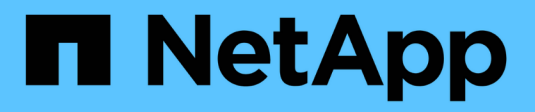

# **Datensicherung mit der CLI**

ONTAP 9

NetApp March 24, 2023

This PDF was generated from https://docs.netapp.com/de-de/ontap/data-protection/index.html on March 24, 2023. Always check docs.netapp.com for the latest.

# **Inhaltsverzeichnis**

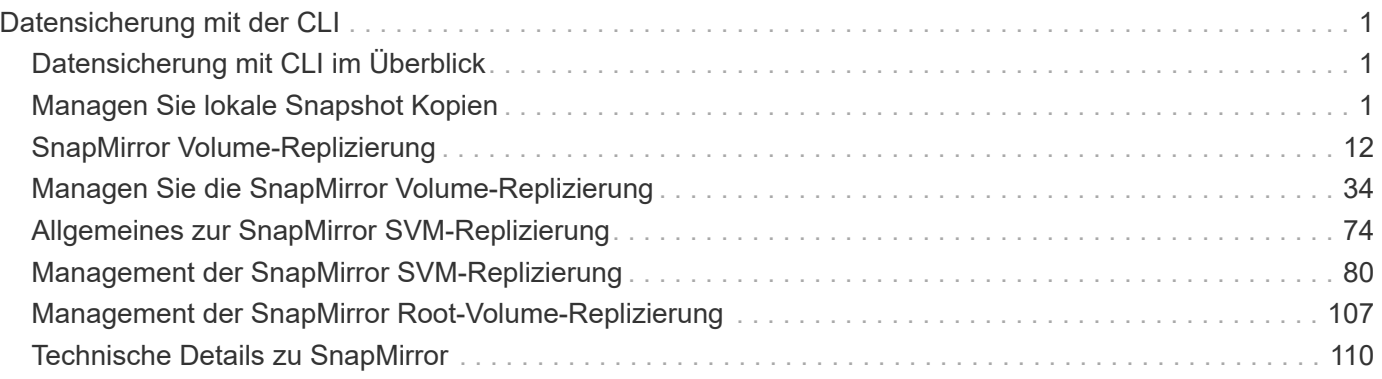

# <span id="page-2-0"></span>**Datensicherung mit der CLI**

## <span id="page-2-1"></span>**Datensicherung mit CLI im Überblick**

Mit CLI-Befehlen können Snapshot Kopien auf einem lokalen ONTAP System gemanagt und Snapshot Kopien mithilfe von SnapMirror auf einem Remote-System repliziert werden. Sie können Snapshot Kopien für Disaster Recovery oder langfristige Datenhaltung replizieren.

Verwenden Sie diese Verfahren unter den folgenden Umständen:

- Sie möchten mehr über die ONTAP Backup- und Recovery-Funktionen erfahren.
- Es soll die Befehlszeilenschnittstelle (CLI), nicht System Manager, ein automatisiertes Scripting Tool oder verwendet werden ["SnapCenter Software".](https://docs.netapp.com/us-en/snapcenter/)
- Sie haben bereits Peer-Beziehungen zwischen Quell- und Ziel-Clustern und den Quell- und Ziel-SVMs erstellt.

#### ["Cluster- und SVM-Peering"](https://docs.netapp.com/de-de/ontap/peering/index.html)

- Sie sichern Volumes oder SVMs von AFF oder FAS Storage-Systemen in AFF oder FAS Storage-Systemen.
	- Falls Sie Element Volumes in ONTAP oder ONTAP LUNs zu einem Element System replizieren, finden Sie in der Dokumentation der NetApp Element Software.

["Replizierung zwischen NetApp Element Software und ONTAP"](https://docs.netapp.com/de-de/ontap/element-replication/index.html)

- Ab ONTAP 9.10.1 können Sie Datensicherungsbeziehungen zwischen S3 Buckets mithilfe von S3 SnapMirror erstellen. Weitere Informationen finden Sie unter ["Übersicht über S3 SnapMirror"](https://docs.netapp.com/de-de/ontap/s3-snapmirror/index.html).
- Sie möchten die Datensicherung mithilfe von Online-Methoden anbieten, nicht mit Tape.

## **Weitere Möglichkeiten dies in ONTAP zu tun**

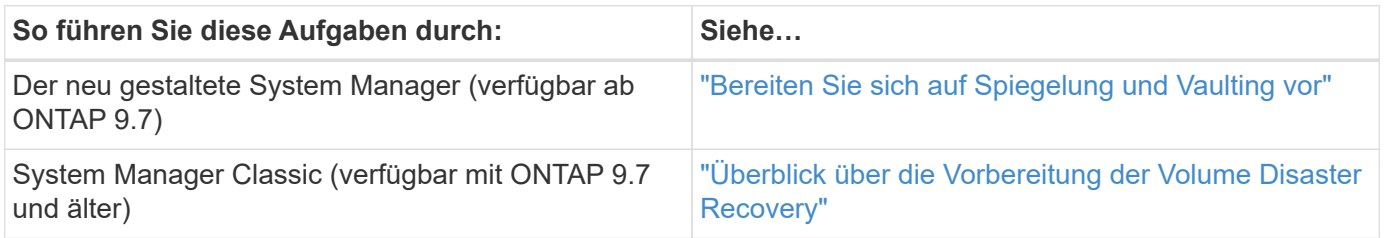

## <span id="page-2-2"></span>**Managen Sie lokale Snapshot Kopien**

## **Überblick: Managen von lokalen Snapshot Kopien**

Eine *Snapshot Kopie* ist ein schreibgeschütztes, zeitpunktgenaues Image eines Volumes. Das Image verbraucht nur wenig Storage und der Performance-Overhead ist zu vernachlässigen, da seit der letzten Snapshot Kopie nur Änderungen an Dateien aufgezeichnet werden.

Sie können eine Snapshot Kopie verwenden, um den gesamten Inhalt eines Volumes wiederherzustellen oder einzelne Dateien oder LUNs wiederherzustellen. Snapshot-Kopien werden im Verzeichnis gespeichert .snapshot Auf dem Volume.

Ab ONTAP 9.3 und älteren Versionen kann ein Volume bis zu 255 Snapshot Kopien enthalten. Ab ONTAP 9.4 kann ein FlexVol Volume bis zu 1023 Snapshot Kopien enthalten.

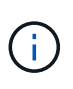

Ab ONTAP 9.8 können FlexGroup Volumes 1023 Snapshot Kopien enthalten. Weitere Informationen finden Sie unter ["Schützen Sie FlexGroup Volumes mithilfe von Snapshot-](https://docs.netapp.com/de-de/ontap/flexgroup/protect-snapshot-copies-task.html)[Kopien".](https://docs.netapp.com/de-de/ontap/flexgroup/protect-snapshot-copies-task.html)

## **Konfigurieren Sie benutzerdefinierte Snapshot Richtlinien**

### **Konfigurieren Sie eine Übersicht über benutzerdefinierte Snapshot Richtlinien**

Eine *Snapshot-Richtlinie* definiert, wie das System Snapshot Kopien erstellt. Die Richtlinie gibt an, wann Snapshot Kopien erstellt werden sollen, wie viele Kopien aufzubewahren sind und wie sie benannt werden. Ein System könnte beispielsweise jeden Tag um 12:10 Uhr eine Snapshot-Kopie erstellen, die beiden neuesten Kopien aufbewahren und die Kopien "dalltäglich benennen. *timestamp*."

Die Standardrichtlinie für ein Volume erstellt automatisch Snapshot Kopien nach folgendem Zeitplan. Die ältesten Snapshot-Kopien werden gelöscht, um Platz für neuere Kopien zu schaffen:

- Maximal sechs stündliche Snapshot-Kopien wurden innerhalb von fünf Minuten nach der Stunde erstellt.
- Es werden maximal zwei tägliche Snapshot-Kopien erstellt, die von Montag bis Samstag um 10 Minuten nach Mitternacht erstellt wurden.
- Es sind maximal zwei wöchentliche Snapshot-Kopien erstellt jeden Sonntag um 15 Minuten nach Mitternacht.

Wenn Sie beim Erstellen eines Volumes keine Snapshot-Richtlinie angeben, übernimmt das Volume die ihm zugeordnete Snapshot-Richtlinie zur Storage Virtual Machine (SVM).

#### **Zeitpunkt zum Konfigurieren einer benutzerdefinierten Snapshot-Richtlinie**

Wenn sich die standardmäßige Snapshot-Richtlinie nicht für ein Volume eignet, können Sie eine benutzerdefinierte Richtlinie konfigurieren, die die Häufigkeit, Aufbewahrung und den Namen von Snapshot Kopien ändert. Der Zeitplan hängt hauptsächlich von der Änderungsrate des aktiven Filesystems ab.

Sie können ein stark beanspruchten Dateisystem wie eine Datenbank stündlich sichern, während Sie selten verwendete Dateien einmal am Tag sichern. Selbst bei einer Datenbank führen Sie in der Regel ein oder zwei Mal am Tag ein vollständiges Backup aus. Gleichzeitig werden die Transaktions-Logs stündlich gesichert.

Weitere Faktoren sind die Bedeutung der Dateien für Ihr Unternehmen, Ihre Service Level Agreement (SLA), Ihre Recovery Point Objective (RPO) und Ihre Recovery Time Objective (RTO). Allgemein gesagt sollten Sie nur so viele Snapshot-Kopien wie nötig aufbewahren.

#### **Erstellen eines Snapshot-Job-Zeitplans**

Eine Snapshot-Richtlinie erfordert mindestens einen Zeitplan für Snapshot-Kopien. Sie können das verwenden job schedule cron create Befehl zum Erstellen eines Jobplans.

#### **Über diese Aufgabe**

Standardmäßig erstellt ONTAP die Namen von Snapshot Kopien, indem ein Zeitstempel an den Namen des Job-Zeitplans angehängt wird.

Wenn Sie Werte sowohl für Tag des Monats als auch für Tag der Woche angeben, werden die Werte unabhängig betrachtet. Zum Beispiel ein Cron-Zeitplan mit der Tagesspezifikation Friday Und den Tag der Monatsangabe 13 Läuft jeden Freitag und am 13. Tag des Monats, nicht nur an jedem Freitag den 13.

#### **Schritt**

1. Job-Zeitplan erstellen:

```
job schedule cron create -name job_name -month month -dayofweek day_of_week
-day day_of_month -hour hour -minute minute
```
Für -month, -dayofweek, und -hour, Sie können angeben all Zum Ausführen des Jobs jeden Monat, Wochentag und Stunde.

Ab ONTAP 9.10.1 können Sie den Vserver für Ihren Job-Zeitplan angeben:

job schedule cron create -name *job\_name* -vserver *Vserver\_name* -month *month* -dayofweek *day\_of\_week* -day *day\_of\_month* -hour *hour* -minute *minute*

Im folgenden Beispiel wird ein Job-Zeitplan mit dem Namen erstellt myweekly Das läuft samstags um 3:00 Uhr:

```
cluster1::> job schedule cron create -name myweekly -dayofweek
"Saturday" -hour 3 -minute 0
```
Im folgenden Beispiel wird ein Zeitplan mit dem Namen erstellt myweeklymulti Das gibt mehrere Tage, Stunden und Minuten an:

job schedule cron create -name myweeklymulti -dayofweek "Monday, Wednesday, Sunday" -hour 3, 9, 12 -minute 0, 20, 50

#### **Erstellen einer Snapshot-Richtlinie**

Eine Snapshot-Richtlinie gibt an, wann Snapshot Kopien erstellt werden sollen, wie viele Kopien aufzubewahren sind und wie sie benannt werden sollen. Ein System könnte beispielsweise jeden Tag um 12:10 Uhr eine Snapshot-Kopie erstellen, die beiden neuesten Kopien aufbewahren und sie mit "dalltäglich" benennen.`timestamp.`" Eine Snapshot-Richtlinie kann bis zu fünf Zeitpläne für Jobs enthalten.

#### **Über diese Aufgabe**

Standardmäßig erstellt ONTAP die Namen von Snapshot Kopien, indem ein Zeitstempel an den Namen des Job-Zeitplans angehängt wird:

daily.2017-05-14\_0013/ hourly.2017-05-15\_1106/ daily.2017-05-15\_0012/ hourly.2017-05-15\_1206/ hourly.2017-05-15\_1006/ hourly.2017-05-15\_1306/

Sie können ein Präfix für den Namen des Jobplans ersetzen, wenn Sie es bevorzugen.

Der snapmirror-label Option ist für die SnapMirror Replizierung. Weitere Informationen finden Sie unter ["Definieren einer Regel für eine Richtlinie"](#page-41-0).

#### **Schritt**

1. Erstellen einer Snapshot-Richtlinie:

```
volume snapshot policy create -vserver SVM -policy policy_name -enabled
true|false -schedule1 schedule1_name -count1 copies_to_retain -prefix1
snapshot_prefix -snapmirror-label1 snapshot_label … -schedule1 schedule5_name
-count5 copies_to_retain-prefix5 snapshot_prefix -snapmirror-label5
snapshot_label
```
Im folgenden Beispiel wird eine Snapshot-Richtlinie mit dem Namen erstellt snap\_policy\_daily Das läuft auf einem daily Zeitplan: Die Richtlinie verfügt über maximal fünf Snapshot-Kopien, die jeweils mit dem Namen benannt sind daily.*timestamp* Und das SnapMirror-Etikett daily:

```
cluster1::> volume snapshot policy create -vserver vs0 -policy
snap policy daily -schedule1 daily -count1 5 -snapmirror-label1 daily
```
## **Managen Sie die Snapshot Kopie-Reserve**

#### **Managen Sie die Übersicht zur Snapshot Kopie-Reserve**

Die *Snapshot Kopie Reserve* legt einen Prozentsatz des Speicherplatzes für Snapshot-Kopien beiseite, standardmäßig fünf Prozent. Da Snapshot-Kopien den Speicherplatz im aktiven File-System nutzen, wenn die Snapshot-Kopie-Reserve erschöpft ist, können Sie die Snapshot-Kopie-Reserve je nach Bedarf erhöhen. Alternativ können Sie Snapshot-Kopien automatisches Löschen auch dann erstellen, wenn die Reserve voll ist.

#### **Vergrößern der Reserve für Snapshot Kopien**

Bei der Entscheidung, ob die Snapshot Reserve erhöht werden soll, sollte nicht vergessen werden, dass eine Snapshot Kopie nur Änderungen an Dateien aufzeichnet, seit die letzte Snapshot Kopie erstellt wurde. Sie verbraucht nur dann Speicherplatz, wenn Blöcke im aktiven File-System geändert oder gelöscht werden.

Das bedeutet, dass die Änderungsrate des Dateisystems der Schlüsselfaktor bei der Bestimmung der Menge

des Festplattenspeichers ist, der von Snapshot-Kopien verwendet wird. Unabhängig von der Anzahl der erstellten Snapshot-Kopien werden diese keinen Speicherplatz belegen, wenn sich das aktive Filesystem nicht geändert hat.

Ein FlexVol Volume mit Transaktions-Logs von Datenbanken könnte beispielsweise eine Snapshot-Kopie-Reserve von 20 % aufweisen, um die höhere Änderungsrate berücksichtigen zu können. Sie werden nicht nur mehr Snapshot Kopien erstellen möchten, um die häufigeren Updates für die Datenbank zu erfassen. Außerdem möchten Sie auch eine größere Snapshot-Kopie-Reserve erhalten, um den zusätzlichen Festplattenspeicher zu verarbeiten, den die Snapshot-Kopien belegen.

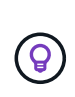

Eine Snapshot Kopie besteht aus Zeigern auf Blöcke statt Kopien von Blöcken. Denken Sie an einen Zeiger als "Claim" auf einem Block: ONTAP "Holds", bis die Snapshot Kopie gelöscht wird.

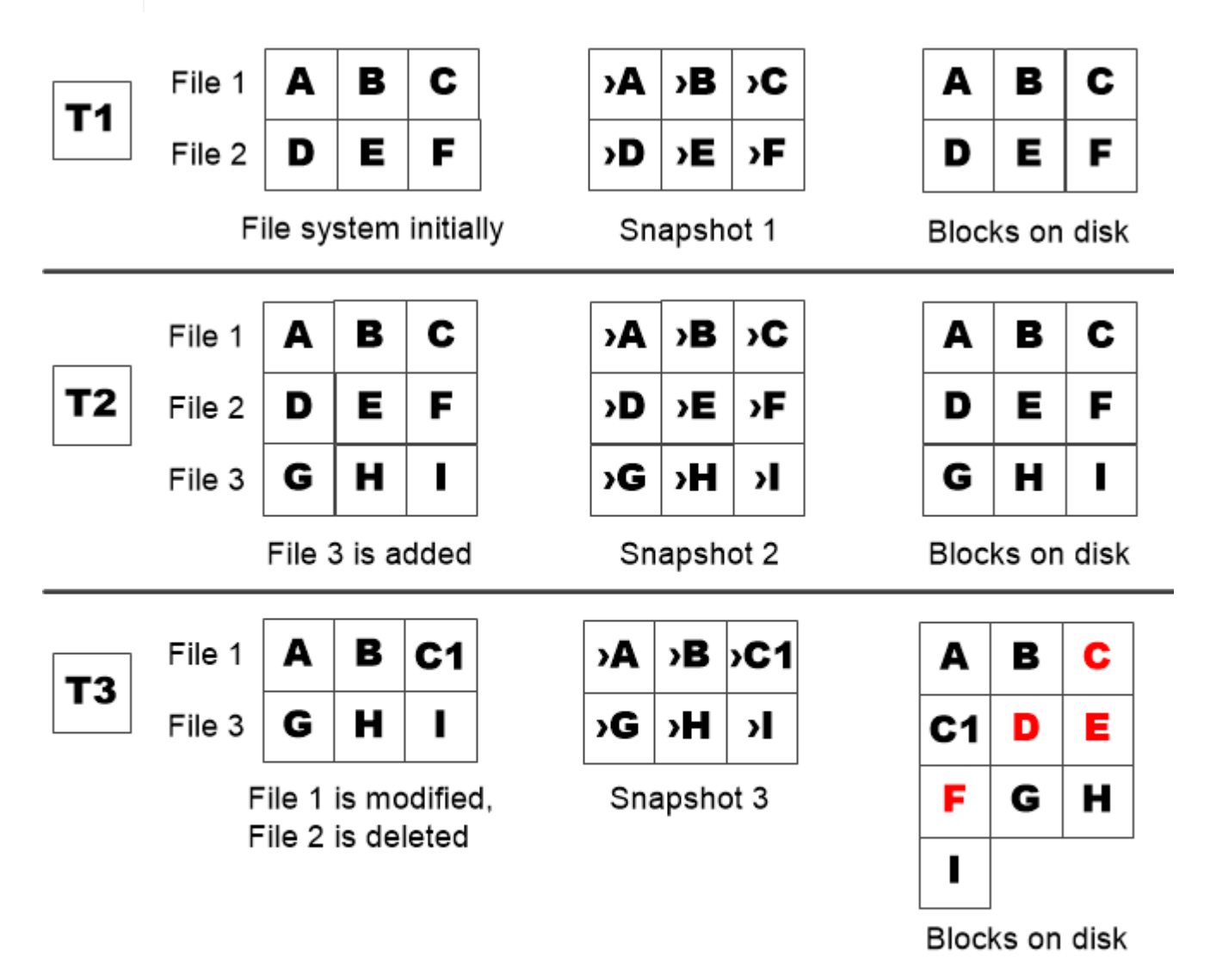

A Snapshot copy consumes disk space only when blocks in the active file system are modified or deleted.

## **Das Löschen von geschützten Dateien kann zu weniger Dateispeicherplatz führen als erwartet**

Eine Snapshot-Kopie verweist auf einen Block, sogar nachdem Sie die Datei gelöscht

haben, die den Block verwendet hat. Dies erklärt, warum eine ausgeschöpfte Snapshot Kopie-Reserve zum gegenintuitiven Ergebnis führen könnte, wobei das Löschen eines gesamten File-Systems dazu führt, dass weniger Speicherplatz verfügbar ist als das belegte File-System.

Betrachten wir das folgende Beispiel. Bevor Sie Dateien löschen, wird der df Die Befehlsausgabe ist wie folgt:

Filesystem kbytes used avail capacity /vol/vol0/ 3000000 3000000 0 100% /vol/vol0/.snapshot 1000000 500000 500000 50%

Nach dem Löschen des gesamten Dateisystems und dem Erstellen einer Snapshot Kopie des Volume, wird der angezeigt df Der Befehl generiert die folgende Ausgabe:

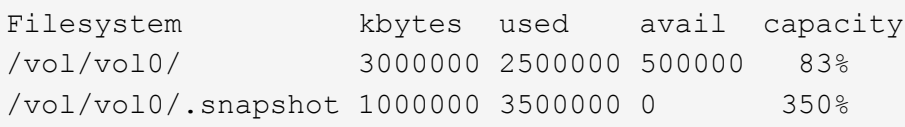

Wie die Ausgabe zeigt, werden jetzt zusätzlich zu den 0.5 GB vor dem Löschen auch die gesamten 3 GB, die zuvor vom aktiven File-System verwendet wurden, für Snapshot-Kopien verwendet.

Da der von den Snapshot-Kopien verwendete Festplattenspeicher nun die Snapshot-Kopie-Reserve überschreitet, erfolgt der Überlauf von 2.5 GB "sPills" in den für aktive Dateien reservierten Speicherplatz. Dadurch verfügen Sie über 0.5 GB freien Speicherplatz für Dateien, bei denen Sie vernünftigerweise 3 GB erwartet haben.

#### **Überwachen Sie den Festplattenverbrauch von Snapshot-Kopien**

Sie können den Festplattenverbrauch von Snapshot-Kopien mit überwachen df Befehl. Der Befehl zeigt die Menge an freiem Speicherplatz im aktiven File-System und die Snapshot-Kopierreserve an.

#### **Schritt**

1. Zeigen Sie den Festplattenverbrauch der Snapshot-Kopie an: df

Im folgenden Beispiel wird der Festplattenverbrauch von Snapshot-Kopien angezeigt:

```
cluster1::> df
Filesystem kbytes used avail capacity
/vol/vol0/ 3000000 3000000 0 100%
/vol/vol0/.snapshot 1000000 500000 500000 50%
```
#### **Überprüfen Sie die verfügbare Snapshot-Kopie-Reserve auf einem Volume**

Vielleicht möchten Sie überprüfen, wie viel Snapshot-Kopie-Reserve auf einem Volume

verfügbar ist, indem Sie auf verwenden snapshot-reserve-available Parameter mit volume show Befehl.

#### **Schritt**

1. Überprüfen Sie die auf einem Volume verfügbare Snapshot Kopie-Reserve:

```
vol show -vserver SVM -volume volume -fields snapshot-reserve-available
```
Eine vollständige Befehlssyntax finden Sie in der man-Page.

Im folgenden Beispiel wird die verfügbare Snapshot-Kopie-Reserve für angezeigt vol1:

```
cluster1::> vol show -vserver vs0 -volume vol1 -fields snapshot-reserve-
available
vserver volume snapshot-reserve-available
  ------- ------ --------------------------
vs0 vol1 4.84GB
```
#### **Ändern Sie die Snapshot Kopie-Reserve**

Es empfiehlt sich möglicherweise, eine größere Snapshot-Kopie-Reserve zu konfigurieren, um zu verhindern, dass Snapshot-Kopien den Speicherplatz nutzen, der für das aktive Dateisystem reserviert ist. Sie können die Snapshot Kopie-Reserve verringern, wenn Sie nicht mehr so viel Speicherplatz für Snapshot-Kopien benötigen.

#### **Schritt**

1. Ändern Sie die Snapshot Kopie-Reserve:

```
volume modify -vserver SVM -volume volume -percent-snapshot-space snap_reserve
```
Eine vollständige Befehlssyntax finden Sie in der man-Page.

Im folgenden Beispiel wird die Snapshot-Kopie-Reserve für festgelegt vol1 Auf 10 Prozent:

```
cluster1::> volume modify -vserver vs0 -volume vol1 -percent-snapshot
-space 10
```
#### **Automatisches Löschen von Snapshot Kopien**

Sie können das verwenden volume snapshot autodelete modify Befehl, um das automatische Löschen von Snapshot-Kopien auszulösen, wenn die Snapshot-Reserve überschritten wird. Standardmäßig werden die ältesten Snapshot Kopien zuerst gelöscht.

#### **Über diese Aufgabe**

LUN- und Dateiklone werden gelöscht, wenn keine weiteren Snapshot Kopien gelöscht werden müssen.

#### **Schritt**

1. Automatisches Löschen von Snapshot-Kopien:

```
volume snapshot autodelete modify -vserver SVM -volume volume -enabled
true|false -trigger volume|snap_reserve
```
Eine vollständige Befehlssyntax finden Sie in der man-Page.

Im folgenden Beispiel werden Snapshot Kopien für automatisch gelöscht vol1 Wenn die Snapshot Kopie-Reserve erschöpft ist,

```
cluster1::> volume snapshot autodelete modify -vserver vs0 -volume vol1
-enabled true -trigger snap reserve
```
### **Wiederherstellung von Dateien aus Snapshot-Kopien**

**Stellen Sie eine Datei aus einer Snapshot Kopie auf einem NFS- oder SMB-Client wieder her**

Ein Benutzer auf einem NFS- oder SMB-Client kann eine Datei direkt aus einer Snapshot-Kopie wiederherstellen, ohne dass ein Storage-Systemadministrator eingreifen muss.

Jedes Verzeichnis im Dateisystem enthält ein Unterverzeichnis mit dem Namen .snapshot Zugriff für NFSund SMB-Benutzer. Der .snapshot Unterverzeichnis enthält Unterverzeichnisse, die den Snapshot Kopien des Volume entsprechen:

\$ ls .snapshot

daily.2017-05-14\_0013/ hourly.2017-05-15\_1106/ daily.2017-05-15\_0012/ hourly.2017-05-15\_1206/ hourly.2017-05-15\_1006/ hourly.2017-05-15\_1306/

Jedes Unterverzeichnis enthält die Dateien, auf die die Snapshot Kopie verweist. Wenn Benutzer eine Datei versehentlich löschen oder überschreiben, kann sie die Datei in das übergeordnete Lese-/Schreibzugriff wiederherstellen, indem sie die Datei aus dem Snapshot Unterverzeichnis in das Lese-/Schreibzugriff-Verzeichnis kopiert.

```
$ ls my.txt
ls: my.txt: No such file or directory
$ ls .snapshot
daily.2017-05-14 0013/ hourly.2017-05-15 1106/
daily.2017-05-15_0012/ hourly.2017-05-15_1206/
hourly.2017-05-15_1006/ hourly.2017-05-15_1306/
$ ls .snapshot/hourly.2017-05-15_1306/my.txt
my.txt
$ cp .snapshot/hourly.2017-05-15_1306/my.txt .
$ ls my.txt
my.txt
```
#### **Aktivieren und deaktivieren Sie den NFS- und SMB-Client-Zugriff auf das Verzeichnis für Snapshot-Kopien**

Um zu ermitteln, ob das Verzeichnis der Snapshot Kopie für NFS- und SMB-Clients zum Wiederherstellen einer Datei oder eines LUN aus einer Snapshot Kopie sichtbar ist, können Sie den Zugriff auf das Snapshot Kopienverzeichnis über die aktivieren und deaktivieren -snapdir-access Option des volume modify Befehl.

#### **Schritte**

1. Überprüfen Sie den Zugriffsstatus des Snapshot Verzeichnisses:

```
volume show -vserver SVM_name -volume vol_name -fields snapdir-access
```
Beispiel:

```
clus1::> volume show -vserver vs0 -volume vol1 -fields snapdir-access
vserver volume snapdir-access
------- ------ --------------
vs0 vol1 false
```
2. Aktivieren oder Deaktivieren des Verzeichniszugriffs für die Snapshot Kopie:

```
volume modify -vserver SVM_name -volume vol_name -snapdir-access true|false
```
Im folgenden Beispiel wird der Zugriff auf das Verzeichnis der Snapshot-Kopie auf vol1 aktiviert:

clus1::> volume modify -vserver vs0 -volume vol1 -snapdir-access true Volume modify successful on volume vol1 of Vserver vs0.

#### **Wiederherstellen einer einzelnen Datei aus einer Snapshot Kopie**

Sie können das verwenden volume snapshot restore-file Befehl zum

Wiederherstellen einer einzelnen Datei oder einer LUN aus einer Snapshot Kopie. Sie können die Datei an einem anderen Speicherort im übergeordneten Datenträger mit Lese- und Schreibvorgängen wiederherstellen, wenn Sie eine vorhandene Datei nicht ersetzen möchten.

#### **Über diese Aufgabe**

Wenn Sie eine vorhandene LUN wiederherstellen, wird ein LUN-Klon in Form einer Snapshot Kopie erstellt und gesichert. Während des Wiederherstellungsvorgangs können Sie die LUN lesen und schreiben.

Dateien mit Streams werden standardmäßig wiederhergestellt.

#### **Schritte**

1. Listen Sie die Snapshot Kopien in einem Volume auf:

volume snapshot show -vserver *SVM* -volume *volume*

Eine vollständige Befehlssyntax finden Sie in der man-Page.

Im folgenden Beispiel werden die Snapshot Kopien in angezeigt vol1:

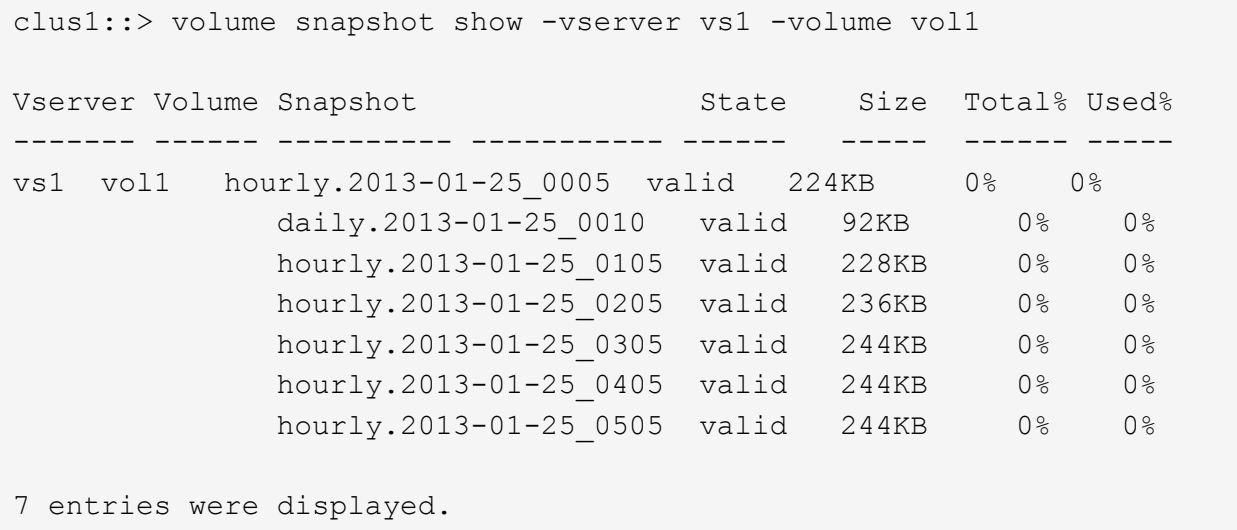

2. Wiederherstellen einer Datei aus einer Snapshot Kopie:

volume snapshot restore-file -vserver *SVM* -volume *volume* -snapshot *snapshot* -path *file\_path* -restore-path *destination\_path*

Eine vollständige Befehlssyntax finden Sie in der man-Page.

Im folgenden Beispiel wird die Datei wiederhergestellt myfile.txt:

```
cluster1::> volume snapshot restore-file -vserver vs0 -volume vol1
-snapshot daily.2013-01-25 0010 -path /myfile.txt
```
#### **Wiederherstellen eines Teils einer Datei aus einer Snapshot Kopie**

Sie können das verwenden volume snapshot partial-restore-file Befehl zum Wiederherstellen eines Datenbereichs von einer Snapshot Kopie auf eine LUN oder in eine NFS- oder SMB-Container-Datei, vorausgesetzt, Sie kennen den Start-Byte-Offset der Daten und die Anzahl des Bytes. Mit diesem Befehl können Sie eine der Datenbanken auf einem Host wiederherstellen, der mehrere Datenbanken auf derselben LUN speichert.

Ab ONTAP 9.12.1 ist für Volumen in einer SM-BC-Beziehung eine partielle Wiederherstellung verfügbar.

#### **Schritte**

1. Listen Sie die Snapshot Kopien in einem Volume auf:

volume snapshot show -vserver *SVM* -volume *volume*

Eine vollständige Befehlssyntax finden Sie in der man-Page.

Im folgenden Beispiel werden die Snapshot Kopien in angezeigt vol1:

```
clus1::> volume snapshot show -vserver vs1 -volume vol1
Vserver Volume Snapshot State Size Total% Used%
------- ------ ---------- ----------- ------ ----- ------ -----
vs1 vol1 hourly.2013-01-25_0005 valid 224KB 0% 0%
              daily.2013-01-25_0010 valid 92KB 0% 0%
            hourly.2013-01-25 0105 valid 228KB 0% 0%
            hourly.2013-01-25 0205 valid 236KB 0% 0%
            hourly.2013-01-25 0305 valid 244KB 0% 0%
            hourly.2013-01-25 0405 valid 244KB 0% 0%
              hourly.2013-01-25_0505 valid 244KB 0% 0%
7 entries were displayed.
```
2. Wiederherstellen eines Teils einer Datei aus einer Snapshot Kopie:

volume snapshot partial-restore-file -vserver *SVM* -volume *volume* -snapshot *snapshot* -path *file\_path* -start-byte *starting\_byte* -byte-count *byte\_count*

Der Start-Byte-Offset und die Byte-Anzahl müssen ein Vielfaches von 4,096 sein.

Im folgenden Beispiel werden die ersten 4,096 Bytes der Datei wiederhergestellt myfile.txt:

```
cluster1::> volume snapshot partial-restore-file -vserver vs0 -volume
vol1 -snapshot daily.2013-01-25 0010 -path /myfile.txt -start-byte 0
-byte-count 4096
```
#### **Wiederherstellung des Inhalts eines Volumes aus einer Snapshot Kopie**

Sie können das verwenden volume snapshot restore Befehl zum Wiederherstellen des Inhalts eines Volumes aus einer Snapshot Kopie

#### **Über diese Aufgabe**

Wenn das Volume über SnapMirror Beziehungen verfügt, replizieren Sie alle gespiegelten Kopien des Volumes unmittelbar nach der Wiederherstellung aus einer Snapshot Kopie manuell. Dadurch können nicht nutzbare Spiegelkopien erstellt werden, die gelöscht und neu erstellt werden müssen.

1. Listen Sie die Snapshot Kopien in einem Volume auf:

volume snapshot show -vserver *SVM* -volume *volume*

Im folgenden Beispiel werden die Snapshot Kopien in angezeigt vol1:

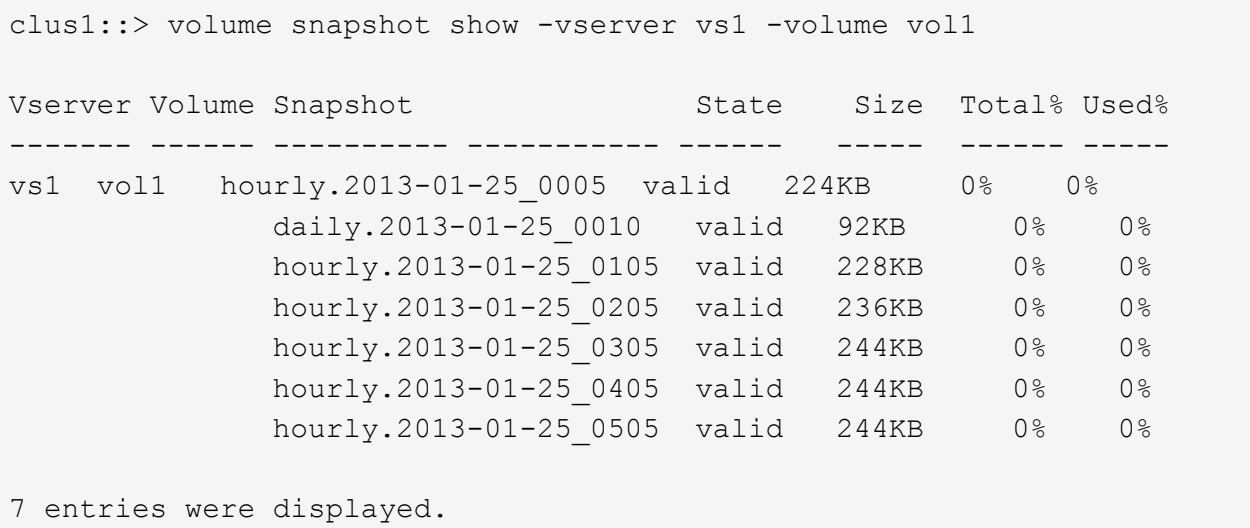

2. Stellen Sie den Inhalt eines Volumes aus einer Snapshot Kopie wieder her:

volume snapshot restore -vserver *SVM* -volume *volume* -snapshot *snapshot*

Im folgenden Beispiel wird der Inhalt von wiederhergestellt vol1:

```
cluster1::> volume snapshot restore -vserver vs0 -volume vol1 -snapshot
daily.2013-01-25_0010
```
## <span id="page-13-0"></span>**SnapMirror Volume-Replizierung**

#### **Allgemeines zur SnapMirror Volume-Replizierung**

Herkömmliche ONTAP Replizierungstechnologien dienten der Notwendigkeit für Disaster Recovery (DR) und Datenarchivierung. In ONTAP 9.3 wurden diese Technologien so kombiniert, dass Sie Disaster Recovery und Archivierung auf demselben Ziel-Volume

konfigurieren können.

## **Grundlagen der asynchronen SnapMirror Disaster Recovery**

*SnapMirror* ist eine Disaster Recovery-Technologie für den Failover von primärem Storage zu sekundärem Storage an einem geografisch verteilten Standort. Wie der Name schon andeutet, erstellt SnapMirror ein Replikat, oder *Mirror* Ihrer Arbeitsdaten im Sekundärspeicher, von dem Sie im K-Fall am primären Standort weiter Daten bereitstellen können.

Wenn der primäre Standort weiterhin Daten versorgen kann, können Sie einfach alle benötigten Daten zurück darauf übertragen und nicht Clients vom Spiegel bedienen. Wie der Anwendungsfall für Failover impliziert, sollten die Controller auf dem sekundären System äquivalent oder fast vergleichbar mit den Controllern auf dem Primärsystem sein, um Daten effizient aus dem gespiegelten Storage bereitzustellen.

#### **Datensicherungsbeziehungen**

Daten werden auf Volume-Ebene gespiegelt. Die Beziehung zwischen dem Quell-Volume im primären Storage und dem Ziel-Volume im sekundären Storage wird als "*Data Protection Relationship" bezeichnet.* die Cluster, in denen sich die Volumes befinden, und die SVMs, die Daten aus den Volumes bereitstellen, müssen *peering durchgeführt werden.* Eine Peer-Beziehung ermöglicht den Austausch von Clustern und SVMs Sicher aus Daten.

#### ["Cluster- und SVM-Peering"](https://docs.netapp.com/us-en/ontap-sm-classic/peering/index.html)

In der folgenden Abbildung werden SnapMirror Datensicherungsbeziehungen dargestellt.

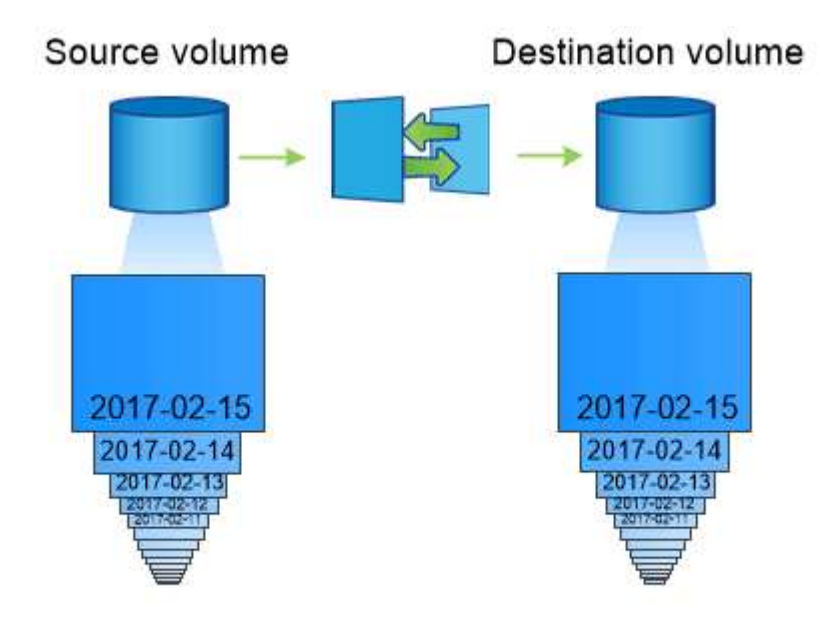

A SnapMirror data protection relationship typically mirrors the Snapshot copies available on the source volume.

#### **Umfang Datensicherungsbeziehungen**

Sie können eine Datensicherungsbeziehung direkt zwischen Volumes oder zwischen den SVMs, die Eigentümer der Volumes sind, erstellen. In einer Datensicherungsbeziehung mit SVM, die vollständig oder teilweise von der SVM-Konfiguration, von NFS-Exporten und SMB-Freigaben bis hin zur rollenbasierten

Zugriffssteuerung, repliziert wird, sowie die Daten in den Volumes, die die SVM besitzt.

Außerdem können Sie SnapMirror für zwei spezielle Datensicherungsapplikationen verwenden:

- Eine *Load-Sharing-Mirror* Kopie des SVM Root-Volume stellt sicher, dass im Falle eines Node-Ausfalls oder eines Failover auf die Daten zugegriffen werden kann.
- Eine Datensicherungsbeziehung zwischen *SnapLock Volumes* ermöglicht es Ihnen, WORM-Dateien in den Sekundärspeicher zu replizieren.

#### ["Archivierung und Compliance mit SnapLock Technologie"](https://docs.netapp.com/de-de/ontap/snaplock/index.html)

#### **So werden die SnapMirror Datensicherungsbeziehungen initialisiert**

Beim ersten Aufruf von SnapMirror führt es einen *Baseline-Transfer* vom Quell-Volume zum Ziel-Volume durch. Die Richtlinie *SnapMirror* für die Beziehung definiert den Inhalt der Baseline und alle Updates.

Basistransfer unter der Standard-SnapMirror-Richtlinie MirrorAllSnapshots Umfasst die folgenden Schritte:

- Erstellen einer Snapshot Kopie des Quell-Volume
- Übertragen Sie die Snapshot Kopie und alle Datenblöcke, auf die sie auf das Ziel-Volume verweist.
- Übertragen Sie die verbleibenden, weniger aktuellen Snapshot Kopien auf dem Quell-Volume auf das Ziel-Volume, falls die "aktive"-Spiegelung beschädigt ist.

#### **Aktualisierung von SnapMirror Datensicherungsbeziehungen**

Updates werden asynchron und folgen dem von Ihnen konfigurierten Zeitplan. Die Aufbewahrung spiegelt die Snapshot-Richtlinie auf der Quelle.

Bei jedem Update unter dem MirrorAllSnapshots Richtlinie: SnapMirror erstellt eine Snapshot Kopie des Quell-Volume und überträgt diese Snapshot Kopie sowie alle Snapshot Kopien, die seit der letzten Aktualisierung erstellt wurden. In der folgenden Ausgabe von der snapmirror policy show Befehl für das MirrorAllSnapshots Richtlinie, beachten Sie Folgendes:

- Create Snapshot Ist "true", was darauf hinweist MirrorAllSnapshots Erstellt eine Snapshot Kopie, wenn SnapMirror die Beziehung aktualisiert.
- MirrorAllSnapshots Verfügt über Regeln "sm\_created" und "all\_source\_Snapshots", die angeben, dass sowohl die von SnapMirror erstellte Snapshot Kopie als auch alle Snapshot Kopien, die seit der letzten Aktualisierung erstellt wurden, übertragen werden, wenn SnapMirror die Beziehung aktualisiert.

cluster dst::> snapmirror policy show -policy MirrorAllSnapshots -instance Vserver: vs0 SnapMirror Policy Name: MirrorAllSnapshots SnapMirror Policy Type: async-mirror Policy Owner: cluster-admin Tries Limit: 8 Transfer Priority: normal Ignore accesstime Enabled: false Transfer Restartability: always Network Compression Enabled: false Create Snapshot: true Comment: Asynchronous SnapMirror policy for mirroring all snapshots and the latest active file system. Total Number of Rules: 2 Total Keep: 2 Rules: SnapMirror Label Keep Preserve Warn Schedule Prefix ---------------- ---- -------- ---- -------- ----- sm created 1 false 0 - all source\_snapshots 1 false 0 --

#### **MirrorLatest-Richtlinie**

Der vorkonfigurierten MirrorLatest Politik funktioniert genau wie MirrorAllSnapshots, Außer dass nur die von SnapMirror erstellte Snapshot Kopie bei der Initialisierung und Aktualisierung übertragen wird.

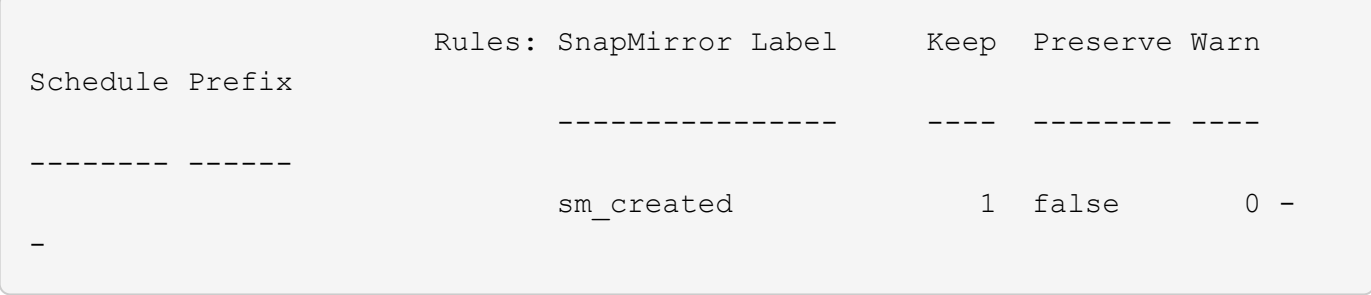

## **Grundlagen von SnapMirror Synchronous Disaster Recovery**

Ab ONTAP 9.5 wird SnapMirror Synchronous (SM-S) Technologie auf allen FAS und AFF Plattformen mit mindestens 16 GB Arbeitsspeicher sowie auf allen ONTAP Select Plattformen unterstützt. Die SnapMirror Synchronous Technologie ist eine pro Node lizenzierte Funktion zur synchronen Datenreplizierung auf Volume-Ebene.

Diese Funktionalität ist sowohl den gesetzlichen als auch den nationalen Vorgaben für synchrone Replizierung in Finanz-, Gesundheitswesen und anderen Branchen gerecht, in denen Datenverluste nicht erforderlich sind.

Die Obergrenze der Anzahl der synchronen SnapMirror Replizierungsvorgänge pro HA-Paar hängt vom Controller-Modell ab.

In der folgenden Tabelle ist die Anzahl der synchronen SnapMirror Vorgänge aufgeführt, die pro HA-Paar entsprechend dem Plattformtyp und ONTAP Release zulässig sind.

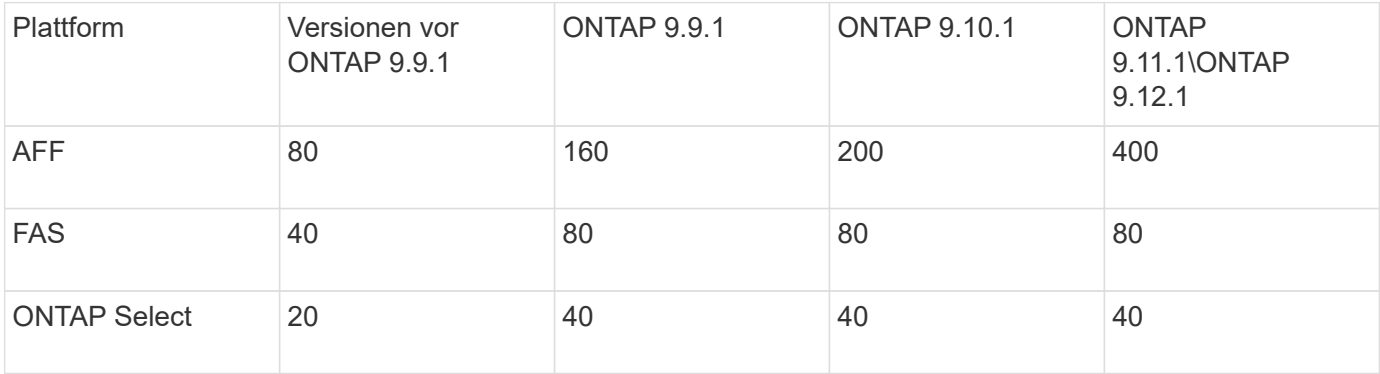

#### **Unterstützte Funktionen**

ONTAP 9.12.1 unterstützt nur auf All Flash FAS/ASA Plattformen einen unterbrechungsfreien SnapMirror Synchronous Betrieb (NDO). Dank der Support-Funktion für unterbrechungsfreien Betrieb können Sie viele gängige Wartungsaufgaben ohne Ausfallzeiten durchführen. Zu den unterstützten Vorgängen gehören Takeover und Giveback. Außerdem werden Volumes verschoben, sofern zwischen jedem der beiden Cluster ein einziger Node übrigbleibt.

Die folgenden Funktionen werden für SnapMirror Synchronous Technologie in ONTAP 9.10.1 unterstützt, sofern alle Knoten im Quell- und Ziel-Cluster ONTAP 9.10.1 verwenden:

- NFSv4.2
- NVMe/TCP

In ONTAP 9.5 und höher unterstützt SnapMirror Synchronous Technologie die Protokolle NFSv3, FC und iSCSI über alle Netzwerke, bei denen die Latenz nicht mehr als 10ms beträgt.

SnapMirror Synchronous unterstützt Quell- und Ziel-Volumes auf FabricPool Aggregaten mit einer Tiering-Richtlinie ohne, Snapshot oder automatisch. Das Ziel-Volume in einem FabricPool-Aggregat kann nicht auf "Alle Tiering-Richtlinien" gesetzt werden.

Die folgenden Funktionen werden für SnapMirror Synchronous Technologie in ONTAP 9.7 unterstützt:

- Replizierung von von durch Applikationen erstellten Snapshot Kopien Wenn eine Snapshot Kopie mit dem entsprechenden Etikett zum Zeitpunkt der versehen wird snapshot create Betrieb SnapMirror Synchronous repliziert über die CLI oder die ONTAP-API die Snapshot Kopien, sowohl von Benutzern als auch mit externen Skripts erstellt, nachdem die Applikationen stillgelegt wurden. Geplante Snapshot Kopien, die unter Verwendung einer Snapshot Richtlinie erstellt wurden, werden nicht repliziert. Weitere Informationen zum Replizieren von von durch Applikationen erstellten Snapshot-Kopien finden Sie im Knowledge Base-Artikel: ["Wie repliziert man Snapshots von Anwendungen mit SnapMirror Synchronous".](https://kb.netapp.com/Advice_and_Troubleshooting/Data_Protection_and_Security/SnapMirror/How_to_replicate_application_created_snapshots_with_SnapMirror_Synchronous)
- FC-NVMe
- LUN-Klone und NVMe Namespace-Klone LUN-Klone, die durch von Applikationen erstellte Snapshot-Kopien gesichert werden, werden ebenfalls unterstützt.

Die folgenden Funktionen werden für SnapMirror Synchronous Technologie in ONTAP 9.6 unterstützt, sofern alle Knoten im Quell- und Ziel-Cluster ONTAP 9.6 verwenden:

- SVM-DR
	- Eine SnapMirror Synchronous Source kann auch eine SVM-DR-Quelle sein, beispielsweise eine Fanout-Konfiguration mit SM-S als One Leg und SVM-DR als andere.
	- Eine synchrone SnapMirror Quelle kann kein SVM-DR-Ziel sein, da SM-S keine Kaskadierung einer DP-Quelle unterstützt. Sie müssen die synchrone Beziehung freigeben, bevor Sie eine SVM-DR-Flip-Resynchronisierung im Ziel-Cluster durchführen.
	- Ein synchroner SnapMirror Ziel kann keine SVM-DR-Quelle sein, da SVM DR die Replizierung von DP-Volumes nicht unterstützt. Eine Flip-Resynchronisierung der synchronen Quelle würde dazu führen, dass SVM-DR ohne das DP-Volume im Ziel-Cluster durchgeführt wird.
- NFSv4.0 und NFSv4.1
- SMB 2.0 oder höher
- Multiprotokollzugriff (NFSv3 und SMB)
- Antivirus auf dem primären Volume der SnapMirror Synchronous Beziehung
- Harte oder weiche Quoten auf dem primären Volume der SnapMirror Synchronbeziehung die Kontingentregeln werden nicht zum Bestimmungsort repliziert, daher wird die Quota-Datenbank nicht zum Zielort repliziert.
- FPolicy für das primäre Volume der SnapMirror Synchronous Beziehung
- SnapMirror Synchronous Mirror-Mirror Kaskadierung die Beziehung vom Ziel-Volume der SnapMirror Synchronbeziehung muss eine asynchrone SnapMirror Beziehung sein.
- Zeitstempel zwischen Quell- und Ziel-Volumes für NAS bei einem Upgrade von ONTAP 9.5 auf ONTAP 9.6 wird der Zeitstempel nur für neue und geänderte Dateien im Quell-Volume repliziert. Der Zeitstempel vorhandener Dateien im Quell-Volume wird nicht synchronisiert.
- Entfernung hoher Metadaten Frequenzbegrenzung
- Sicherheit für sensible Daten während der Übertragung mithilfe von TLS 1.2-Verschlüsselung
- Automatisches Löschen von Klonen

#### **Nicht unterstützte Funktionen**

Die folgenden Funktionen werden nicht mit synchronen SnapMirror Beziehungen unterstützt:

- Manipulationssichere Snapshot Kopien
- Konsistenzgruppen
- MetroCluster Konfigurationen
- SFMoD
- SFCoD
- VVol
- LUNs mit gemischten SAN- und NVMe-Zugriffs sowie NVMe Namespaces werden nicht auf demselben Volume oder derselben SVM unterstützt.
- SnapLock Volumes
- FlexGroup Volumes
- FlexCache Volumes
- SnapRestore
- DP\_Optimized (DPO)-Systeme
- Tape Backup oder Wiederherstellung mithilfe von Dump und SMTape auf dem Ziel-Volume
- Tape-basierte Wiederherstellung auf dem Quell-Volume
- Durchsatzboden (QoS Min.) für Quell-Volumes
- In einer Fan-out-Konfiguration kann nur eine Beziehung eine SnapMirror synchrone Beziehung sein. Alle anderen Beziehungen des Quell-Volumes müssen asynchrone SnapMirror Beziehungen sein.
- Globale Drosselung

### **Betriebsmodi**

SnapMirror Synchronous verfügt über zwei Betriebsmodi, abhängig vom Typ der verwendeten SnapMirror-Richtlinie:

- **Sync-Modus** im Sync-Modus werden Applikations-I/O-Vorgänge parallel zu den primären und sekundären Speichersystemen gesendet. Wenn der Schreibvorgang auf dem sekundären Storage aus irgendeinem Grund nicht abgeschlossen wird, kann die Applikation das Schreiben auf den primären Storage fortsetzen. Wenn die Fehlerbedingung korrigiert wird, werden SnapMirror Synchronous Technologie automatisch mit dem sekundären Storage neu synchronisiert und die Replizierung vom primären Speicher zum sekundären Storage im synchronen Modus fortgesetzt. Im synchronen Modus ist RPO=0 und RTO sehr niedrig, bis ein sekundärer Replizierungsausfall auftritt. RPO und RTO sind nicht bestimmt, entsprechen aber der Zeit zur Behebung des Problems, das zum Scheitern der sekundären Replizierung und zum Abschluss der Resync-Synchronisierung geführt hat.
- **StrictSync-Modus** SnapMirror Synchronous kann optional im StrictSync-Modus betrieben werden. Wenn der Schreibvorgang auf den sekundären Storage aus irgendeinem Grund nicht abgeschlossen wird, fällt der Applikations-I/O aus. Dadurch wird sichergestellt, dass der Primär- und der Sekundärspeicher identisch sind. Der Applikations-I/O zum primären System wird erst wieder aufgenommen, nachdem die SnapMirror Beziehung wieder auf zurückkehrt InSync Status: Falls der primäre Storage ausfällt, kann der Applikations-I/O nach dem Failover auf dem sekundären Storage fortgesetzt werden, ohne dass die Daten verloren gehen. Im Modus StrictSync ist die RPO immer null und die RTO ist sehr niedrig.

#### **Beziehungsstatus**

Der Status einer SnapMirror Synchronous-Beziehung befindet sich immer im InSync Status während des normalen Betriebs. Wenn der SnapMirror Transfer aus irgendeinem Grund fehlschlägt, befindet sich das Ziel nicht im synchronen Modus mit der Quelle und kann mit dem fortfahren OutofSync Status:

Bei SnapMirror synchronen Beziehungen überprüft das System automatisch den Beziehungsstatus InSync Oder OutofSync) In einem festen Intervall. Wenn der Beziehungsstatus lautet OutofSync, ONTAP löst automatisch den automatischen Resync-Prozess, um die Beziehung auf die zurückzubringen InSync Status: Die automatische Neusynchronisierung wird nur dann ausgelöst, wenn der Transfer aufgrund eines Vorgangs, z. B. ungeplanten Storage-Failover am Quell- oder Ziel-System oder aufgrund eines Netzwerkausfalls, ausfällt. Vom Benutzer initiierte Funktionen wie z. B. snapmirror quiesce Und snapmirror break Führen Sie keine automatische Neusynchronisierung durch.

Wenn der Beziehungsstatus lautet OutofSync Für eine SnapMirror Synchronous-Beziehung im StrictSync-Modus werden alle I/O-Vorgänge zum primären Volume angehalten. Der OutofSync Status für SnapMirror Synchronous-Beziehung im Sync-Modus verursacht keine Unterbrechung für das primäre Volume und I/O-Vorgänge sind auf dem primären Volume zulässig.

#### **Verwandte Informationen**

## **Allgemeines zu Workloads, die von StrictSync- und Sync-Richtlinien unterstützt werden**

Die Richtlinien von StrictSync und Sync unterstützen alle LUN-basierten Applikationen mit FC-, iSCSI- und FC-NVMe-Protokollen sowie NFSv3- und NFSv4-Protokollen für Enterprise-Applikationen wie Datenbanken, VMware, Quotas, SMB usw. Ab ONTAP 9.6 kann SnapMirror Synchronous für Fileservices von Unternehmen wie Electronic Design Automation (EDA), Home Directories und Software-Build-Workloads eingesetzt werden.

In ONTAP 9.5 müssen Sie für eine Sync-Richtlinie bei der Auswahl der NFSv3- oder NFSv4-Workloads ein paar wichtige Aspekte berücksichtigen. Das Ausmaß der Daten-Lese- oder -Schreibvorgänge nach Workloads ist keine Lösung, da die Sync-Richtlinie hohe Lese- und Schreib-I/O-Workloads verarbeiten kann. In ONTAP 9.5 sind Workloads mit einer übermäßigen Erstellung von Dateien, Verzeichniserstellung, Änderung der Dateiberechtigungen oder Änderung der Verzeichnisberechtigungen möglicherweise nicht geeignet (diese werden als Workloads mit hohen Metadaten bezeichnet). Ein typisches Beispiel für einen Workload mit hohen Metadaten ist ein DevOps-Workload, in dem Sie mehrere Testdateien erstellen, die Automatisierung ausführen und die Dateien löschen. Ein weiteres Beispiel ist ein paralleler Build-Workload, der während der Kompilierung mehrere temporäre Dateien generiert. Der Einfluss einer hohen Geschwindigkeit von Metadatenaktivitäten besteht darin, dass die Synchronisierung zwischen Spiegeln vorübergehend unterbrochen wird, wodurch die Lese- und Schreib-I/O-Vorgänge des Clients beeinträchtigt werden.

Ab ONTAP 9.6 gehen diese Einschränkungen verloren und SnapMirror Synchronous kann für File Services-Workloads von Unternehmen mit Umgebungen für mehrere Benutzer eingesetzt werden, beispielsweise für Home Directorys und Software Build Workloads.

#### **Verwandte Informationen**

["SnapMirror Synchronous Configuration und Best Practices"](http://www.netapp.com/us/media/tr-4733.pdf)

## **Vault-Archivierung mittels SnapMirror Technologie**

Die Richtlinien von SnapMirror Vault ersetzen die SnapVault Technologie in ONTAP 9.3 und höher. Es wird eine SnapMirror Vault-Richtlinie für Disk-to-Disk Snapshot Kopien-Replizierung eingesetzt, um Compliance-Standards und andere Governance-bezogene Zwecke zu erfüllen. Im Gegensatz zu einer SnapMirror Beziehung, in der das Ziel normalerweise nur die derzeit im Quell-Volume befindlichen Snapshot-Kopien enthält, speichert ein Vault-Ziel in der Regel zeitpunktgenaue Snapshot-Kopien, die über einen längeren Zeitraum erstellt wurden.

Möglicherweise möchten Sie monatlich Snapshot Kopien Ihrer Daten über einen Zeitraum von 20 Jahren aufbewahren, um beispielsweise gesetzliche Buchhaltungsvorschriften für Ihr Unternehmen einzuhalten. Da keine Daten aus dem Vault-Speicher bereitgestellt werden müssen, können Sie langsamere und kostengünstigere Festplatten auf dem Zielsystem verwenden.

Die Abbildung unten zeigt SnapMirror Vault-Datensicherungsbeziehungen.

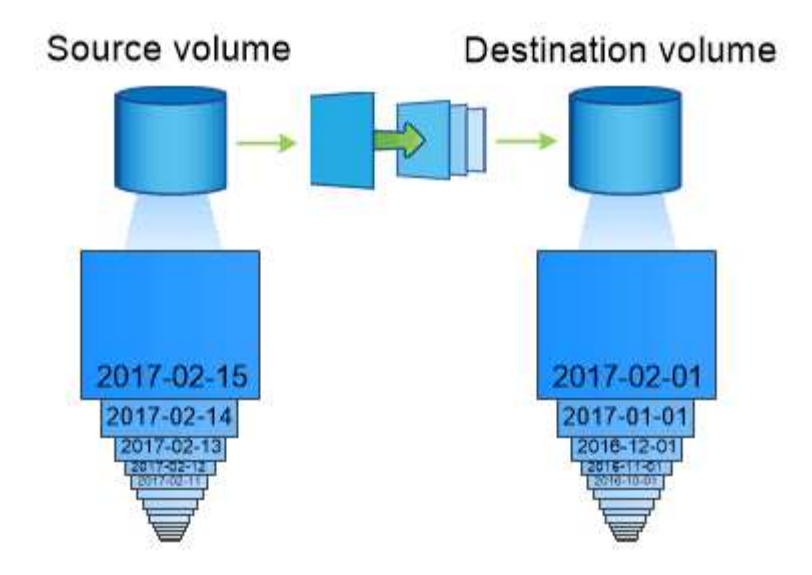

## A SnapVault data protection relationship typically retains point-in-time Snapshot copies created over a longer period than the Snapshot copies on the source volume.

#### **Wie Vault-Datensicherungsbeziehungen initialisiert werden**

Die SnapMirror-Richtlinie für die Beziehung definiert den Inhalt des Basisplans und etwaige Updates.

Basistransfer unter der Standard-Vault-Richtlinie XDPDefault Erstellt eine Snapshot-Kopie des Quell-Volume und überträgt diese Kopie sowie die Datenblöcke, auf die sie auf das Ziel-Volume verweist. Im Gegensatz zu SnapMirror Beziehungen umfasst ein Vault-Backup keine älteren Snapshot-Kopien in der Baseline.

#### **Aktualisierung von Vault-Datensicherungsbeziehungen**

Updates werden asynchron und folgen dem von Ihnen konfigurierten Zeitplan. Die in der Richtlinie definierten Regeln für die Beziehung ermitteln, welche neuen Snapshot Kopien in Updates enthalten sein sollen, und wie viele Kopien sie aufbewahren sollen. Die in der Richtlinie definierten Labels ("monthly," zum Beispiel) müssen mit einer oder mehreren in der Snapshot-Richtlinie auf der Quelle definierten Labels übereinstimmen. Andernfalls schlägt die Replizierung fehl.

Bei jedem Update unter dem XDPDefault Richtlinie: SnapMirror überträgt Snapshot Kopien, die seit der letzten Aktualisierung erstellt wurden, vorausgesetzt, sie verfügen über Labels, die mit den in den Richtlinienregeln definierten Beschriftungen übereinstimmen. In der folgenden Ausgabe von der snapmirror policy show Befehl für das XDPDefault Richtlinie, beachten Sie Folgendes:

- Create Snapshot Ist "false", was darauf hinweist XDPDefault Erstellt keine Snapshot Kopie, wenn SnapMirror die Beziehung aktualisiert.
- XDPDefault Hat Regeln "dily" und "Weekly", die angeben, dass alle Snapshot-Kopien mit übereinstimmenden Etiketten auf der Quelle übertragen werden, wenn SnapMirror die Beziehung aktualisiert.

cluster dst::> snapmirror policy show -policy XDPDefault -instance Vserver: vs0 SnapMirror Policy Name: XDPDefault SnapMirror Policy Type: vault Policy Owner: cluster-admin Tries Limit: 8 Transfer Priority: normal Ignore accesstime Enabled: false Transfer Restartability: always Network Compression Enabled: false Create Snapshot: false Comment: Default policy for XDP relationships with daily and weekly rules. Total Number of Rules: 2 Total Keep: 59 Rules: SnapMirror Label Keep Preserve Warn Schedule Prefix ---------------- ---- -------- ---- -------- ----- daily 7 false 0 - weekly 52 false 0 --

## **Grundlagen der SnapMirror Unified Replication**

Mit SnapMirror *Unified Replication* können Sie Disaster Recovery und Archivierung auf demselben Ziel-Volume konfigurieren. Wenn eine einheitliche Replizierung geeignet ist, kann sie die benötigte Menge an sekundärem Storage verringern, die Anzahl der Basistransfers begrenzen und den Netzwerkverkehr senken.

#### **Initialisierung von Unified Datensicherungsbeziehungen**

Wie bei SnapMirror führt die einheitliche Datensicherung beim ersten Aufruf einen Basistransfer durch. Die SnapMirror-Richtlinie für die Beziehung definiert den Inhalt des Basisplans und etwaige Updates.

Basistransfer im Rahmen der Standard-Richtlinie für einheitliche Datensicherung MirrorAndVault Erstellt eine Snapshot-Kopie des Quell-Volume und überträgt diese Kopie sowie die Datenblöcke, auf die sie auf das Ziel-Volume verweist. Wie bei der Vault-Archivierung umfasst auch die Unified Data Protection keine älteren Snapshot-Kopien in der Basiskonfiguration.

#### **Aktualisierung von Unified Datensicherungsbeziehungen**

Bei jedem Update unter dem MirrorAndVault Richtlinie: SnapMirror erstellt eine Snapshot Kopie des Quell-Volume und überträgt diese Snapshot Kopie sowie alle Snapshot Kopien, die seit dem letzten Update erstellt

wurden, vorausgesetzt, sie verfügen über Labels, die mit den in den Snapshot-Richtlinienregeln definierten Labels definiert sind. In der folgenden Ausgabe von der snapmirror policy show Befehl für das MirrorAndVault Richtlinie, beachten Sie Folgendes:

- Create Snapshot Ist "true", was darauf hinweist MirrorAndVault Erstellt eine Snapshot Kopie, wenn SnapMirror die Beziehung aktualisiert.
- MirrorAndVault Hat Regeln "sm created", "dily" und "Weekly", die angeben, dass sowohl die von SnapMirror erstellte Snapshot Kopie als auch die Snapshot Kopien mit übereinstimmenden Etiketten auf der Quelle übertragen werden, wenn SnapMirror die Beziehung aktualisiert.

```
cluster dst::> snapmirror policy show -policy MirrorAndVault -instance
                     Vserver: vs0
       SnapMirror Policy Name: MirrorAndVault
       SnapMirror Policy Type: mirror-vault
                Policy Owner: cluster-admin
                  Tries Limit: 8
            Transfer Priority: normal
     Ignore accesstime Enabled: false
      Transfer Restartability: always
 Network Compression Enabled: false
              Create Snapshot: true
                     Comment: A unified Synchronous SnapMirror and
SnapVault policy for
                             mirroring the latest file system and daily
and weekly snapshots.
        Total Number of Rules: 3
                   Total Keep: 59
                     Rules: SnapMirror Label Keep Preserve Warn
Schedule Prefix
                              ---------------- ---- -------- ----
-------- ------
                           sm created 1 false 0 -
-
                            daily 7 false 0-
-
                            weekly 52 false 0-
-
```
#### **Unified7-Jahres-Politik**

Der vorkonfigurierten Unified7year Politik funktioniert genau wie MirrorAndVault, Außer dass eine vierte Regel monatliche Snapshot-Kopien überträgt und sie für sieben Jahre aufbewahrt.

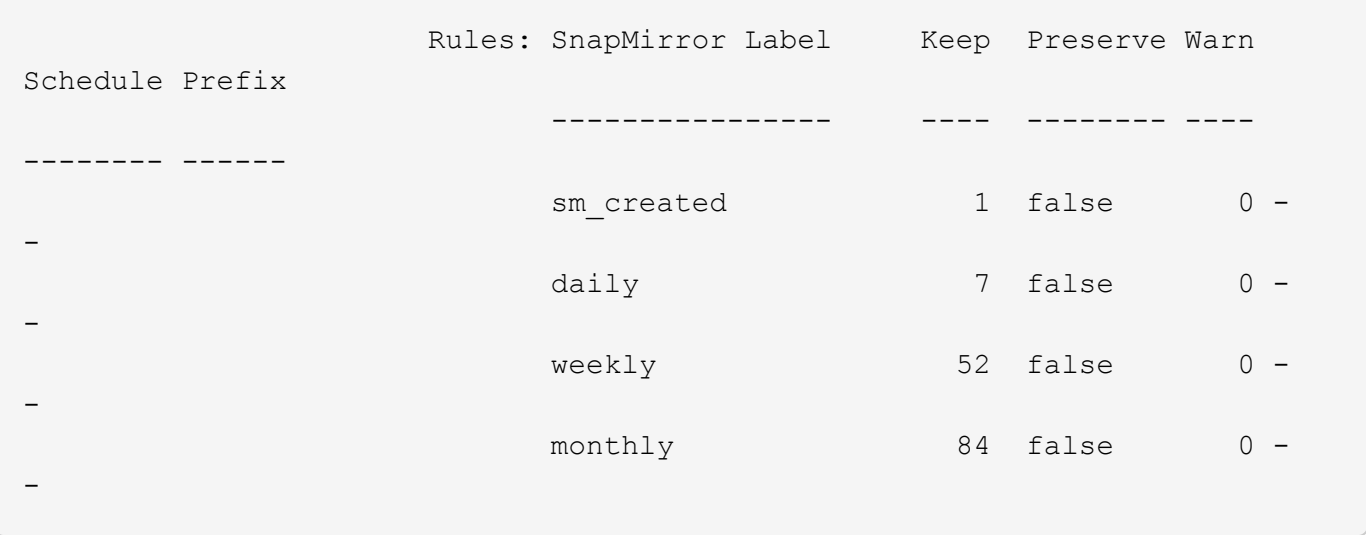

#### **Schutz vor möglicher Datenbeschädigung**

Unified Replication beschränkt den Inhalt des Basistransfers auf die von SnapMirror bei der Initialisierung erstellte Snapshot Kopie. Bei jedem Update erstellt SnapMirror eine weitere Snapshot Kopie der Quelle und überträgt diese Snapshot Kopie sowie alle neuen Snapshot Kopien, deren Labels mit den in den Snapshot-Richtlinienregeln definiert sind.

Sie können sich gegen die Möglichkeit schützen, dass eine aktualisierte Snapshot-Kopie beschädigt wird, indem Sie eine Kopie der letzten übertragenen Snapshot-Kopie auf dem Zielsystem erstellen. Diese "lokale Kopie" wird unabhängig von den Aufbewahrungsregeln auf der Quelle beibehalten. So wird auch wenn der ursprünglich von SnapMirror übertragene Snapshot nicht mehr auf der Quelle verfügbar ist, eine Kopie davon auf dem Ziel verfügbar.

#### **Wann sollten Sie die einheitliche Datenreplizierung verwenden**

Sie müssen abwägen, welchen Vorteil Sie durch die Aufrechterhaltung einer vollständigen Spiegelung auf die Vorteile einer einheitlichen Replizierung haben: Verringerung des Sekundär-Storage, Begrenzung der Anzahl an Basistransfers und Verringerung des Netzwerk-Traffic.

Der wichtigste Faktor bei der Bestimmung der Angemessenheit der einheitlichen Replikation ist die Änderungsrate des aktiven Dateisystems. Ein herkömmliches Replikat könnte besser für ein Volume geeignet sein, das beispielsweise stündliche Snapshot Kopien von Datenbanktransaktionsprotokollen enthält.

## **XDP ersetzt DP als SnapMirror-Standard**

Ab ONTAP 9.3 ersetzt der erweiterte Modus für Datensicherung (XDP) durch SnapMirror als SnapMirror Standard den SnapMirror Datensicherungs-Modus (DP).

Vor dem Upgrade auf ONTAP 9.12.1 müssen Sie bestehende DP-Beziehungen in XDP konvertieren, bevor Sie ein Upgrade auf ONTAP 9.12.1 und neuere Versionen durchführen können. Weitere Informationen finden Sie unter ["Konvertieren einer bestehenden DP-Beziehung in XDP".](#page-51-0)

Bis ONTAP 9.3 verwendete SnapMirror im DP-Modus aufgerufen und im XDP-Modus aufgerufen, verschiedene Replizierungs-Engines mit verschiedenen Ansätzen für die Versionsabhängigkeit:

• SnapMirror rief im DP-Modus eine *versionsabhängige* Replizierungsmodul ins Einsatz, bei der die ONTAP Version auf dem primären und sekundären Storage identisch sein musste:

```
cluster dst::> snapmirror create -type DP -source-path ... -destination
-path ...
```
• Im XDP-Modus rief SnapMirror eine *versionsflexible* Replizierungs-Engine zur Unterstützung verschiedener ONTAP Versionen auf primärem und sekundärem Storage auf:

```
cluster dst::> snapmirror create -type XDP -source-path ...
-destination-path ...
```
Dank der Performance-Verbesserungen überwiegen die bedeutenden Vorteile von versionsflexiblem SnapMirror den leichten Vorteil des Replizierungsdurchsatzes durch den versionsabhängigen Modus. Aus diesem Grund wurde ab ONTAP 9.3 der XDP-Modus als neue Standardeinstellung verwendet, und alle Aufrufe des DP-Modus auf der Kommandozeile oder in neuen oder bestehenden Skripten werden automatisch in den XDP-Modus konvertiert.

Bestehende Beziehungen sind nicht betroffen. Wenn bereits eine Beziehung vom Typ DP verwendet wird, ist diese weiterhin vom Typ DP. Ab ONTAP 9.5 ist MirrorAndVault die neue Standardrichtlinie, wenn kein Datenschutzmodus angegeben ist oder der XDP-Modus als Beziehungstyp angegeben wird. Die folgende Tabelle zeigt das Verhalten, das Sie erwarten können.

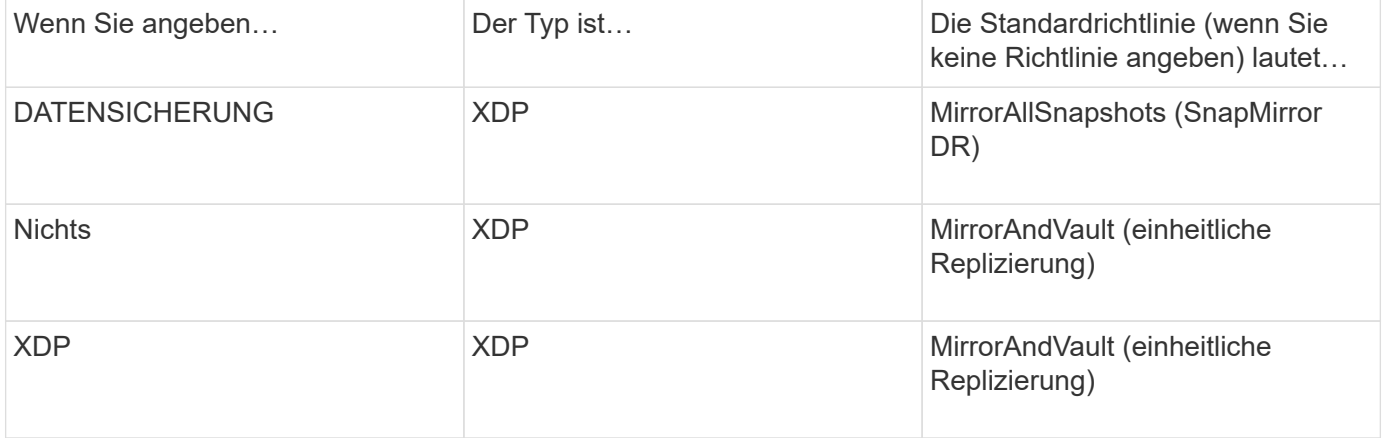

Wie in der Tabelle dargestellt, stellen die XDP-Standardrichtlinien unter verschiedenen Umständen sicher, dass die Konvertierung die funktionale Äquivalenz der alten Typen bewahrt. Natürlich können Sie je nach Bedarf unterschiedliche Richtlinien verwenden, einschließlich Richtlinien für eine einheitliche Replizierung:

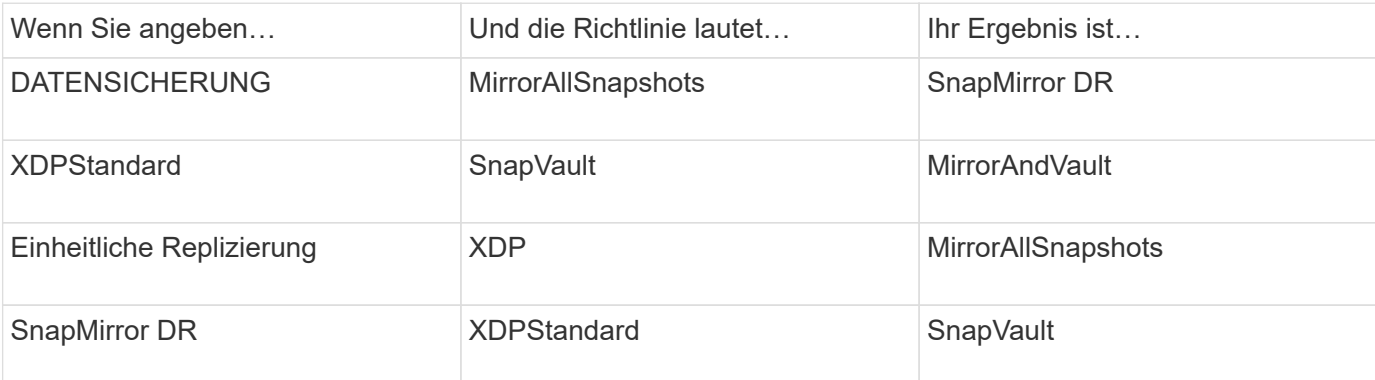

Die einzigen Ausnahmen von der Konvertierung sind wie folgt:

• Beziehungen für die SVM-Datensicherung setzen weiterhin in ONTAP 9.3 und früher den DP-Modus ein.

Seit ONTAP 9.4 ist bei den SVM-Datensicherungsbeziehungen standardmäßig der XDP-Modus aktiviert.

- Beziehungen zwischen Root-Volumes zum Load-Sharing von Daten werden weiterhin standardmäßig im DP-Modus eingesetzt.
- Beziehungen zu SnapLock zur Datensicherung setzen weiterhin im DP-Modus in ONTAP 9.4 und früher ein.

Ab ONTAP 9.5 ist bei SnapLock-Datensicherungsbeziehungen der XDP-Modus standardmäßig aktiviert.

• Explizite Aufrufe von DP setzen weiterhin den DP-Modus ein, wenn Sie die folgende clusterweite Option festlegen:

options replication.create\_data\_protection\_rels.enable on

Diese Option wird ignoriert, wenn Sie DP nicht explizit aufrufen.

## **Wenn ein Ziellaufwerk automatisch wächst**

Während einer Datensicherung Spiegelungsübertragung wird das Ziel-Volume automatisch vergrößert, wenn das Quell-Volume gewachsen ist, sofern im Aggregat, das das Volume enthält, genügend Platz vorhanden ist.

Dieses Verhalten erfolgt unabhängig von einer automatischen Wachstumseinstellung am Zielort. Sie können das Volume-Wachstum nicht einschränken oder ein Wachstum von ONTAP nicht verhindern.

Standardmäßig werden Datensicherungs-Volumes auf festgelegt grow\_shrink autosize-Modus, der es ermöglicht, das Volumen als Reaktion auf die Menge des belegten Speicherplatzes zu vergrößern oder zu verkleinern. Die maximale automatische Größe für Datensicherungs-Volumes entspricht der maximalen FlexVol-Größe und ist plattformabhängig. Beispiel:

- FAS2220, Standard-DP Volume max. Autosize = 60 TB
- FAS6220, standardmäßige max. Automatische DP-Volume-Größe = 70 TB
- FAS8200, Standard-max. Automatische Größe für DP Volume = 100 TB

Weitere Informationen finden Sie unter ["NetApp Hardware Universe".](https://hwu.netapp.com/)

#### **Fan-out- und kaskadierende Datensicherungsimplementierungen**

Mithilfe einer Implementierung " Fan-out" lässt sich die Datensicherung auf mehrere sekundäre Systeme erweitern. Mithilfe einer Implementierung "*Kaskadierung*" lässt sich die Datensicherung auf tertiäre Systeme erweitern.

Sowohl Fan-out- als auch Kaskadenimplementierungen unterstützen eine beliebige Kombination aus SnapMirror DR, SnapVault oder einheitlicher Replizierung, allerdings unterstützen SnapMirror Synchronous Beziehungen (ab ONTAP 9.5 unterstützt) nur Fan-out-Implementierungen mit einer oder mehreren asynchronen SnapMirror Beziehungen und unterstützen keine Kaskadierung. Nur eine Beziehung in der Fanout-Konfiguration kann eine SnapMirror synchrone Beziehung sein. Alle anderen Beziehungen des Quell-Volumes müssen asynchrone SnapMirror Beziehungen sein. [SnapMirror Business Continuity](https://docs.netapp.com/de-de/ontap/smbc/resume-protection-fan-out-configuration.html) (Ab ONTAP 9.8 unterstützt) unterstützt auch Fan-out-Konfigurationen.

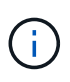

Mithilfe einer *Fan-in*-Implementierung lassen sich Datensicherungsbeziehungen zwischen mehreren Primärsystemen und einem einzigen sekundären System erstellen. Für jede Beziehung muss auf dem sekundären System ein anderes Volume verwendet werden.

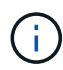

Beachten Sie, dass Volumes, die zu einer Fan-out- oder Kaskadenkonfiguration gehören, länger dauern können, um die Synchronisierung erneut zu synchronisieren. Es ist nicht ungewöhnlich, dass die SnapMirror Beziehung den Status "Vorbereitung" für einen längeren Zeitraum meldet.

#### **Funktionsweise von Fan-out-Implementierungen**

SnapMirror unterstützt mehrere Spiegelungen\_ und *Mirror-Vault* Fan-out-Implementierungen.

Eine Implementierung von Fan-out-Objekten aus mehreren Spiegelungen besteht aus einem Quell-Volume, das über eine Spiegelbeziehung zu mehreren sekundären Volumes verfügt.

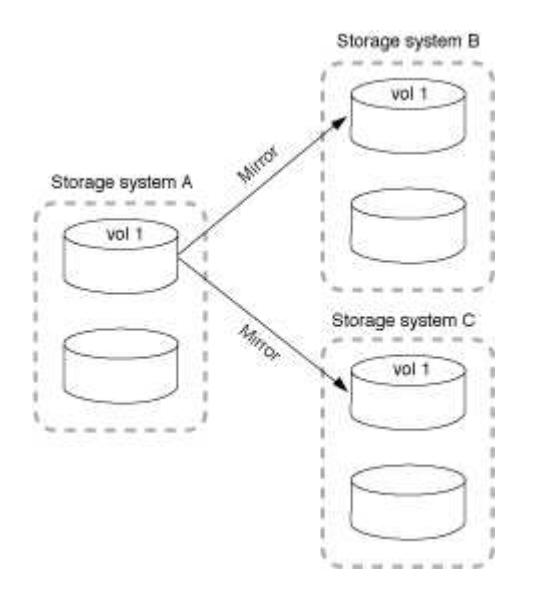

Eine Implementierung von Fan-Vault-Fan-out besteht aus einem Quell-Volume, das über eine Spiegelbeziehung zu einem sekundären Volume und einer SnapVault Beziehung zu einem anderen sekundären Volume verfügt.

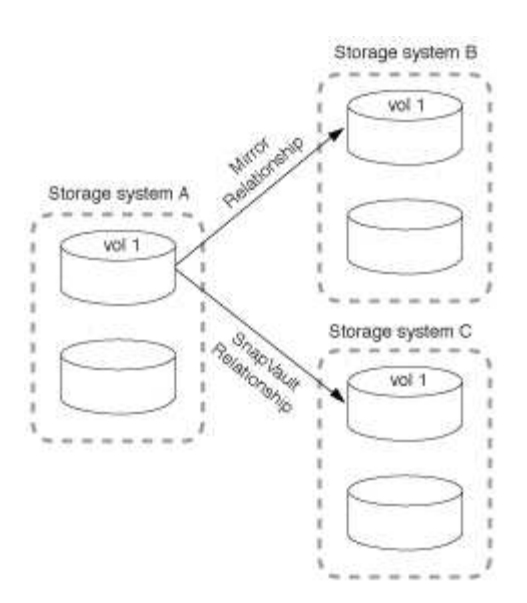

Ab ONTAP 9.5 können Fan-out-Implementierungen mit synchronen SnapMirror Beziehungen genutzt werden. Allerdings kann nur eine Beziehung der Fan-out-Konfiguration eine synchrone SnapMirror Beziehung sein, alle anderen Beziehungen des Quell-Volume müssen asynchrone SnapMirror Beziehungen sein.

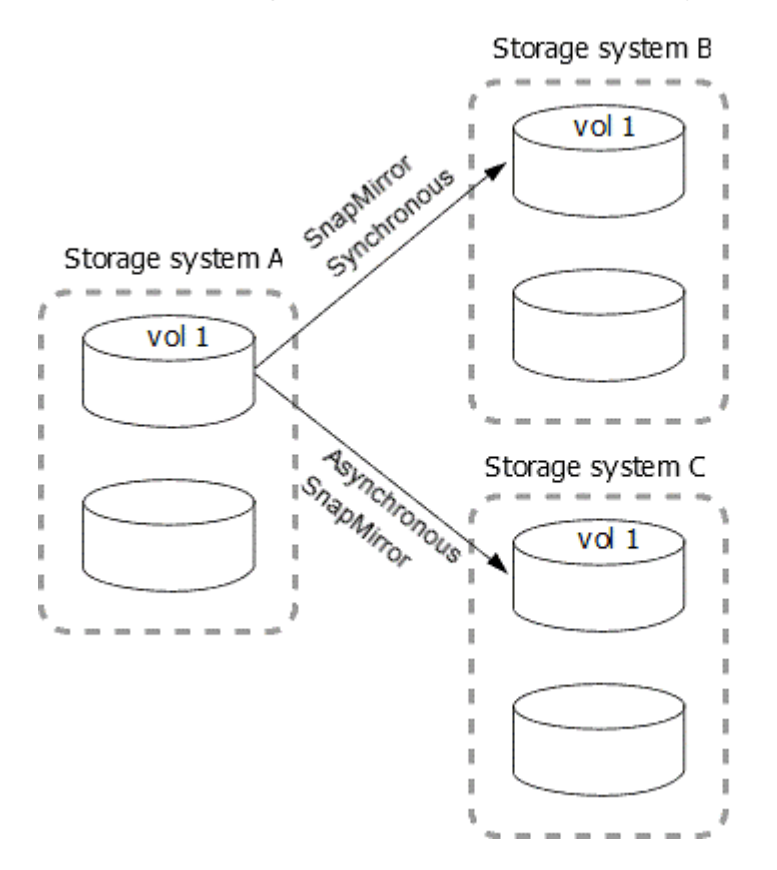

#### **Funktionsweise der Kaskadierung**

SnapMirror unterstützt *Mirror-Mirror*, *Mirror-Vault*, *Vault-Mirror* und *Vault-Vault* Kaskaden.

Eine Kaskadierung mit Spiegelspiegelung besteht aus einer Kette von Beziehungen, bei denen ein Quell-Volume auf ein sekundäres Volume gespiegelt und das sekundäre Volume auf einem tertiären Volume gespiegelt wird. Falls das sekundäre Volume nicht mehr verfügbar ist, können Sie die Beziehung zwischen dem primären und dem tertiären Volume synchronisieren, ohne einen neuen Basistransfer durchführen zu müssen.

Ab ONTAP 9.6 werden SnapMirror Synchronous Beziehungen in einer Kaskadierung mit Spiegelung unterstützt. Nur die primären und sekundären Volumes können sich in einer SnapMirror synchronen Beziehung befinden. Das Verhältnis zwischen sekundären Volumes und tertiären Volumes muss asynchron sein.

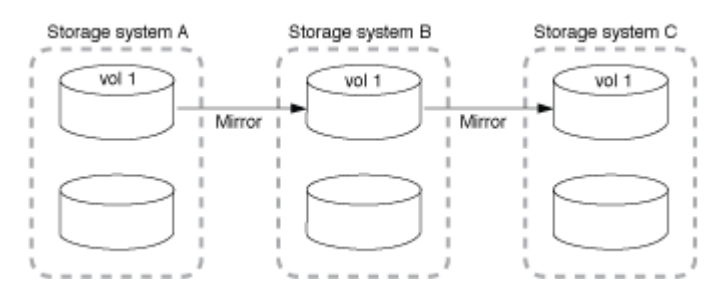

Eine Kaskadenbereitstellung mit Spiegelgewölbe setzt sich aus einer Kette von Beziehungen zusammen, bei denen ein Quell-Volume auf ein sekundäres Volume gespiegelt und das sekundäre Volume in ein tertiäres Volume verlagert wird.

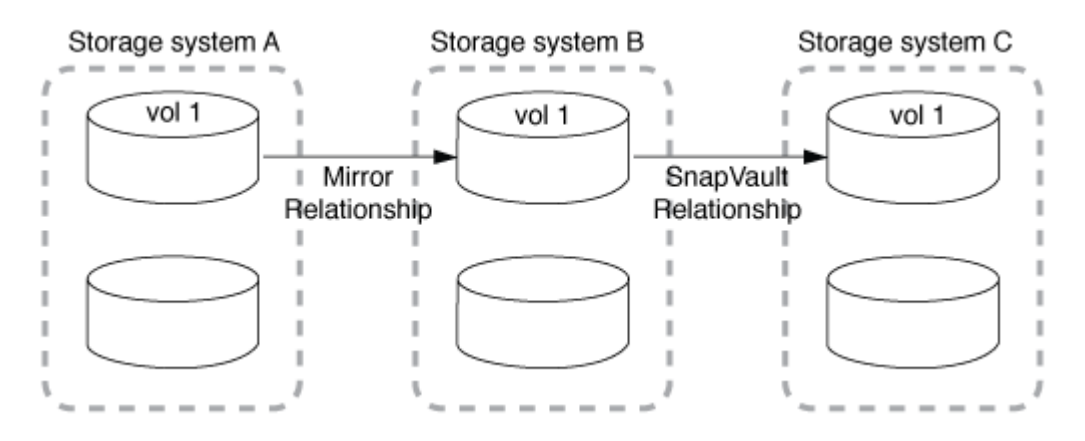

Auch Vault-Mirror und ab ONTAP 9.2 werden Vault-Kaskadierungs-Implementierungen unterstützt:

- Eine Kaskadenbereitstellung mit Vault-Spiegelung besteht aus einer Kette von Beziehungen, bei denen ein Quell-Volume auf ein sekundäres Volume archiviert wird und das sekundäre Volume auf ein tertiäres Volume gespiegelt wird.
- (Beginnend mit ONTAP 9.2) Eine Vault-Kaskadierung besteht aus einer Kette von Beziehungen, bei denen ein Quell-Volume auf ein sekundäres Volume verlagert wird und das sekundäre Volume auf ein tertiäres Volume verlagert wird.

#### **Weitere Informationen**

• [Setzen Sie den Schutz in einer Fan-out-Konfiguration mit SM-BC fort](https://docs.netapp.com/de-de/ontap/smbc/resume-protection-fan-out-configuration.html)

## **SnapMirror Lizenzierung**

#### **Übersicht über die SnapMirror Lizenzierung**

Ab ONTAP 9.3 wurde die Lizenzierung für die Replizierung zwischen ONTAP Instanzen vereinfacht. In ONTAP 9 Versionen unterstützt die SnapMirror Lizenz sowohl Vault- als auch Mirror-Beziehungen. Benutzer können nun eine SnapMirror Lizenz erwerben, um ONTAP Replizierung für Anwendungsfälle wie Backup und Disaster Recovery zu unterstützen.

Vor Version ONTAP 9.3 waren zwei Lizenzen zur Unterstützung verschiedener Replizierungsanwendungsfälle

verfügbar. Zum Konfigurieren von *Vault* -Beziehungen zwischen ONTAP Instanzen wurde eine SnapVault Lizenz benötigt, bei der die DP-Instanz eine größere Anzahl an Snapshot-Kopien aufbewahren konnte, um Backup-Anwendungsfälle zu unterstützen, bei denen die Aufbewahrungsdauer länger ist. Zum Konfigurieren von *Mirror* Beziehungen zwischen ONTAP Instanzen war eine SnapMirror Lizenz erforderlich, wobei jede ONTAP Instanz die gleiche Anzahl von Snapshot Kopien (d. h. ein *Mirror* Image) beibehalten würde, um Anwendungsfälle für Disaster Recovery zu unterstützen, bei denen ein Cluster Failover möglich wäre. Sowohl SnapMirror als auch SnapVault Lizenzen können weiterhin für ONTAP 8.x und 9.x Versionen verwendet und unterstützt werden.

SnapVault-Lizenzen funktionieren weiterhin und werden sowohl für ONTAP 8.x als auch für 9.x Versionen unterstützt, werden aber nicht mehr verkauft. Die SnapMirror Lizenz ist weiterhin verfügbar und kann anstelle von SnapVault verwendet und sowohl für Spiegel- als auch für Vault-Konfigurationen verwendet werden.

Für die asynchrone Replizierung von ONTAP wird ab ONTAP 9.3 eine einzelne Unified Replication Engine zur Konfiguration von Richtlinien für den erweiterten Datensicherungsmodus (XDP) verwendet. Dabei kann die SnapMirror Lizenz für eine Spiegelrichtlinie, eine Vault-Richtlinie oder eine Mirror-Vault-Richtlinie konfiguriert werden. Es ist eine SnapMirror Lizenz auf den Quell- und Ziel-Clustern erforderlich. Wenn bereits eine SnapMirror Lizenz installiert ist, ist keine SnapVault Lizenz erforderlich. Die SnapMirror Asynchronous Perpet Lizenz ist im Datensicherungs-Bundle enthalten, das Sie für Ihre ONTAP Cluster kaufen können. Das Bundle für Datensicherung basiert auf der Rohkapazität des Clusters.

Einschränkungen für die Datensicherungskonfiguration werden unter Verwendung verschiedener Faktoren bestimmt, einschließlich Ihrer ONTAP Version, Hardware-Plattform und der installierten Lizenzen. Weitere Informationen finden Sie unter ["Hardware Universe".](https://hwu.netapp.com/)

#### **SnapMirror Synchronous Lizenz**

Ab ONTAP 9.5 werden SnapMirror Synchronous Beziehungen unterstützt. Für die Erstellung einer SnapMirror Synchronous-Beziehung benötigen Sie die folgenden Lizenzen:

• Die SnapMirror Synchronous Lizenz ist sowohl auf dem Quell-Cluster als auch auf dem Ziel-Cluster erforderlich.

Die SnapMirror Synchronous Lizenz ist entweder mit dem Premium Bundle oder mit dem Datensicherungs-Bundle aktiviert.

Wenn Ihr System vor Juni 2019 mit einem Premium oder Flash Bundle erworben wurde, können Sie einen NetApp Master Key herunterladen, um die erforderliche SnapMirror Synchronous Lizenz von der NetApp Support Website zu erhalten: ["Master-Lizenzschlüssel"](https://mysupport.netapp.com/NOW/knowledge/docs/olio/guides/master_lickey/)

• Die SnapMirror Lizenz ist sowohl auf dem Quell-Cluster als auch auf dem Ziel-Cluster erforderlich.

#### **SnapMirror Cloud Lizenz**

Ab ONTAP 9.8 ermöglicht die SnapMirror Cloud Lizenz die asynchrone Replizierung von Snapshot Kopien von ONTAP Instanzen in Objekt-Storage-Endpunkte. Replizierungsziele können unter Verwendung von On-Premises-Objektspeichern sowie S3- und S3-kompatiblen Public-Cloud-Objekt-Storage-Services konfiguriert werden. SnapMirror Cloud Beziehungen werden von ONTAP Systemen auf vorkonfigurierte Objekt-Storage-Ziele unterstützt. Die von ONTAP 9.8 genehmigten Objekt-Storage-Ziele umfassen ONTAP S3, StorageGRID, AWS S3 Standard, S3 Standard-IA und S3 One Zone-IA, Microsoft Azure Blob Premium, Hot und Cool sowie GCP Standard und Nearline Storage.

SnapMirror Cloud ist nicht als eigenständige Lizenz erhältlich und ist nur beim Kauf des Hybrid Cloud Bundle verfügbar. Bei dem Hybrid Cloud Bundle handelt es sich um eine Laufzeitlizenz, die nach Kapazität berechnet wird. Pro ONTAP Cluster ist nur eine Lizenz erforderlich. Kapazität wird als "genutzte" Kapazität (nicht

Rohkapazität) innerhalb eines Volumes definiert, das durch SnapMirror Cloud geschützt ist. Die Benutzer erwerben diese Lizenz auf Basis der insgesamt genutzten Kapazität von Volumes auf dem Cluster, das durch SnapMirror Cloud gesichert wird. Seit Oktober 2021 umfasst das Hybrid Cloud Bundle nur eine SnapMirror Cloud-Lizenz (zuvor war das Hybrid Cloud Bundle mit einer FabricPool-Lizenz enthalten, die ab Oktober 2021 aus dem Paket entfernt wurde). Zusätzlich zu SnapMirror Cloud ist auch die asynchrone SnapMirror Lizenz erforderlich und steht nur beim Kauf des Datensicherungs-Bundles zur Verfügung.

Für den Aufbau einer SnapMirror Cloud-Beziehung benötigen Sie die folgenden Lizenzen:

- Zur Replizierung direkt am Objektspeicher-Endpunkt müssen sowohl eine SnapMirror Lizenz (erworben über das Data Protection Bundle oder über das Premium Bundle) als auch eine SnapMirror Cloud Lizenz (erworben über das Hybrid Cloud Bundle) erworben werden.
- Bei der Konfiguration eines Workflows für die Replizierung mehrerer Richtlinien (z. B. Disk-to-Disk-to-Cloud) ist für alle ONTAP Instanzen eine SnapMirror Lizenz erforderlich, während die SnapMirror Cloud Lizenz nur für das Quellcluster erforderlich ist, das sich direkt auf den Objekt-Storage-Endpunkt repliziert.

SnapMirror Cloud ist eine Endbenutzer-Lizenz, die von NetApp oder einem autorisierten NetApp Reseller-Partner erworben werden kann. Die SnapMirror Cloud Lizenz bietet Anwenderberechtigungen, ermöglicht jedoch keine asynchrone ONTAP für die Objekt-Storage-Replizierung. Um ONTAP APIs für SnapMirror Cloud aufzurufen, ist ein eindeutiger API-Schlüssel von einer autorisierten Applikation erforderlich. Zu den autorisierten und lizenzierten Applikationen zur Orchestrierung der SnapMirror Cloud-Replizierung gehören System Manager, außerdem sind sie von mehreren Applikationsanbietern anderer Anbieter erhältlich. Diese autorisierten Applikationen integrieren den eindeutigen API-Schlüssel zum Aufruf von ONTAP APIs. Zur Orchestrierung und Aktivierung der SnapMirror Cloud Replizierung ist eine Kombination aus einer SnapMirror Cloud Endbenutzer-Lizenz und einer autorisierten Backup-Applikation eines Drittanbieters erforderlich.

Ab ONTAP 9.9 können Sie System Manager für die Cloud-Replizierung mit SnapMirror verwenden. Weitere Informationen finden Sie unter ["Backup in die Cloud"](https://docs.netapp.com/us-en/ontap/task_dp_back_up_to_cloud.html).

Eine Liste autorisierter SnapMirror Cloud Applikationen von Drittanbietern wird auf der NetApp Website veröffentlicht.

#### **Optimierung der Datensicherung (DPO)**

Ab ONTAP 9.1 waren neue ONTAP Datensicherungsfunktionen im Lieferumfang der FAS8200 enthalten, die im Rahmen einer Lösung namens Datensicherungs-Bundle enthalten sind. In diesem neuen Hardware- und Software-Bundle war eine neue DPO-Lizenz (DP\_Optimized (DPO) enthalten, die eindeutige ONTAP-Funktionen für sekundäre Workloads bot. Mit Einführung von ONTAP 9.3 erhöhte die DPO-Lizenz die Anzahl der Volumes pro Knoten von 1,000 auf 1,500. Zudem wurden mit ONTAP 9.3 neue Konfigurationen des Datensicherungs-Bundles basierend auf FAS2620 eingeführt.

Die DPO-Lizenz wurde speziell für ONTAP Cluster entwickelt, die als sekundäre Ziele für die SnapMirror Replizierung dediziert werden sollten. Zusätzlich zur Erhöhung der maximalen Volumes pro Node auf dem DPO-Controller änderte die DPO-Lizenz auch die QoS-Einstellungen für Controller, um einen höheren Replikationsverkehr zu unterstützen, der auf Kosten der Applikations-I/O-Vorgänge aufgeht Aus diesem Grund sollte die DPO-Lizenz niemals auf einem Cluster installiert werden, das die Applikations-I/O unterstützt, da die Anwendungsleistung beeinträchtigt würde. Später wurden Datensicherungs-Bundles auf Basis der FAS8200 und FAS2620 als Lösung angeboten und basierend auf der Kundenumgebung programmatische kostenlose Lizenzen hinzugefügt. Beim Kauf der Lösungspakete werden für ausgewählte ältere Cluster, die auf den sekundären DPO repliziert werden, kostenlose SnapMirror Lizenzen bereitgestellt. Während die DPO-Lizenz für das Data Protection Solution Cluster benötigt wird, erhalten primäre Cluster aus der folgenden Plattformliste kostenlose SnapMirror-Lizenzen. Primäre Cluster, die nicht in dieser Liste enthalten sind, würden den Erwerb von SnapMirror Lizenzen benötigen. Das DPO-Hardware- und -Software-Bundle basierte auf FAS2620- und FAS8200-Systemen, die sowohl den EOA-Status aufweisen als auch nicht mehr verfügbar sind.

- FAS2200 Serie
- FAS3000 Serie
- FAS6000 Serie
- FAS8000 Serie

#### **DPO-Lizenz (Data Protection Optimized)**

Die Hardware- und Software-Lösungs-Bundles für die Datensicherung, die mit ONTAP 9.1 und 9.3 eingeführt wurden, basieren ausschließlich auf den FAS8200 und FAS2620. Mit dem Ausbau dieser Plattformen und der Einführung neuer Plattformen wurden neue Anforderungen eingeführt, die ONTAP Funktionen für Anwendungsfälle mit sekundärer Replizierung unterstützen. Daher wurde im November 2018 mit der ONTAP 9.5-Version eine neue eigenständige DPO-Lizenz eingeführt.

Die Standalone-DPO-Lizenz wurde sowohl auf FAS- als auch auf AFF-Plattformen unterstützt. Sie konnte im Vorfeld mit neuen Clustern erworben oder zu implementierten Clustern als Software-Upgrade vor Ort hinzugefügt werden. Da diese neuen DPO-Lizenzen nicht Teil eines Hardware- und Software-Lösungspakets waren, boten sie einen niedrigeren Preis und kostenlose SnapMirror Lizenzen für primäre Cluster wurden nicht bereitgestellt. Sekundäre Cluster, die mit einer DPO-Lizenz als individuelles Angebot konfiguriert sind, müssen auch eine SnapMirror Lizenz erwerben. Alle primären Cluster, die auf das sekundäre DPO-Cluster replizieren, müssen eine SnapMirror-Lizenz erwerben.

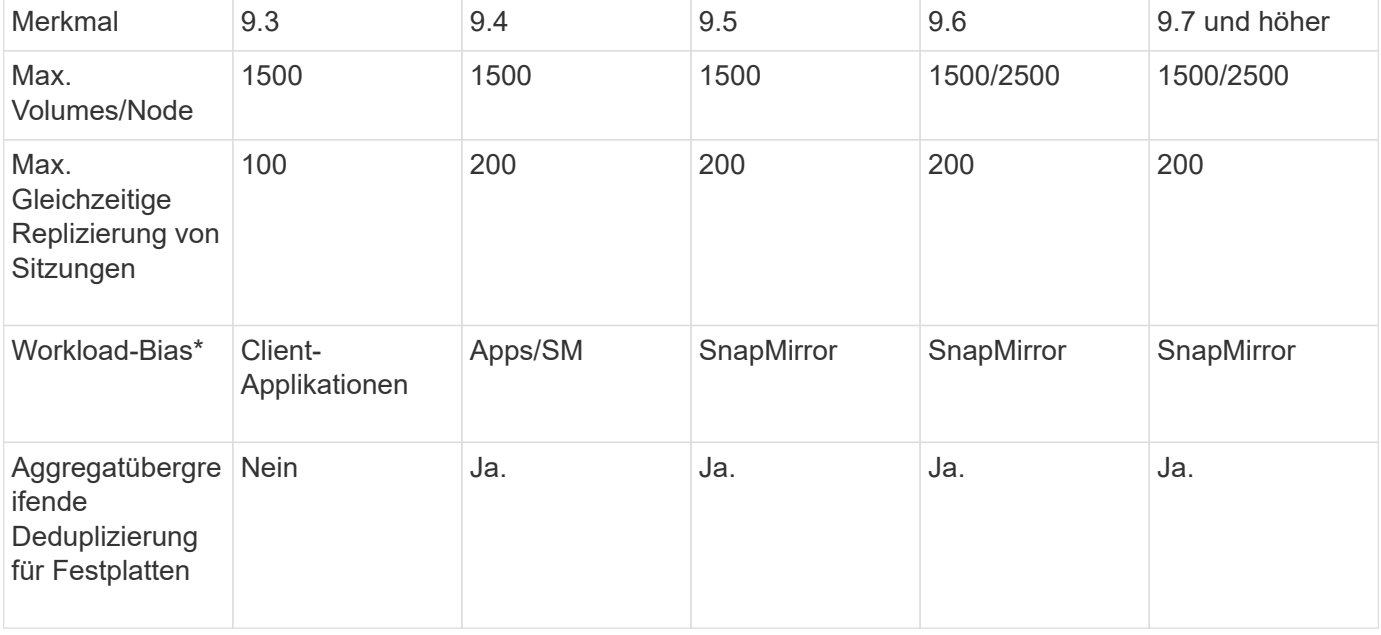

Der DPO hat zusätzliche ONTAP-Funktionen für mehrere ONTAP Versionen zur Verfügung gestellt.

- Details zur Priorität für die RückOff-Funktion SnapMirror (Workload-Bias):
- Client: Cluster-I/O-Priorität ist auf Client-Workloads (Produktionsapplikationen) festgelegt und darf nicht mit SnapMirror Traffic verwendet werden.
- Gleichstellung: SnapMirror Replizierungsanfragen haben bei Produktionsapplikationen die gleiche Priorität wie I/O.
- SnapMirror: Alle SnapMirror I/O-Anfragen haben eine höhere Priorität als I/O für Produktionsapplikationen.

#### **Tabelle 1: Max FlexVolumes pro Knoten über ONTAP Versionen**

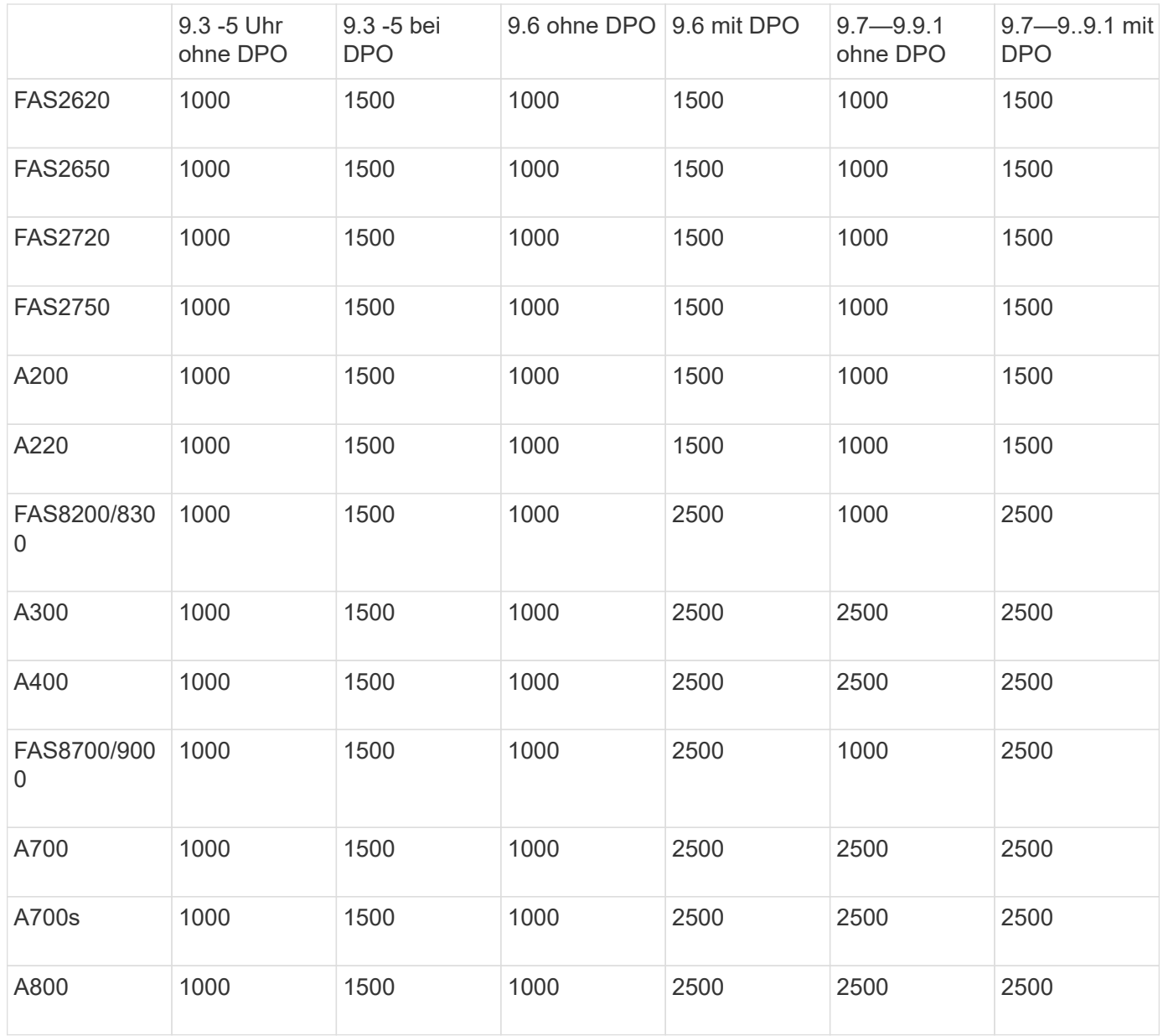

Die aktuelle Unterstützung für maximale FlexVol-Volumes für Ihre Konfiguration finden Sie unter ["Hardware](https://hwu.netapp.com/) [Universe"](https://hwu.netapp.com/).

#### **Überlegungen für alle neuen DPO-Installationen**

- Nach Aktivierung kann die DPO-Lizenz nicht deaktiviert oder rückgängig gemacht werden.
- Für die Installation der DPO-Lizenz ist ein Neustart von ONTAP oder ein Failover erforderlich, um die Aktivierung zu ermöglichen.
- Die DPO-Lösung ist für sekundäre Storage-Workloads bestimmt. Die Applikations-Workload-Performance auf DPO-Clustern kann beeinträchtigt werden
- Die DPO-Lizenz wird auf einer ausgewählten Liste der NetApp Storage-Plattform-Modelle unterstützt.
- Die DPO-Funktionen variieren je nach ONTAP-Version. Siehe Kompatibilitätstabelle.
- Neue FAS- und AFF-Systeme sind nicht für DPO qualifiziert. DPO-Lizenzen können nicht für die oben nicht aufgeführten Cluster erworben werden.

#### **SnapMirror Cloud Lizenz installieren**

Ab ONTAP 9.8 bietet SnapMirror Cloud asynchrone Snapshot-Replizierung von ONTAP zu Objekt-Storage-Endpunkten. SnapMirror Cloud Beziehungen können nur mit vorkonfigurierten Backup-Applikationen von Drittanbietern konfiguriert werden. Um ONTAP für die Objekt-Storage-Replizierung zu konfigurieren, sind sowohl SnapMirror als auch SnapMirror Cloud Lizenzen auf dem ONTAP Quellcluster erforderlich, das für die Replizierung zum Objektspeicher-Endpunkt konfiguriert wurde.

## **Über diese Aufgabe**

Die SnapMirror Cloud Lizenz ist eine Cluster-weite Einzelinstanz. Die Installation muss nicht auf jedem Node im Cluster erfolgen. Es handelt sich um eine term-basierte Lizenz, bei der sowohl die term- als auch die Backup-Kapazität durchgesetzt werden. Zusätzlich zu dieser Endbenutzerlizenz benötigt SnapMirror Cloud eine autorisierte und genehmigte Backup-Applikation, um ONTAP APIs zur Replizierung zu konfigurieren und aufzurufen. Zur Nutzung der SnapMirror Cloud Replizierung sind sowohl eine SnapMirror Cloud Endbenutzer-Lizenz als auch eine autorisierte App erforderlich.

SnapMirror Cloud-Lizenzen werden durch Erwerb des Hybrid Cloud Bundle erworben, das mit Schritten von 1 oder 3 Jahren in 1 TB erhältlich ist. Das Hybrid Cloud Bundle umfasst eine Lizenz für SnapMirror Cloud. Jede Lizenz hat eine eindeutige Seriennummer. Der Kauf eines Hybrid-Cloud-Bundles basiert auf der Kapazität, auf der die erworbene Kapazität des Hybrid-Cloud-Bundles auf die SnapMirror Cloud-Lizenz angewendet wird.

Die SnapMirror Cloud Lizenz kann auf dem Cluster mithilfe der ONTAP-Befehlszeile oder System Manager installiert werden.

### **Schritte**

1. Laden Sie zwei NetApp Lizenzdateien (NLF) für SnapMirror Cloud von der NetApp Support-Website herunter.

## ["NetApp Support"](https://mysupport.netapp.com/site/global/dashboard)

- 2. Laden Sie die SnapMirror Cloud-NLF-Datei mithilfe von System Manager auf das Cluster hoch:
	- a. Klicken Sie Auf **Konfiguration** > **Lizenzen**.
	- b. Klicken Sie im Fensterbereich **Cluster-Einstellungen** auf **Lizenzen**.
	- c. Klicken Sie im Fenster **Pakete** auf **Hinzufügen**.
	- d. Klicken Sie im Dialogfeld **Lizenzpakete hinzufügen** auf **Dateien auswählen**, um den von Ihnen heruntergeladenen Lizenzdatei auszuwählen, und klicken Sie dann auf **Hinzufügen**, um die Datei auf den Cluster hochzuladen.

## **Verwandte Informationen**

["Suche nach NetApp Softwarelizenzen"](http://mysupport.netapp.com/licenses)

## **DPO-Systeme bieten Verbesserungen**

Ab ONTAP 9.6 erhöht sich bei Installation der DP\_optimized (DPO) Lizenz die maximal unterstützte Anzahl von FlexVol Volumes. Seit ONTAP 9.4 unterstützen Systeme mit der DPO-Lizenz das Rücksetzen von SnapMirror, Volume-übergreifende Hintergrund-Deduplizierung, Volume-übergreifende Inline-Deduplizierung, Nutzung von Snapshot-Blöcken als Spender und Data-Compaction.

Ab ONTAP 9.6 ist die maximal unterstützte Anzahl an FlexVol-Volumes auf sekundären oder Datensicherungssystemen gestiegen, wodurch Sie auf bis zu 2,500 FlexVol-Volumes pro Node oder im Failover-Modus auf bis zu 5,000 skalieren können. Die Erhöhung der FlexVol-Volumes wird mit der DP\_Optimized (DPO)-Lizenz aktiviert. Auf den Quell- und Ziel-Nodes ist weiterhin eine SnapMirror Lizenz erforderlich.

Ab ONTAP 9.4 werden die folgenden Funktionsverbesserungen für DPO-Systeme vorgenommen:

• "SnapMirror Backoff": In DPO-Systemen wird der Replizierungsdatenverkehr dieselbe Priorität zugewiesen, die Client-Workloads zugewiesen werden.

Bei DPO-Systemen ist das Backoff SnapMirror standardmäßig deaktiviert.

• Hintergrund-Deduplizierung von Volumes und Volume-übergreifende Hintergrund-Deduplizierung: Hintergrunddeduplizierung für Volumes und Volume-übergreifende Hintergrund-Deduplizierung sind in DPO Systemen aktiviert.

Sie können die ausführen storage aggregate efficiency cross-volume-dedupe start -aggregate *aggregate name* -scan-old-data true Befehl zum Deduplizieren vorhandener Daten. Als Best Practice empfiehlt es sich, den Befehl in Zeiten geringerer Auslastung auszuführen, um die Auswirkungen auf die Performance zu verringern.

• Erhöhte Einsparungen durch Einsatz von Snapshot-Blöcken als Spender: Die Datenblöcke, die im aktiven File-System nicht verfügbar sind, aber in Snapshot-Kopien gefangen sind, werden als Spender für die Volume-Deduplizierung verwendet.

Die neuen Daten können mit den Daten dedupliziert werden, die in Snapshot-Kopien gefangen sind, und zwar durch eine effektive gemeinsame Nutzung der Snapshot-Blöcke. Der größere Spenderbedarf sorgt für weitere Einsparungen, insbesondere wenn das Volume über eine große Anzahl von Snapshot-Kopien verfügt.

• Data-Compaction: Data-Compaction ist auf DPO Volumes standardmäßig aktiviert.

## <span id="page-35-0"></span>**Managen Sie die SnapMirror Volume-Replizierung**

## **SnapMirror Replizierungs-Workflow**

SnapMirror bietet drei Arten von Datensicherungsbeziehungen: SnapMirror DR, Archiv (ehemals SnapVault) und einheitliche Replizierung. Sie können denselben grundlegenden Workflow verwenden, um die einzelnen Beziehungstypen zu konfigurieren.

Ab der allgemeinen Verfügbarkeit ab ONTAP 9.9 bietet SnapMirror Business Continuity (SM-BC) eine Recovery Time Objective (Zero RTO) oder ein transparentes Applikations-Failover (TAF) für den automatischen Failover geschäftskritischer Applikationen in SAN-Umgebungen. SM-BC wird in einer Konfiguration von zwei AFF Clustern oder zwei All-SAN-Array (ASA) Clustern unterstützt.

#### ["NetApp Dokumentation: SnapMirror Business Continuity"](https://docs.netapp.com/us-en/ontap/smbc)

Für jede Art der SnapMirror Datensicherungsbeziehung ist der Workflow derselbe: Erstellen Sie ein Ziel-Volume, erstellen Sie einen Job-Zeitplan, legen Sie eine Richtlinie fest, erstellen und initialisieren Sie die Beziehung.
Ab ONTAP 9.3 können Sie den verwenden snapmirror protect Befehl zum Konfigurieren einer Datensicherungsbeziehung in einem einzigen Schritt. Auch wenn Sie verwenden snapmirror protect, Sie müssen jeden Schritt im Workflow verstehen.

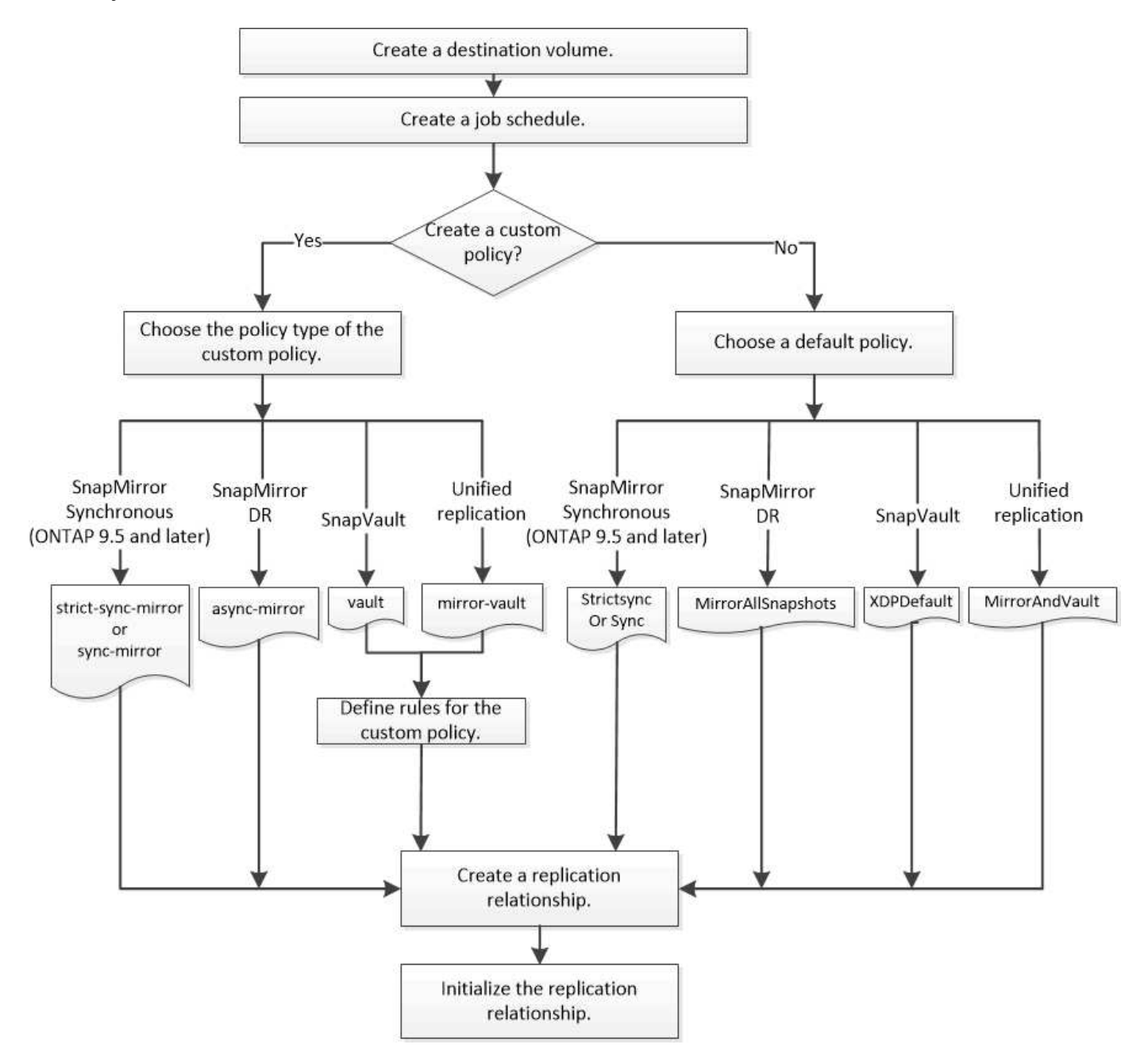

# **Konfigurieren Sie eine Replikationsbeziehung in einem Schritt**

Ab ONTAP 9.3 können Sie den verwenden snapmirror protect Befehl zum Konfigurieren einer Datensicherungsbeziehung in einem einzigen Schritt. Sie legen eine Liste der zu replizierenden Volumes, eine SVM auf dem Ziel-Cluster, einen Job-Zeitplan und eine SnapMirror Richtlinie fest. snapmirror protect Erledigt den Rest.

# **Was Sie benötigen**

• Quell- und Ziel-Cluster sowie SVMs müssen Peering durchgeführt werden.

["Cluster- und SVM-Peering"](https://docs.netapp.com/us-en/ontap-sm-classic/peering/index.html)

• Die Sprache auf dem Zielvolume muss mit der Sprache auf dem Quellvolume übereinstimmen.

### **Über diese Aufgabe**

Der snapmirror protect Der Befehl wählt ein Aggregat aus, das der angegebenen SVM zugeordnet ist. Wenn der SVM kein Aggregat zugewiesen wird, wählt es alle Aggregate im Cluster aus. Die Auswahl eines Aggregats basiert auf dem freien Speicherplatz und der Anzahl der Volumes im Aggregat.

Der snapmirror protect Befehl führt dann die folgenden Schritte aus:

- Erstellt ein Ziel-Volume mit einem entsprechenden Typ und einer entsprechenden Menge an reserviertem Speicherplatz für jedes Volume in der Liste der zu replizierenden Volumes.
- Konfiguriert eine für die angegebene Richtlinie geeignete Replikationsbeziehung.
- Initialisiert die Beziehung.

Der Name des Ziel-Volume lautet des Formulars *source\_volume\_name\_dst*. Bei einem Konflikt mit einem vorhandenen Namen hängt der Befehl eine Nummer an den Volume-Namen an. Sie können in den Befehlsoptionen ein Präfix und/oder Suffix angeben. Das Suffix ersetzt das im Lieferumfang enthaltene dst Suffix:

Ab ONTAP 9.3 und älteren Versionen kann ein Ziel-Volume bis zu 251 Snapshot Kopien enthalten. Ab ONTAP 9.4 kann ein Ziel-Volume bis zu 1019 Snapshot Kopien enthalten.

![](_page_37_Picture_9.jpeg)

Initialisierung kann sehr zeitaufwendig sein. snapmirror protect Wartet nicht, bis die Initialisierung abgeschlossen ist, bevor der Job beendet wird. Aus diesem Grund sollten Sie die verwenden snapmirror show Befehl statt des job show Befehl zum Bestimmen, wann die Initialisierung abgeschlossen ist.

Ab ONTAP 9.5 können synchrone SnapMirror Beziehungen mithilfe der erstellt werden snapmirror protect Befehl.

### **Schritt**

1. Erstellen und Initialisieren einer Replikationsbeziehung in einem Schritt:

```
snapmirror protect -path-list SVM:volume|cluster://SVM/volume, … -destination
-vserver destination_SVM -policy policy -schedule schedule -auto-initialize
true|false -destination-volume-prefix prefix -destination-volume-suffix suffix
```
![](_page_37_Picture_15.jpeg)

Sie müssen diesen Befehl über die Ziel-SVM oder das Ziel-Cluster ausführen. Der -auto -initialize Die Option ist standardmäßig auf "true" eingestellt.

Das folgende Beispiel erstellt und initialisiert eine SnapMirror DR-Beziehung unter Verwendung der Standardeinstellung MirrorAllSnapshots Richtlinie:

```
cluster dst::> snapmirror protect -path-list svm1:volA, svm1:volB
-destination-vserver svm backup -policy MirrorAllSnapshots -schedule
replication_daily
```
![](_page_38_Picture_0.jpeg)

Sie können eine benutzerdefinierte Richtlinie verwenden, wenn Sie es bevorzugen. Weitere Informationen finden Sie unter ["Erstellen einer benutzerdefinierten Replikationsrichtlinie".](#page-39-0)

Im folgenden Beispiel wird eine SnapVault-Beziehung unter Verwendung der Standardeinstellung erstellt und initialisiert XDPDe fault Richtlinie:

```
cluster dst::> snapmirror protect -path-list svm1:volA, svm1:volB
-destination-vserver svm backup -policy XDPDefault -schedule
replication_daily
```
Das folgende Beispiel erstellt und initialisiert eine einheitliche Replikationsbeziehung unter Verwendung der Standardwerte MirrorAndVault Richtlinie:

cluster\_dst::> snapmirror protect -path-list svm1:volA, svm1:volB -destination-vserver svm backup -policy MirrorAndVault

Das folgende Beispiel erstellt und initialisiert eine SnapMirror synchrone Beziehung unter Verwendung der Standardeinstellung Sync Richtlinie:

cluster dst::> snapmirror protect -path-list svm1:volA, svm1:volB -destination-vserver svm sync -policy Sync

![](_page_38_Picture_8.jpeg)

Bei SnapVault- und Unified Replication-Richtlinien kann es sich als nützlich erweisen, einen Zeitplan für die Erstellung einer Kopie der zuletzt übertragenen Snapshot Kopie auf dem Zielsystem zu definieren. Weitere Informationen finden Sie unter ["Definieren eines Zeitplans](#page-43-0) [zum Erstellen einer lokalen Kopie auf dem Ziel"](#page-43-0).

### **Nachdem Sie fertig sind**

Verwenden Sie die snapmirror show Befehl zur Überprüfung, ob die SnapMirror Beziehung erstellt wurde. Eine vollständige Befehlssyntax finden Sie in der man-Page.

# **Konfigurieren Sie eine Replikationsbeziehung in einem Schritt nach dem anderen**

### **Erstellen eines Ziel-Volumes**

Sie können das verwenden volume create Befehl auf dem Ziel, ein Ziel-Volume zu erstellen. Das Zielvolumen sollte gleich oder größer sein als das Quellvolumen.

### **Schritt**

1. Ziel-Volume erstellen:

```
volume create -vserver SVM -volume volume -aggregate aggregate -type DP -size
size
```
Eine vollständige Befehlssyntax finden Sie in der man-Page.

Im folgenden Beispiel wird ein 2-GB-Ziel-Volume mit dem Namen erstellt volA\_dst:

cluster dst::> volume create -vserver SVM backup -volume volA dst -aggregate node01 aggr -type DP -size 2GB

### <span id="page-39-1"></span>**Erstellen eines Replikationsauftrags**

Sie können das verwenden job schedule cron create Befehl zum Erstellen eines Replikationsauftragplans. Der Job-Zeitplan legt fest, wann SnapMirror die Datensicherungsbeziehung automatisch aktualisiert, denen der Zeitplan zugewiesen ist.

#### **Über diese Aufgabe**

Sie weisen beim Erstellen einer Datensicherungsbeziehung einen Job-Zeitplan zu. Wenn Sie keinen Job-Zeitplan zuweisen, müssen Sie die Beziehung manuell aktualisieren.

#### **Schritt**

1. Job-Zeitplan erstellen:

job schedule cron create -name *job\_name* -month *month* -dayofweek *day\_of\_week* -day *day\_of\_month* -hour *hour* -minute *minute*

Für -month, -dayofweek, und -hour, Sie können angeben all Zum Ausführen des Jobs jeden Monat, Wochentag und Stunde.

Ab ONTAP 9.10.1 können Sie den Vserver für Ihren Job-Zeitplan angeben:

job schedule cron create -name *job\_name* -vserver *Vserver\_name* -month *month* -dayofweek *day\_of\_week* -day *day\_of\_month* -hour *hour* -minute *minute*

Im folgenden Beispiel wird ein Job-Zeitplan mit dem Namen erstellt my\_weekly Das läuft samstags um 3:00 Uhr:

cluster dst::> job schedule cron create -name my weekly -dayofweek "Saturday" -hour 3 -minute 0

#### **Anpassen einer Replizierungsrichtlinie**

#### <span id="page-39-0"></span>**Erstellen Sie eine benutzerdefinierte Replikationsrichtlinie**

Sie können eine benutzerdefinierte Replikationsrichtlinie erstellen, wenn die Standardrichtlinie für eine Beziehung nicht geeignet ist. Möglicherweise möchten Sie z. B. Daten in einem Netzwerktransfer komprimieren oder die Anzahl der Versuche ändern, wie SnapMirror Snapshot Kopien übertragen möchte.

Sie können eine Standard- oder benutzerdefinierte Richtlinie verwenden, wenn Sie eine Replikationsbeziehung erstellen. Bei einem benutzerdefinierten Archiv (früher SnapVault) oder einer einheitlichen Replizierungsrichtlinie müssen Sie ein oder mehrere *rules* definieren, die bestimmen, welche Snapshot Kopien

während der Initialisierung und des Updates übertragen werden. Möglicherweise möchten Sie auch einen Zeitplan für das Erstellen lokaler Snapshot Kopien auf dem Ziel festlegen.

Der Typ\_Policy\_ der Replikationsrichtlinie bestimmt die Art der von ihr unterstützten Beziehung. In der folgenden Tabelle sind die verfügbaren Richtlinientypen aufgeführt.

![](_page_40_Picture_140.jpeg)

![](_page_40_Picture_3.jpeg)

Wenn Sie eine benutzerdefinierte Replikationsrichtlinie erstellen, empfiehlt es sich, die Richtlinie nach einer Standardrichtlinie zu modellieren.

### **Schritt**

1. Erstellen einer benutzerdefinierten Replizierungsrichtlinie:

```
snapmirror policy create -vserver SVM -policy policy -type async-
mirror|vault|mirror-vault|strict-sync-mirror|sync-mirror -comment comment
-tries transfer_tries -transfer-priority low|normal -is-network-compression
-enabled true|false
```
Eine vollständige Befehlssyntax finden Sie in der man-Page.

Ab ONTAP 9.5 können Sie den Zeitplan für das Erstellen eines gemeinsamen Zeitplans für SnapMirror Synchronous Beziehungen mit dem festlegen -common-snapshot-schedule Parameter. Standardmäßig beträgt der Zeitplan für synchrone Snapshot-Kopien für SnapMirror Beziehungen eine Stunde. Für den Zeitplan der Snapshot-Kopien für synchrone Beziehungen von SnapMirror können Sie einen Wert von 30 Minuten bis zwei Stunden angeben.

Im folgenden Beispiel wird eine benutzerdefinierte Replizierungsrichtlinie für SnapMirror DR erstellt, die Netzwerkkomprimierung für Datentransfers ermöglicht:

```
cluster dst::> snapmirror policy create -vserver svm1 -policy
DR compressed -type async-mirror -comment "DR with network compression
enabled" -is-network-compression-enabled true
```
Im folgenden Beispiel wird eine benutzerdefinierte Replizierungsrichtlinie für SnapVault erstellt:

```
cluster dst::> snapmirror policy create -vserver svm1 -policy
my_snapvault -type vault
```
Im folgenden Beispiel wird eine benutzerdefinierte Replizierungsrichtlinie für einheitliche Replizierung erstellt:

```
cluster dst::> snapmirror policy create -vserver svm1 -policy my unified
-type mirror-vault
```
Im folgenden Beispiel wird im StrictSync-Modus eine benutzerdefinierte Replizierungsrichtlinie für die SnapMirror Synchronous-Beziehung erstellt:

```
cluster dst::> snapmirror policy create -vserver svm1 -policy
my_strictsync -type strict-sync-mirror -common-snapshot-schedule
my_sync_schedule
```
### **Nachdem Sie fertig sind**

Bei den Richtlinientypen "Vault" und "mmirror-Vault" müssen Regeln definiert werden, die festlegen, welche Snapshot-Kopien während der Initialisierung und Aktualisierung übertragen werden.

Verwenden Sie die snapmirror policy show Befehl zur Überprüfung, ob die SnapMirror-Richtlinie erstellt wurde Eine vollständige Befehlssyntax finden Sie in der man-Page.

### **Definieren Sie eine Regel für eine Richtlinie**

Für benutzerdefinierte Richtlinien mit dem Richtlinientyp "Vault" oder "mmirror-Vault" müssen Sie mindestens eine Regel definieren, die bestimmt, welche Snapshot-Kopien während der Initialisierung und Aktualisierung übertragen werden. Sie können auch Regeln für Standardrichtlinien mit dem Richtlinientyp "Vault" oder " mmirror-Vault" definieren.

# **Über diese Aufgabe**

Jede Richtlinie mit dem Richtlinientyp "Vault" oder "mMirror-Vault" muss über eine Regel verfügen, die festlegt, welche Snapshot Kopien repliziert werden sollen. Die Regel "bi-monthly" gibt beispielsweise an, dass nur Snapshot Kopien, denen das SnapMirror Label "bi-monthly" zugewiesen wurde, repliziert werden sollten. Sie geben das SnapMirror-Label an, wenn Sie die Snapshot-Richtlinie auf der Quelle konfigurieren.

Jeder Richtlinientyp ist einer oder mehreren systemdefinierten Regeln zugeordnet. Diese Regeln werden einer Richtlinie automatisch zugewiesen, wenn Sie ihren Richtlinientyp angeben. Die folgende Tabelle zeigt die systemdefinierten Regeln.

![](_page_41_Picture_142.jpeg)

![](_page_42_Picture_196.jpeg)

Mit Ausnahme des Richtlinientyps "async-Mirror" können Sie bei Bedarf zusätzliche Regeln für Standardoder benutzerdefinierte Richtlinien festlegen. Beispiel:

- Für die Standardeinstellung MirrorAndVault Richtlinie: Sie können eine Regel mit dem Namen "bimonthly" erstellen, die Snapshot-Kopien der Quelle mit dem "bi-monthly" SnapMirror Label übereinstimmt.
- Für eine individuelle Policy mit dem Richtlinientyp "mmirror-Vault" könnten Sie eine Regel namens "bi-Weekly" erstellen, die Snapshot-Kopien auf der Quelle mit dem "bi-Weekly" SnapMirror-Etikett übereinstimmt.

# **Schritt**

1. Definieren Sie eine Regel für eine Richtlinie:

```
snapmirror policy add-rule -vserver SVM -policy policy_for_rule -snapmirror
-label snapmirror-label -keep retention_count
```
Eine vollständige Befehlssyntax finden Sie in der man-Page.

Im folgenden Beispiel wird eine Regel mit dem SnapMirror-Label hinzugefügt bi-monthly Auf den Standardwert MirrorAndVault Richtlinie:

cluster dst::> snapmirror policy add-rule -vserver svm1 -policy MirrorAndVault -snapmirror-label bi-monthly -keep 6

Im folgenden Beispiel wird eine Regel mit dem SnapMirror-Label hinzugefügt bi-weekly Auf den Benutzer my\_snapvault Richtlinie:

```
cluster_dst::> snapmirror policy add-rule -vserver svm1 -policy
my_snapvault -snapmirror-label bi-weekly -keep 26
```
Im folgenden Beispiel wird eine Regel mit dem SnapMirror-Label hinzugefügt app\_consistent Auf den Benutzer Sync Richtlinie:

```
cluster_dst::> snapmirror policy add-rule -vserver svm1 -policy Sync
-snapmirror-label app consistent -keep 1
```
Sie können dann Snapshot Kopien aus dem Quell-Cluster replizieren, die mit diesem SnapMirror Etikett übereinstimmen:

cluster src::> snapshot create -vserver vs1 -volume vol1 -snapshot snapshot1 -snapmirror-label app consistent

<span id="page-43-0"></span>**Legen Sie einen Zeitplan für das Erstellen einer lokalen Kopie auf dem Ziel fest**

Für SnapVault und einheitliche Replizierungsbeziehungen können Sie sich vor der Möglichkeit schützen, dass eine aktualisierte Snapshot Kopie beschädigt wird, indem Sie eine Kopie der zuletzt übertragenen Snapshot Kopie auf dem Zielsystem erstellen. Diese "lokale Kopie" wird unabhängig von den Aufbewahrungsregeln auf der Quelle beibehalten. So wird auch wenn der ursprünglich von SnapMirror übertragene Snapshot nicht mehr auf der Quelle verfügbar ist, eine Kopie davon auf dem Ziel verfügbar.

### **Über diese Aufgabe**

Sie legen den Zeitplan für das Erstellen einer lokalen Kopie in fest -schedule Option des snapmirror policy add-rule Befehl.

# **Schritt**

1. Legen Sie einen Zeitplan für das Erstellen einer lokalen Kopie auf dem Ziel fest:

```
snapmirror policy add-rule -vserver SVM -policy policy_for_rule -snapmirror
-label snapmirror-label -schedule schedule
```
Eine vollständige Befehlssyntax finden Sie in der man-Page. Informationen zum Erstellen eines Jobplans

finden Sie unter ["Erstellen eines Replikationsauftragplans".](#page-39-1)

Im folgenden Beispiel wird ein Zeitplan zum Erstellen einer lokalen Kopie zum Standard hinzugefügt MirrorAndVault Richtlinie:

```
cluster dst::> snapmirror policy add-rule -vserver svm1 -policy
MirrorAndVault -snapmirror-label my_monthly -schedule my_monthly
```
Im folgenden Beispiel wird ein Zeitplan zum Erstellen einer lokalen Kopie zum benutzerdefinierten hinzugefügt my\_unified Richtlinie:

```
cluster dst::> snapmirror policy add-rule -vserver svm1 -policy
my unified -snapmirror-label my monthly -schedule my monthly
```
#### **Erstellen einer Replikationsbeziehung**

Die Beziehung zwischen dem Quell-Volume im primären Storage und dem Ziel-Volume im sekundären Storage wird als "Data Protection Relationship" bezeichnet. Sie können die verwenden snapmirror create Befehl zum Erstellen von SnapMirror DR-, SnapVault- oder Datensicherungsbeziehungen für einheitliche Replizierung.

#### **Was Sie benötigen**

• Quell- und Ziel-Cluster sowie SVMs müssen Peering durchgeführt werden.

#### ["Cluster- und SVM-Peering"](https://docs.netapp.com/us-en/ontap-sm-classic/peering/index.html)

• Die Sprache auf dem Zielvolume muss mit der Sprache auf dem Quellvolume übereinstimmen.

### **Über diese Aufgabe**

Bis ONTAP 9.3 verwendete SnapMirror im DP-Modus aufgerufen und im XDP-Modus aufgerufen, verschiedene Replizierungs-Engines mit verschiedenen Ansätzen für die Versionsabhängigkeit:

• SnapMirror rief im DP-Modus eine *versionsabhängige* Replizierungsmodul ins Einsatz, bei der die ONTAP Version auf dem primären und sekundären Storage identisch sein musste:

```
cluster dst::> snapmirror create -type DP -source-path ... -destination
-path ...
```
• Im XDP-Modus rief SnapMirror eine *versionsflexible* Replizierungs-Engine zur Unterstützung verschiedener ONTAP Versionen auf primärem und sekundärem Storage auf:

```
cluster dst::> snapmirror create -type XDP -source-path ...
-destination-path ...
```
Dank der Performance-Verbesserungen überwiegen die bedeutenden Vorteile von versionsflexiblem

SnapMirror den leichten Vorteil des Replizierungsdurchsatzes durch den versionsabhängigen Modus. Aus diesem Grund wurde ab ONTAP 9.3 der XDP-Modus als neue Standardeinstellung verwendet, und alle Aufrufe des DP-Modus auf der Kommandozeile oder in neuen oder bestehenden Skripten werden automatisch in den XDP-Modus konvertiert.

Bestehende Beziehungen sind nicht betroffen. Wenn bereits eine Beziehung vom Typ DP verwendet wird, ist diese weiterhin vom Typ DP. Die folgende Tabelle zeigt das Verhalten, das Sie erwarten können.

![](_page_45_Picture_154.jpeg)

Siehe auch die Beispiele im nachfolgenden Verfahren.

Die einzigen Ausnahmen von der Konvertierung sind wie folgt:

• Beziehungen für SVM-Datensicherung setzen weiterhin den DP-Modus ein.

Geben Sie XDP explizit an, um den XDP-Modus mit der Standardeinstellung zu erhalten MirrorAllSnapshots Richtlinie:

- Beziehungen zur Lastfreigabe für den Datenschutz setzen die Standards weiterhin im DP-Modus um.
- Beziehungen zu SnapLock für Datensicherheit werden weiterhin im DP-Modus standardmäßig aktiviert.
- Explizite Aufrufe von DP setzen weiterhin den DP-Modus ein, wenn Sie die folgende clusterweite Option festlegen:

options replication.create\_data\_protection\_rels.enable on

Diese Option wird ignoriert, wenn Sie DP nicht explizit aufrufen.

Ab ONTAP 9.3 und älteren Versionen kann ein Ziel-Volume bis zu 251 Snapshot Kopien enthalten. Ab ONTAP 9.4 kann ein Ziel-Volume bis zu 1019 Snapshot Kopien enthalten.

Ab ONTAP 9.5 werden SnapMirror Synchronous Beziehungen unterstützt.

### **Schritt**

1. Erstellen Sie im Zielcluster eine Replikationsbeziehung:

```
snapmirror create -source-path SVM:volume|cluster://SVM/volume, … -destination
-path SVM:volume|cluster://SVM/volume, … -type DP|XDP -schedule schedule
-policy policy
```
Eine vollständige Befehlssyntax finden Sie in der man-Page.

![](_page_46_Picture_0.jpeg)

Der schedule Der Parameter ist beim Erstellen von synchronen SnapMirror Beziehungen nicht anwendbar.

Im folgenden Beispiel wird eine SnapMirror DR-Beziehung mit dem Standard erstellt MirrorLatest Richtlinie:

cluster dst::> snapmirror create -source-path svm1:volA -destination -path svm backup:volA dst -type XDP -schedule my daily -policy MirrorLatest

Im folgenden Beispiel wird eine SnapVault-Beziehung mit dem Standard erstellt XDPDefault Richtlinie:

cluster dst::> snapmirror create -source-path svm1:volA -destination -path svm backup:volA dst -type XDP -schedule my daily -policy XDPDefault

Im folgenden Beispiel wird eine einheitliche Replizierungsbeziehung mit dem Standard erstellt MirrorAndVault Richtlinie:

cluster dst:> snapmirror create -source-path svm1:volA -destination-path svm backup:volA dst -type XDP -schedule my daily -policy MirrorAndVault

Im folgenden Beispiel wird eine einheitliche Replikationsbeziehung mit dem benutzerdefinierten erstellt my\_unified Richtlinie:

cluster dst::> snapmirror create -source-path svm1:volA -destination -path svm backup:volA dst -type XDP -schedule my daily -policy my\_unified

Das folgende Beispiel erstellt eine SnapMirror Synchronous-Beziehung unter Verwendung des Standards Sync Richtlinie:

cluster dst::> snapmirror create -source-path svm1:volA -destination -path svm backup:volA dst -type XDP -policy Sync

Das folgende Beispiel erstellt eine SnapMirror Synchronous-Beziehung unter Verwendung des Standards StrictSync Richtlinie:

cluster\_dst::> snapmirror create -source-path svm1:volA -destination -path svm\_backup:volA\_dst -type XDP -policy StrictSync

Im folgenden Beispiel wird eine SnapMirror DR-Beziehung erstellt. Wenn der DP-Typ automatisch in XDP konvertiert wird und keine Richtlinie angegeben ist, wird die Richtlinie standardmäßig auf das gesetzt MirrorAllSnapshots Richtlinie:

```
cluster dst::> snapmirror create -source-path svm1:volA -destination
-path svm backup:volA dst -type DP -schedule my daily
```
Im folgenden Beispiel wird eine SnapMirror DR-Beziehung erstellt. Wenn kein Typ oder keine Richtlinie angegeben ist, wird die Richtlinie standardmäßig auf die gesetzt MirrorAllSnapshots Richtlinie:

```
cluster dst::> snapmirror create -source-path svm1:volA -destination
-path svm backup:volA dst -schedule my daily
```
Im folgenden Beispiel wird eine SnapMirror DR-Beziehung erstellt. Wenn keine Richtlinie angegeben wurde, wird die Richtlinie standardmäßig auf das gesetzt XDPDefault Richtlinie:

```
cluster dst::> snapmirror create -source-path svm1:volA -destination
-path svm backup:volA dst -type XDP -schedule my daily
```
Das folgende Beispiel erstellt eine SnapMirror Synchronous Beziehung mit der vordefinierten Richtlinie SnapCenterSync:

cluster dst::> snapmirror create -source-path svm1:volA -destination -path svm backup:volA dst -type XDP -policy SnapCenterSync

![](_page_47_Picture_8.jpeg)

Die vordefinierte Richtlinie SnapCenterSync Ist des Typs Sync. Diese Richtlinie repliziert alle Snapshot Kopien, die zusammen mit erstellt werden snapmirror-label Von "App\_konsistent".

#### **Nachdem Sie fertig sind**

Verwenden Sie die snapmirror show Befehl zur Überprüfung, ob die SnapMirror Beziehung erstellt wurde. Eine vollständige Befehlssyntax finden Sie in der man-Page.

![](_page_47_Picture_135.jpeg)

#### **Weitere Möglichkeiten dies in ONTAP zu tun**

# **Initialisieren Sie eine Replikationsbeziehung**

Bei allen Beziehungstypen führt die Initialisierung einen *Baseline Transfer* durch: Es erstellt eine Snapshot Kopie des Quell-Volume und überträgt dann die Kopie und alle Datenblöcke, auf die sie auf das Ziel-Volume verweist. Andernfalls hängt der Inhalt der Übertragung von der Richtlinie ab.

# **Was Sie benötigen**

Quell- und Ziel-Cluster sowie SVMs müssen Peering durchgeführt werden.

# ["Cluster- und SVM-Peering"](https://docs.netapp.com/de-de/ontap/peering/index.html)

# **Über diese Aufgabe**

Initialisierung kann sehr zeitaufwendig sein. Möglicherweise möchten Sie den Basistransfer in Zeiten geringerer Auslastung durchführen.

Ab ONTAP 9.5 werden SnapMirror Synchronous Beziehungen unterstützt.

# **Schritt**

1. Initialisieren einer Replikationsbeziehung:

```
snapmirror initialize -source-path SVM:volume|cluster://SVM/volume, …
-destination-path SVM:volume|cluster://SVM/volume, …
```
Eine vollständige Befehlssyntax finden Sie in der man-Page.

![](_page_48_Picture_12.jpeg)

Sie müssen diesen Befehl über die Ziel-SVM oder das Ziel-Cluster ausführen.

Im folgenden Beispiel wird die Beziehung zwischen dem Quell-Volume initialisiert volA Ein svm1 Und dem Ziel-Volume volA dst Ein svm backup:

```
cluster_dst::> snapmirror initialize -source-path svm1:volA -destination
-path svm backup:volA dst
```
# **Beispiel: Konfiguration einer Vault-Vault-Kaskade**

Ein Beispiel zeigt in konkreten Worten, wie Sie Replikationsbeziehungen nacheinander konfigurieren können. Sie können die im Beispiel konfigurierte Vault-Vault-Kaskadierung verwenden, um mehr als 251 Snapshot-Kopien mit der Bezeichnung "my-Weekly" aufzubewahren.

# **Was Sie benötigen**

- Quell- und Ziel-Cluster sowie SVMs müssen Peering durchgeführt werden.
- Sie müssen ONTAP 9.2 oder höher ausführen. Vault-Vault-Kaskaden werden in früheren ONTAP Versionen nicht unterstützt.

# **Über diese Aufgabe**

Im Beispiel wird Folgendes vorausgesetzt:

- Sie haben Snapshot Kopien auf dem Quell-Cluster mit den SnapMirror-Labels "my-Daily", "my-Weekly" und "my-monthly" konfiguriert.
- Sie haben Ziel-Volumes mit dem Namen "Vola" auf den sekundären und tertiären Ziel-Clustern konfiguriert.
- Sie haben die Zeitpläne für Replikationsjobs mit dem Namen "my\_snapvault" auf den sekundären und tertiären Ziel-Clustern konfiguriert.

Das Beispiel zeigt, wie Replikationsbeziehungen auf Grundlage von zwei benutzerdefinierten Richtlinien erstellt werden:

- Die Richtlinie "snapvault secondary" speichert täglich 7, 52 wöchentlich und 180 monatliche Snapshot Kopien auf dem sekundären Ziel-Cluster.
- Die "snapvault tertiary Policy" speichert 250 wöchentliche Snapshot-Kopien auf dem tertiären Ziel-Cluster.

#### **Schritte**

1. Erstellen Sie auf dem sekundären Ziel-Cluster die Richtlinie "snapVault secondary":

cluster secondary:: > snapmirror policy create -policy snapvault secondary -type vault -comment "Policy on secondary for vault to vault cascade" -vserver svm\_secondary

2. Definieren Sie auf dem sekundären Ziel-Cluster die Regel " $my$ -Daily" für die Richtlinie:

cluster secondary::> snapmirror policy add-rule -policy snapvault secondary -snapmirror-label my-daily -keep 7 -vserver svm secondary

3. Legen Sie auf dem sekundären Ziel-Cluster die Regel "my-Weekly" für die Richtlinie fest:

cluster secondary::> snapmirror policy add-rule -policy snapvault secondary -snapmirror-label my-weekly -keep 52 -vserver svm secondary

4. Legen Sie auf dem sekundären Ziel-Cluster die Regel " $my$ -monthly" für die Richtlinie fest:

cluster secondary::> snapmirror policy add-rule -policy snapvault secondary -snapmirror-label my-monthly -keep 180 -vserver svm secondary

5. Überprüfen Sie auf dem sekundären Ziel-Cluster die Richtlinie:

cluster secondary::> snapmirror policy show snapvault secondary -instance

 Vserver: svm\_secondary SnapMirror Policy Name: snapvault secondary SnapMirror Policy Type: vault Policy Owner: cluster-admin Tries Limit: 8 Transfer Priority: normal Ignore accesstime Enabled: false Transfer Restartability: always Network Compression Enabled: false Create Snapshot: false Comment: Policy on secondary for vault to vault cascade Total Number of Rules: 3 Total Keep: 239 Rules: SnapMirror Label Keep Preserve Warn Schedule Prefix ---------------- ---- -------- ---- -------- ------ my-daily 7 false 0 - - my-weekly 52 false 0 - - my-monthly 180 false 0 - -

6. Erstellen Sie auf dem sekundären Ziel-Cluster die Beziehung zum Quell-Cluster:

cluster secondary::> snapmirror create -source-path svm primary:volA -destination-path svm secondary:volA -type XDP -schedule my snapvault -policy snapvault\_secondary

7. Initialisieren Sie auf dem sekundären Ziel-Cluster die Beziehung mit dem Quell-Cluster:

```
cluster secondary::> snapmirror initialize -source-path svm primary:volA
-destination-path svm secondary:volA
```
8. Erstellen Sie auf dem tertiären Zielcluster die Richtlinie "snapVault tertiary":

```
cluster tertiary::> snapmirror policy create -policy snapvault tertiary -type
vault -comment "Policy on tertiary for vault to vault cascade" -vserver
svm_tertiary
```
9. Definieren Sie auf dem tertiären Zielcluster die Regel "my-Weekly" für die Richtlinie:

cluster tertiary:: > snapmirror policy add-rule -policy snapvault tertiary -snapmirror-label my-weekly -keep 250 -vserver svm tertiary

10. Überprüfen Sie auf dem tertiären Ziel-Cluster die Richtlinie:

cluster tertiary::> snapmirror policy show snapvault tertiary -instance

 Vserver: svm\_tertiary SnapMirror Policy Name: snapvault tertiary SnapMirror Policy Type: vault Policy Owner: cluster-admin Tries Limit: 8 Transfer Priority: normal Ignore accesstime Enabled: false Transfer Restartability: always Network Compression Enabled: false Create Snapshot: false Comment: Policy on tertiary for vault to vault cascade Total Number of Rules: 1 Total Keep: 250 Rules: SnapMirror Label Keep Preserve Warn Schedule Prefix ---------------- ---- -------- ---- -------- ------ my-weekly 250 false 0 - -

11. Erstellen Sie auf dem tertiären Ziel-Cluster die Beziehung zum sekundären Cluster:

```
cluster tertiary::> snapmirror create -source-path svm secondary:volA
-destination-path svm tertiary:volA -type XDP -schedule my snapvault -policy
snapvault tertiary
```
12. Initialisieren Sie auf dem tertiären Ziel-Cluster die Beziehung mit dem sekundären Cluster:

```
cluster tertiary::> snapmirror initialize -source-path svm secondary:volA
-destination-path svm tertiary:volA
```
# **Konvertieren einer bestehenden DP-Beziehung in XDP**

Kunden können bestehende DP-Beziehungen einfach in XDP konvertieren und so von versionsflexiblem SnapMirror profitieren.

#### **Über diese Aufgabe**

- Wenn Sie ein Upgrade auf ONTAP 9.12.1 oder höher durchführen, müssen Sie DP-Beziehungen in XDP konvertieren, bevor Sie ein Upgrade durchführen. ONTAP 9.12.1 und höher unterstützt keine DP-Beziehungen.
- SnapMirror konvertiert vorhandene DP-Beziehungen nicht automatisch in XDP. Um die Beziehung umzuwandeln, müssen Sie die bestehende Beziehung unterbrechen und löschen, eine neue XDP-Beziehung erstellen und die Beziehung neu synchronisieren. Hintergrundinformationen finden Sie unter ["XDP ersetzt DP als SnapMirror-Standard".](#page-24-0)

• Bei der Planung der Konvertierung sollten Sie beachten, dass die Vorarbeit und die Data Warehousing-Phase einer XDP-SnapMirror-Beziehung viel Zeit in Anspruch nehmen können. Es ist nicht ungewöhnlich, dass die SnapMirror Beziehung den Status "Vorbereitung" für einen längeren Zeitraum meldet.

![](_page_52_Picture_1.jpeg)

Nachdem Sie einen SnapMirror Beziehungstyp von DP in XDP konvertiert haben, werden die speicherplatzsparenden Einstellungen, wie Autosize und Platzgarantie, nicht mehr zum Ziel repliziert.

### **Schritte**

1. Aus dem Ziel-Cluster, sicherstellen, dass die SnapMirror-Beziehung vom Typ DP ist, dass der Mirror-Zustand SnapMirrored ist, der Beziehungsstatus ist Idle, und die Beziehung ist gesund:

snapmirror show -destination-path *SVM:volume*|*cluster://SVM/volume*

Das folgende Beispiel zeigt die Ausgabe von im snapmirror show Befehl:

cluster dst::>snapmirror show -destination-path svm backup:volA dst Source Path: svm1:volA Destination Path: svm\_backup:volA\_dst Relationship Type: DP SnapMirror Schedule: - Tries Limit: - Throttle (KB/sec): unlimited Mirror State: Snapmirrored Relationship Status: Idle Transfer Snapshot: - Snapshot Progress: - Total Progress: - Snapshot Checkpoint: - Newest Snapshot: snapmirror.10af643c-32d1-11e3-954b-123478563412\_2147484682.2014-06-27\_100026 Newest Snapshot Timestamp: 06/27 10:00:55 Exported Snapshot: snapmirror.10af643c-32d1-11e3-954b-123478563412\_2147484682.2014-06-27\_100026 Exported Snapshot Timestamp: 06/27 10:00:55 Healthy: true

![](_page_52_Picture_8.jpeg)

Sie könnten es hilfreich finden, eine Kopie des zu behalten snapmirror show Befehlsausgabe zum Verfolgen der Beziehungseinstellungen.

2. Von den Quell- und Ziel-Volumes aus, stellen Sie sicher, dass beide Volumes eine gemeinsame Snapshot Kopie aufweisen:

volume snapshot show -vserver *SVM* -volume *volume*

Das folgende Beispiel zeigt die volume snapshot show Ausgabe für Souce und Zielvolumen:

```
cluster src:> volume snapshot show -vserver vsm1 -volume volA
---Blocks---
Vserver Volume Snapshot State Size Total% Used%
-------- ------- ------------------------------- -------- --------
------ -----
svm1 volA
weekly.2014-06-09_0736 valid 76KB 0% 28%
weekly.2014-06-16_1305 valid 80KB 0% 29%
daily.2014-06-26_0842 valid 76KB 0% 28%
hourly.2014-06-26_1205 valid 72KB 0% 27%
hourly.2014-06-26_1305 valid 72KB 0% 27%
hourly.2014-06-26_1405 valid 76KB 0% 28%
hourly.2014-06-26_1505 valid 72KB 0% 27%
hourly.2014-06-26_1605 valid 72KB 0% 27%
daily.2014-06-27_0921 valid 60KB 0% 24%
hourly.2014-06-27_0921 valid 76KB 0% 28%
snapmirror.10af643c-32d1-11e3-954b-123478563412_2147484682.2014-06-
27_100026
valid 44KB 0% 19%
11 entries were displayed.
cluster dest:> volume snapshot show -vserver svm backup -volume volA dst
---Blocks---
Vserver Volume Snapshot State Size Total% Used%
-------- ------- ------------------------------- -------- --------
------ -----
svm_backup volA_dst
weekly.2014-06-09_0736 valid 76KB 0% 30%
weekly.2014-06-16_1305 valid 80KB 0% 31%
daily.2014-06-26_0842 valid 76KB 0% 30%
hourly.2014-06-26_1205 valid 72KB 0% 29%
hourly.2014-06-26_1305 valid 72KB 0% 29%
hourly.2014-06-26_1405 valid 76KB 0% 30%
hourly.2014-06-26_1505 valid 72KB 0% 29%
hourly.2014-06-26_1605 valid 72KB 0% 29%
daily.2014-06-27_0921 valid 60KB 0% 25%
hourly.2014-06-27_0921 valid 76KB 0% 30%
snapmirror.10af643c-32d1-11e3-954b-123478563412_2147484682.2014-06-
27_100026
```
3. Um sicherzustellen, dass geplante Updates während der Konvertierung nicht ausgeführt werden, müssen die bestehende DP-Typ-Beziehung stillgelegt werden:

```
snapmirror quiesce -source-path SVM:volume|cluster://SVM/volume, …
-destination-path SVM:volume|cluster://SVM/volume, …
```
Eine vollständige Befehlssyntax finden Sie in der man-Page.

![](_page_54_Picture_1.jpeg)

Sie müssen diesen Befehl über die Ziel-SVM oder das Ziel-Cluster ausführen.

Das folgende Beispiel legt die Beziehung zwischen dem Quell-Volume fest volA Ein svm1 Und dem Ziel-Volume volA dst Ein svm backup:

cluster dst::> snapmirror quiesce -destination-path svm\_backup:volA\_dst

4. Bestehende DP-TYPE Beziehung aufbrechen:

snapmirror break -destination-path *SVM:volume*|*cluster://SVM/volume*, …

Eine vollständige Befehlssyntax finden Sie in der man-Page.

![](_page_54_Picture_8.jpeg)

Sie müssen diesen Befehl über die Ziel-SVM oder das Ziel-Cluster ausführen.

Im folgenden Beispiel wird die Beziehung zwischen dem Quell-Volume unterbrochen volA Ein svm1 Und dem Ziel-Volume volA dst Ein svm backup:

cluster dst::> snapmirror break -destination-path svm backup:volA dst

5. Wenn das automatische Löschen von Snapshot-Kopien auf dem Ziel-Volume aktiviert ist, deaktivieren Sie sie:

volume snapshot autodelete modify -vserver *SVM* -volume *volume* -enabled false

Im folgenden Beispiel wird das Löschen von Snapshot Kopien auf dem Ziel-Volume deaktiviert volA dst:

cluster dst::> volume snapshot autodelete modify -vserver svm backup -volume volA dst -enabled false

6. Vorhandene DP-Typ-Beziehung löschen:

snapmirror delete -destination-path *SVM:volume*|*cluster://SVM/volume*, …

Eine vollständige Befehlssyntax finden Sie in der man-Page.

![](_page_54_Picture_19.jpeg)

Sie müssen diesen Befehl über die Ziel-SVM oder das Ziel-Cluster ausführen.

Im folgenden Beispiel wird die Beziehung zwischen dem Quell-Volume gelöscht volA Ein svm1 Und dem Ziel-Volume volA dst Ein svm backup:

cluster dst::> snapmirror delete -destination-path svm backup:volA dst

7. Sie können die Ausgabe verwenden, die Sie im beibehalten haben snapmirror show Befehl zum Erstellen der neuen XDP-Typ-Beziehung:

```
snapmirror create -source-path SVM:volume|cluster://SVM/volume, … -destination
-path SVM:volume|cluster://SVM/volume, … -type XDP -schedule schedule -policy
policy
```
Die neue Beziehung muss dasselbe Quell- und Zielvolume verwenden. Eine vollständige Befehlssyntax finden Sie in der man-Page.

![](_page_55_Picture_3.jpeg)

Sie müssen diesen Befehl über die Ziel-SVM oder das Ziel-Cluster ausführen.

Das folgende Beispiel erstellt eine SnapMirror DR-Beziehung zwischen dem Quell-Volume volA Ein svm1 Und dem Ziel-Volume volA\_dst Ein svm\_backup Die Standardeinstellung wird verwendet MirrorAllSnapshots Richtlinie:

```
cluster dst::> snapmirror create -source-path svm1:volA -destination
-path svm backup:volA dst
-type XDP -schedule my_daily -policy MirrorAllSnapshots
```
8. Neusynchronisierung der Quell- und Ziel-Volumes:

```
snapmirror resync -source-path SVM:volume|cluster://SVM/volume, … -destination
-path SVM:volume|cluster://SVM/volume, …
```
Zur Verbesserung der Neusynchronisierung können Sie das verwenden -quick-resync Option, aber Sie sollten beachten, dass Einsparungen durch Storage-Effizienz verloren gehen können. Eine vollständige Befehlssyntax finden Sie in der man-Page: ["SnapMirror Resync-Befehl".](https://docs.netapp.com/us-en/ontap-cli-9121/snapmirror-resync.html#parameters.html)

![](_page_55_Picture_10.jpeg)

Sie müssen diesen Befehl über die Ziel-SVM oder das Ziel-Cluster ausführen. Auch wenn die Resynchronisierung keinen Basistransfer erfordert, kann sie zeitaufwendig sein. Möglicherweise möchten Sie die Neusynchronisierung in Zeiten nach außerhalb der Stoßzeiten durchführen.

Im folgenden Beispiel wird die Beziehung zwischen dem Quell-Volume neu synchronisiert volA Ein svm1 Und dem Ziel-Volume volA dst Ein svm backup:

```
cluster_dst::> snapmirror resync -source-path svm1:volA -destination
-path svm backup:volA dst
```
9. Wenn Sie das automatische Löschen von Snapshot Kopien deaktiviert haben, aktivieren Sie sie erneut:

volume snapshot autodelete modify -vserver *SVM* -volume *volume* -enabled true

#### **Nachdem Sie fertig sind**

1. Verwenden Sie die snapmirror show Befehl zur Überprüfung, ob die SnapMirror Beziehung erstellt wurde. Eine vollständige Befehlssyntax finden Sie in der man-Page.

2. Sobald das SnapMirror XDP-Ziel-Volume mit der Aktualisierung von Snapshot Kopien gemäß den Definitionen in der SnapMirror Richtlinie beginnt, können Sie die Ausgabe von verwenden snapmirror list-destinations Befehl aus dem Quell-Cluster, um die neue SnapMirror XDP-Beziehung anzuzeigen.

# **Konvertieren der Art einer SnapMirror Beziehung**

Ab ONTAP 9.5 wird SnapMirror Synchronous unterstützt. Sie können eine asynchrone SnapMirror Beziehung in eine synchrone SnapMirror Beziehung umwandeln oder umgekehrt, ohne einen Basistransfer durchführen zu müssen.

# **Über diese Aufgabe**

Sie können eine asynchrone SnapMirror Beziehung nicht in eine synchrone SnapMirror Beziehung umwandeln, oder umgekehrt, indem Sie die SnapMirror-Richtlinie ändern

# **Schritte**

- **Umwandlung einer asynchronen SnapMirror Beziehung zu einer SnapMirror Synchronous Beziehung**
	- a. Löschen Sie aus dem Ziel-Cluster die asynchrone SnapMirror Beziehung:

```
snapmirror delete -destination-path SVM:volume
```
cluster2::>snapmirror delete -destination-path vs1\_dr:vol1

b. Geben Sie die SnapMirror Beziehung aus dem Quell-Cluster frei, ohne die gemeinsamen Snapshot Kopien zu löschen:

```
snapmirror release -relationship-info-only true -destination-path
dest_SVM:dest_volume
```

```
cluster1::>snapmirror release -relationship-info-only true
-destination-path vs1 dr:vol1
```
c. Erstellen Sie aus dem Ziel-Cluster eine SnapMirror Synchronous-Beziehung:

```
snapmirror create -source-path src_SVM:src_volume -destination-path
dest_SVM:dest_volume -policy sync-mirror
```
cluster2::>snapmirror create -source-path vs1:vol1 -destination-path vs1\_dr:vol1 -policy sync

d. SnapMirror Synchronous-Beziehung neu synchronisieren:

```
snapmirror resync -destination-path dest_SVM:dest_volume
```
cluster2::>snapmirror resync -destination-path vs1\_dr:vol1

- **Umwandlung einer SnapMirror Synchronous Beziehung in eine asynchrone SnapMirror Beziehung**
	- a. Vom Ziel-Cluster aus, die bestehende SnapMirror Synchronous Beziehung stilllegen:

snapmirror quiesce -destination-path dest\_SVM:dest\_volume

cluster2::> snapmirror quiesce -destination-path vs1\_dr:vol1

b. Löschen Sie aus dem Ziel-Cluster die asynchrone SnapMirror Beziehung:

snapmirror delete -destination-path *SVM:volume*

cluster2::>snapmirror delete -destination-path vs1\_dr:vol1

c. Geben Sie die SnapMirror Beziehung aus dem Quell-Cluster frei, ohne die gemeinsamen Snapshot Kopien zu löschen:

```
snapmirror release -relationship-info-only true -destination-path
dest_SVM:dest_volume
```
cluster1::>snapmirror release -relationship-info-only true -destination-path vs1 dr:vol1

d. Erstellen Sie im Ziel-Cluster eine asynchrone SnapMirror Beziehung:

snapmirror create -source-path *src\_SVM:src\_volume* -destination-path *dest\_SVM:dest\_volume* -policy MirrorAllSnapshots

cluster2::>snapmirror create -source-path vs1:vol1 -destination-path vs1\_dr:vol1 -policy sync

e. SnapMirror Synchronous-Beziehung neu synchronisieren:

snapmirror resync -destination-path *dest\_SVM:dest\_volume*

cluster2::>snapmirror resync -destination-path vs1\_dr:vol1

### **Konvertieren Sie den Modus einer SnapMirror Synchronous Beziehung**

Ab ONTAP 9.5 werden SnapMirror Synchronous Beziehungen unterstützt. Sie können

den Modus einer SnapMirror Synchronous Beziehung von StrictSync in Sync konvertieren oder umgekehrt.

### **Über diese Aufgabe**

Sie können die Richtlinie einer SnapMirror Synchronbeziehung nicht zur Konvertierung seines Modus ändern.

### **Schritte**

1. Vom Ziel-Cluster aus, die bestehende SnapMirror Synchronous Beziehung stilllegen:

```
snapmirror quiesce -destination-path dest SVM:dest volume
```
cluster2::> snapmirror quiesce -destination-path vs1\_dr:vol1

2. Löschen Sie im Zielcluster die vorhandene SnapMirror Synchronous Beziehung:

```
snapmirror delete -destination-path dest_SVM:dest_volume
```
cluster2::> snapmirror delete -destination-path vs1\_dr:vol1

3. Geben Sie die SnapMirror Beziehung aus dem Quell-Cluster frei, ohne die gemeinsamen Snapshot Kopien zu löschen:

```
snapmirror release -relationship-info-only true -destination-path
dest_SVM:dest_volume
```

```
cluster1::> snapmirror release -relationship-info-only true -destination
-path vs1 dr:vol1
```
4. Erstellen Sie aus dem Ziel-Cluster eine SnapMirror Synchronous-Beziehung, indem Sie den Modus angeben, in den Sie die SnapMirror Synchronous-Beziehung konvertieren möchten:

```
snapmirror create -source-path vs1:vol1 -destination-path dest SVM:dest volume
-policy Sync|StrictSync
```
cluster2::> snapmirror create -source-path vs1:vol1 -destination-path vs1\_dr:vol1 -policy Sync

5. Synchronisieren Sie die SnapMirror Beziehung vom Ziel-Cluster neu:

```
snapmirror resync -destination-path dest SVM:dest volume
```
cluster2::> snapmirror resync -destination-path vs1\_dr:vol1

# **Stellen Sie Daten von einem SnapMirror DR-Ziel-Volume bereit**

# **Das Zielvolumen schreibbar machen**

Sie müssen das Ziel-Volume schreibbar machen, bevor Sie Daten vom Volume an die Clients bereitstellen können. Sie können das verwenden snapmirror quiesce Befehl zum Anhalten geplanter Transfers an das Ziel, das snapmirror abort Befehl zum Beenden laufender Transfers, und snapmirror break Befehl, um das Ziel beschreibbar zu machen.

# **Über diese Aufgabe**

Sie müssen diese Aufgabe über die Ziel-SVM oder das Ziel-Cluster ausführen.

# **Schritte**

1. Geplante Transfers zum Ziel anhalten:

```
snapmirror quiesce -source-path SVM:volume|cluster://SVM/volume, …
-destination-path SVM:volume|cluster://SVM/volume, …
```
Eine vollständige Befehlssyntax finden Sie in der man-Page.

Im folgenden Beispiel werden geplante Transfers zwischen dem Quell-Volume angehalten volA Ein svm1 Und dem Ziel-Volume volA dst Ein svm backup:

cluster dst::> snapmirror quiesce -source-path svm1:volA -destination -path svm backup:volA dst

2. Laufende Transfers zum Ziel anhalten:

```
snapmirror abort -source-path SVM:volume|cluster://SVM/volume, … -destination
-path SVM:volume|cluster://SVM/volume, …
```
Eine vollständige Befehlssyntax finden Sie in der man-Page.

![](_page_59_Picture_14.jpeg)

Dieser Schritt ist für synchrone SnapMirror Beziehungen nicht erforderlich (unterstützt ab ONTAP 9.5).

Im folgenden Beispiel werden kontinuierliche Transfers zwischen dem Quell-Volume angehalten volA Ein svm1 Und dem Ziel-Volume volA dst Ein svm backup:

cluster dst::> snapmirror abort -source-path svm1:volA -destination-path svm\_backup:volA\_dst

### 3. SnapMirror DR-Beziehung unterbrechen:

```
snapmirror break -source-path SVM:volume|cluster://SVM/volume, … -destination
-path SVM:volume|cluster://SVM/volume, …
```
Eine vollständige Befehlssyntax finden Sie in der man-Page.

Im folgenden Beispiel wird die Beziehung zwischen dem Quell-Volume unterbrochen volA Ein svm1 Und dem Ziel-Volume volA dst Ein svm backup:

```
cluster dst::> snapmirror break -source-path svm1:volA -destination-path
svm_backup:volA_dst
```
### **Weitere Möglichkeiten dies in ONTAP zu tun**

![](_page_60_Picture_163.jpeg)

# **Ziel-Volume für Datenzugriff konfigurieren**

Nachdem das Ziel-Volume schreibbar gemacht wurde, muss das Volume für den Datenzugriff konfiguriert werden. NAS-Clients, NVMe-Subsystem und SAN-Hosts können auf die Daten vom Ziel-Volume zugreifen, bis das Quell-Volume wieder aktiviert ist.

# NAS-Umgebung:

- 1. Mounten Sie das NAS-Volume mithilfe desselben Verbindungspfads, an den das Quell-Volume in der Quell-SVM angehängt war, in den Namespace.
- 2. Wenden Sie die entsprechenden ACLs auf die SMB-Freigaben am Ziel-Volume an.
- 3. Weisen Sie die NFS-Exportrichtlinien dem Ziel-Volume zu.
- 4. Wenden Sie die Kontingentregeln auf das Ziel-Volume an.
- 5. Leiten Sie die Clients an das Ziel-Volume weiter.
- 6. NFS- und SMB-Freigaben erneut auf den Clients einbinden.

# SAN-Umgebung:

- 1. Ordnen Sie die LUNs im Volume der entsprechenden Initiatorgruppe zu.
- 2. Erstellen Sie für iSCSI-Sitzungen von den SAN-Host-Initiatoren zu den SAN-LIFs.
- 3. Führen Sie auf dem SAN-Client einen erneuten Speicherscan durch, um die verbundenen LUNs zu erkennen.

Informationen zur NVMe-Umgebung finden Sie unter ["SAN-Administration"](https://docs.netapp.com/de-de/ontap/san-admin/index.html).

# **Aktivieren Sie das ursprüngliche Quellvolume erneut**

Sie können die ursprüngliche Datensicherungsbeziehung zwischen den Quell- und Ziel-Volumes wiederherstellen, wenn Sie nicht mehr Daten vom Bestimmungsort bereitstellen müssen.

#### **Über diese Aufgabe**

- Für das folgende Verfahren wird vorausgesetzt, dass die Basis im ursprünglichen Quell-Volume intakt ist. Wenn die Baseline nicht intakt ist, müssen Sie die Beziehung zwischen dem Volume, das Sie Daten vom und dem ursprünglichen Quell-Volume bereitstellen, erstellen und initialisieren, bevor Sie den Vorgang durchführen.
- Die Hintergrundvorbereitung und die Data Warehousing-Phase einer XDP-SnapMirror-Beziehung nehmen viel Zeit in Anspruch. Es ist nicht ungewöhnlich, dass die SnapMirror Beziehung den Status "Vorbereitung" für einen längeren Zeitraum meldet.

#### **Schritte**

1. Löschen Sie die ursprüngliche Datensicherungsbeziehung:

```
snapmirror delete -source-path SVM:volume|cluster://SVM/volume, … -destination
-path SVM:volume|cluster://SVM/volume, …
```
Eine vollständige Befehlssyntax finden Sie in der man-Page.

Sie müssen diesen Befehl über die Ziel-SVM oder das Ziel-Cluster ausführen.

Im folgenden Beispiel wird die Beziehung zwischen dem ursprünglichen Quell-Volume gelöscht, volA Ein svm1, Und dem Volumen, von dem Sie Daten bereitstellen, volA dst Ein svm backup:

```
cluster dst::> snapmirror delete -source-path svm1:volA -destination
-path svm backup:volA dst
```
2. Umkehren der ursprünglichen Datensicherungsbeziehung:

```
snapmirror resync -source-path SVM:volume|cluster://SVM/volume, … -destination
-path SVM:volume|cluster://SVM/volume, …
```
Eine vollständige Befehlssyntax finden Sie in der man-Page.

![](_page_61_Picture_13.jpeg)

Sie müssen diesen Befehl von der ursprünglichen Quell-SVM oder dem ursprünglichen Quell-Cluster ausführen. Auch wenn die Resynchronisierung keinen Basistransfer erfordert, kann sie zeitaufwendig sein. Möglicherweise möchten Sie die Neusynchronisierung in Zeiten nach außerhalb der Stoßzeiten durchführen. Der Befehl schlägt fehl, wenn eine allgemeine Snapshot Kopie nicht auf dem Quell- und Zielsystem vorhanden ist. Nutzung snapmirror initialize Um die Beziehung neu zu initialisieren.

Im folgenden Beispiel wird die Beziehung zwischen dem ursprünglichen Quell-Volume umkehren: volA Ein svm1, Und dem Volumen, von dem Sie Daten bereitstellen, volA\_dst Ein svm\_backup:

```
cluster src::> snapmirror resync -source-path svm backup:volA dst
-destination-path svm1:volA
```
3. Wenn Sie bereit sind, den Datenzugriff zur Originalquelle wiederherzustellen, stoppen Sie den Zugriff auf das ursprüngliche Ziel-Volume. Eine Möglichkeit besteht darin, die ursprüngliche Ziel-SVM zu stoppen:

vserver stop -vserver *SVM*

Eine vollständige Befehlssyntax finden Sie in der man-Page.

![](_page_62_Picture_1.jpeg)

Sie müssen diesen Befehl von der ursprünglichen Ziel-SVM oder dem ursprünglichen Ziel-Cluster ausführen. Dieser Befehl verhindert den Benutzerzugriff auf die gesamte ursprüngliche Ziel-SVM. Sie können den Zugriff auf das ursprüngliche Ziellaufwerk mithilfe anderer Methoden beenden.

Im folgenden Beispiel wird die ursprüngliche Ziel-SVM angehalten:

cluster dst::> vserver stop svm backup

#### 4. Aktualisierung der umgekehrten Beziehung:

```
snapmirror update -source-path SVM:volume|cluster://SVM/volume, … -destination
-path SVM:volume|cluster://SVM/volume, …
```
Eine vollständige Befehlssyntax finden Sie in der man-Page.

![](_page_62_Picture_8.jpeg)

Sie müssen diesen Befehl von der ursprünglichen Quell-SVM oder dem ursprünglichen Quell-Cluster ausführen.

Im folgenden Beispiel wird die Beziehung zwischen dem Volume, von dem Sie Daten bereitstellen, aktualisiert. volA dst Ein svm backup, Und das ursprüngliche Quellvolumen, volA Ein svm1:

```
cluster src::> snapmirror update -source-path svm backup:volA dst
-destination-path svm1:volA
```
5. Halten Sie geplante Transfers von der ursprünglichen SVM oder dem ursprünglichen Quell-Cluster für die umgekehrte Beziehung ab:

```
snapmirror quiesce -source-path SVM:volume|cluster://SVM/volume, …
-destination-path SVM:volume|cluster://SVM/volume, …
```
Eine vollständige Befehlssyntax finden Sie in der man-Page.

![](_page_62_Picture_15.jpeg)

Sie müssen diesen Befehl von der ursprünglichen Quell-SVM oder dem ursprünglichen Quell-Cluster ausführen.

Im folgenden Beispiel werden geplante Transfers zwischen dem ursprünglichen Ziel-Volume angehalten, volA\_dst Ein svm\_backup, Und das ursprüngliche Quellvolumen, volA Ein svm1:

cluster\_src::> snapmirror quiesce -source-path svm\_backup:volA\_dst -destination-path svm1:volA

6. Wenn das endgültige Update abgeschlossen ist und die Beziehung für den Beziehungsstatus "stillgelegt" anzeigt, führen Sie den folgenden Befehl von der ursprünglichen Quell-SVM oder dem ursprünglichen Quell-Cluster aus, um die umgekehrte Beziehung zu unterbrechen:

```
snapmirror break -source-path SVM:volume|cluster://SVM/volume, … -destination
-path SVM:volume|cluster://SVM/volume, …
```
Eine vollständige Befehlssyntax finden Sie in der man-Page.

![](_page_63_Picture_2.jpeg)

Sie müssen diesen Befehl von der ursprünglichen Quell-SVM oder dem Quell-Cluster ausführen.

Im folgenden Beispiel wird die Beziehung zwischen dem ursprünglichen Zielvolumen unterbrochen. volA\_dst Ein svm\_backup, Und das ursprüngliche Quellvolumen, volA Ein svm1:

```
cluster scr::> snapmirror break -source-path svm backup:volA dst
-destination-path svm1:volA
```
7. Löschen Sie in der ursprünglichen SVM oder dem ursprünglichen Quell-Cluster die verkehrte Datensicherungsbeziehung:

```
snapmirror delete -source-path SVM:volume|cluster://SVM/volume, … -destination
-path SVM:volume|cluster://SVM/volume, …
```
Eine vollständige Befehlssyntax finden Sie in der man-Page.

![](_page_63_Picture_9.jpeg)

Sie müssen diesen Befehl von der ursprünglichen Quell-SVM oder dem ursprünglichen Quell-Cluster ausführen.

Im folgenden Beispiel wird die umgekehrte Beziehung zwischen dem ursprünglichen Quell-Volume gelöscht, volA Ein svm1, Und dem Volumen, von dem Sie Daten bereitstellen, volA\_dst Ein svm\_backup:

```
cluster src::> snapmirror delete -source-path svm backup:volA dst
-destination-path svm1:volA
```
8. Lassen Sie die umgekehrte Beziehung von der ursprünglichen Ziel-SVM oder dem ursprünglichen Ziel-Cluster los.

snapmirror release -source-path *SVM:volume*|*cluster://SVM/volume*, … -destination-path *SVM:volume*|*cluster://SVM/volume*, …

![](_page_63_Picture_15.jpeg)

Sie müssen diesen Befehl von der ursprünglichen Ziel-SVM oder dem ursprünglichen Ziel-Cluster ausführen.

Im folgenden Beispiel wird die umgekehrte Beziehung zwischen dem ursprünglichen Ziel-Volume freigegeben. volA dst Ein svm backup, Und das ursprüngliche Quellvolumen, volA Ein svm1:

```
cluster dst::> snapmirror release -source-path svm backup:volA dst
-destination-path svm1:volA
```
1. Starten Sie bei Bedarf die ursprüngliche Ziel-SVM:

vserver start -vserver *SVM*

Eine vollständige Befehlssyntax finden Sie in der man-Page.

Im folgenden Beispiel wird die ursprüngliche Ziel-SVM gestartet:

cluster dst::> vserver start svm backup

2. Wiederherstellung der ursprünglichen Datensicherungsbeziehung vom ursprünglichen Zielort:

```
snapmirror resync -source-path SVM:volume|cluster://SVM/volume, … -destination
-path SVM:volume|cluster://SVM/volume, …
```
Eine vollständige Befehlssyntax finden Sie in der man-Page.

Im folgenden Beispiel wird die Beziehung zwischen dem ursprünglichen Quell-Volume wiederhergestellt. volA Ein svm1, Und das ursprüngliche Ziel Volumen, volA\_dst Ein svm\_backup:

```
cluster dst::> snapmirror resync -source-path svm1:volA -destination
-path svm backup:volA dst
```
#### **Nachdem Sie fertig sind**

Verwenden Sie die snapmirror show Befehl zur Überprüfung, ob die SnapMirror Beziehung erstellt wurde. Eine vollständige Befehlssyntax finden Sie in der man-Page.

# **Wiederherstellung von Dateien aus einem SnapMirror Ziel-Volume**

#### **Wiederherstellung einer einzelnen Datei, einer LUN oder eines NVMe Namespace von einem SnapMirror Ziel aus**

Sie können eine einzelne Datei, eine LUN, eine Gruppe von Dateien oder LUNs aus einer Snapshot Kopie oder einen NVMe Namespace über ein SnapMirror Ziel-Volume wiederherstellen. Ab ONTAP 9.7 sind auch NVMe Namespaces von einem synchronen SnapMirror Ziel wiederhergestellt. Sie können Dateien auf dem ursprünglichen Quell-Volume oder auf einem anderen Volume wiederherstellen.

### **Was Sie benötigen**

Um eine Datei oder LUN von einem synchronen SnapMirror Ziel (unterstützt ab ONTAP 9.5) wiederherzustellen, müssen Sie die Beziehung zuerst löschen und freigeben.

#### **Über diese Aufgabe**

Das Volume, auf dem Sie Dateien oder LUNs wiederherstellen (das Zielvolume), muss ein Lese-/Schreib-Volume sein:

• SnapMirror führt eine *inkrementelle Wiederherstellung durch*, wenn die Quell- und Ziel-Volumes eine gemeinsame Snapshot Kopie aufweisen (wie normalerweise bei der Wiederherstellung des ursprünglichen Quell-Volumes der Fall ist).

• Anderenfalls führt SnapMirror eine *Baseline Restore* durch, bei der die angegebene Snapshot Kopie und alle Datenblöcke, auf die sie Bezug nehmen, an das Ziel-Volume übertragen werden.

### **Schritte**

1. Auflisten der Snapshot Kopien auf dem Ziel-Volume:

```
volume snapshot show -vserver SVM -volume volume
```
Eine vollständige Befehlssyntax finden Sie in der man-Page.

Im folgenden Beispiel werden die Snapshot Kopien auf der angezeigt vserverB:secondary1 Ziel:

![](_page_65_Picture_154.jpeg)

2. Wiederherstellung einer einzelnen Datei oder einer LUN oder eines Satzes von Dateien oder LUNs aus einer Snapshot Kopie in einem SnapMirror Ziel-Volume:

```
snapmirror restore -source-path SVM:volume|cluster://SVM/volume, …
-destination-path SVM:volume|cluster://SVM/volume, … -source-snapshot snapshot
-file-list source_file_path,@destination_file_path
```
Eine vollständige Befehlssyntax finden Sie in der man-Page.

![](_page_65_Picture_11.jpeg)

Sie müssen diesen Befehl über die Ziel-SVM oder das Ziel-Cluster ausführen.

Mit dem folgenden Befehl werden die Dateien wiederhergestellt file1 Und file2 Aus der Snapshot

Kopie daily.2013-01-25\_0010 Im ursprünglichen Ziel-Volume secondary1, An denselben Speicherort im aktiven Dateisystem des ursprünglichen Quell-Volume primary1:

cluster dst::> snapmirror restore -source-path vserverB:secondary1 -destination-path vserverA:primary1 -source-snapshot daily.2013-01- 25\_0010 -file-list /dir1/file1,/dir2/file2

[Job 3479] Job is queued: snapmirror restore for the relationship with destination vserverA:primary1

Mit dem folgenden Befehl werden die Dateien wiederhergestellt file1 Und file2 Aus der Snapshot Kopie daily.2013-01-25 0010 Im ursprünglichen Ziel-Volume secondary1, An einen anderen Speicherort im aktiven Dateisystem des ursprünglichen Quell-Volume primary1.

Der Zieldateipfad beginnt mit dem Symbol @, gefolgt vom Pfad der Datei aus dem Stammverzeichnis des ursprünglichen Quell-Volumes. In diesem Beispiel file1 Wird auf wiederhergestellt /dir1/file1.new Und file2 wird auf wiederhergestellt /dir2.new/file2 Ein primary1:

```
cluster dst::> snapmirror restore -source-path vserverB:secondary1
-destination-path vserverA:primary1 -source-snapshot daily.2013-01-
25_0010 -file-list
/dir/file1,@/dir1/file1.new,/dir2/file2,@/dir2.new/file2
[Job 3479] Job is queued: snapmirror restore for the relationship with
destination vserverA:primary1
```
Mit dem folgenden Befehl werden die Dateien wiederhergestellt file1 Und file3 Aus der Snapshot Kopie daily.2013-01-25 0010 Im ursprünglichen Ziel-Volume secondary1, Zu verschiedenen Speicherorten im aktiven Dateisystem des ursprünglichen Quell-Volume primary1, Und Wiederherstellung file2 Von snap1 An denselben Speicherort im aktiven Filesystem von primary1.

In diesem Beispiel wird die Datei angezeigt file1 Wird auf wiederhergestellt /dir1/file1.new Und file3 Wird auf wiederhergestellt /dir3.new/file3:

```
cluster dst::> snapmirror restore -source-path vserverB:secondary1
-destination-path vserverA:primary1 -source-snapshot daily.2013-01-
25_0010 -file-list
/dir/file1,@/dir1/file1.new,/dir2/file2,/dir3/file3,@/dir3.new/file3
[Job 3479] Job is queued: snapmirror restore for the relationship with
destination vserverA:primary1
```
### **Stellen Sie den Inhalt eines Volumes von einem SnapMirror-Ziel wieder her**

Sie können den Inhalt eines gesamten Volumes von einer Snapshot Kopie in einem

SnapMirror Ziel-Volume wiederherstellen. Sie können den Inhalt des Volumes auf dem ursprünglichen Quell-Volume oder auf einem anderen Volume wiederherstellen.

# **Über diese Aufgabe**

Das Ziel-Volume für den Wiederherstellungsvorgang muss einer der folgenden Werte aufweisen:

• Ein Lese-Schreib-Volume, in diesem Fall führt SnapMirror eine *inkrementelle Wiederherstellung* durch, vorausgesetzt, dass die Quell- und Ziel-Volumes eine gemeinsame Snapshot Kopie haben (wie typischerweise bei der Wiederherstellung des ursprünglichen Quell-Volume).

![](_page_67_Picture_4.jpeg)

Der Befehl schlägt fehl, wenn keine gemeinsame Snapshot-Kopie vorhanden ist. Sie können den Inhalt eines Volumes nicht auf einem leeren Lese-/Schreib-Volume wiederherstellen.

• Ein leeres Datensicherungs-Volume, in diesem Fall führt SnapMirror eine *Baseline Restore* durch, in dem die angegebene Snapshot Kopie und alle Datenblöcke, auf die er verweist, auf das Quell-Volume übertragen werden.

Die Wiederherstellung des Inhalts eines Volumes ist eine Unterbrechung des Vorgangs. SMB Traffic darf nicht auf dem primären SnapVault Volume ausgeführt werden, wenn ein Wiederherstellungsvorgang ausgeführt wird.

Wenn auf dem Ziel-Volume für den Wiederherstellungsvorgang die Komprimierung aktiviert ist und auf dem Quell-Volume keine Komprimierung aktiviert ist, deaktivieren Sie die Komprimierung auf dem Ziel-Volume. Sie müssen die Komprimierung erneut aktivieren, nachdem der Wiederherstellungsvorgang abgeschlossen ist.

Alle für das Ziel-Volume definierten Kontingentregeln werden vor der Wiederherstellung deaktiviert. Sie können das verwenden volume quota modify Befehl zum Reaktivieren von Quota-Regeln, nachdem der Wiederherstellungsvorgang abgeschlossen ist.

# **Schritte**

1. Auflisten der Snapshot Kopien auf dem Ziel-Volume:

volume snapshot show -vserver *SVM* -volume *volume*

Eine vollständige Befehlssyntax finden Sie in der man-Page.

Im folgenden Beispiel werden die Snapshot Kopien auf der angezeigt vserverB:secondary1 Ziel:

![](_page_68_Picture_111.jpeg)

2. Wiederherstellen des Inhalts eines Volumes aus einer Snapshot Kopie in einem SnapMirror Ziel-Volume:

```
snapmirror restore -source-path SVM:volume|cluster://SVM/volume, …
-destination-path SVM:volume|cluster://SVM/volume, … -source-snapshot snapshot
```
Eine vollständige Befehlssyntax finden Sie in der man-Page.

 $\mathbf{d}$ 

Sie müssen diesen Befehl über die Ziel-SVM oder das Ziel-Cluster ausführen.

Mit dem folgenden Befehl wird der Inhalt des ursprünglichen Quell-Volume wiederhergestellt primary1 Aus der Snapshot Kopie daily.2013-01-25 0010 Im ursprünglichen Ziel-Volume secondary1:

```
cluster dst::> snapmirror restore -source-path vserverB:secondary1
-destination-path vserverA: primary1 -source-snapshot daily.2013-01-
25_0010
Warning: All data newer than Snapshot copy daily.2013-01-25 0010 on
volume vserverA:primary1 will be deleted.
Do you want to continue? {y|n}: y
[Job 34] Job is queued: snapmirror restore from source
vserverB:secondary1 for the snapshot daily.2013-01-25_0010.
```
3. Mounten Sie das wiederhergestellte Volume erneut, und starten Sie alle Applikationen, die das Volume verwenden.

### **Weitere Möglichkeiten dies in ONTAP zu tun**

![](_page_69_Picture_139.jpeg)

# **Aktualisieren Sie eine Replikationsbeziehung manuell**

Möglicherweise müssen Sie eine Replikationsbeziehung manuell aktualisieren, wenn ein Update fehlschlägt, da das Quell-Volume verschoben wurde.

### **Über diese Aufgabe**

SnapMirror bricht alle Transfers von einem verschobenen Quell-Volume ab, bis Sie die Replizierungsbeziehung manuell aktualisieren.

Ab ONTAP 9.5 werden SnapMirror Synchronous Beziehungen unterstützt. Obwohl die Quell- und Ziel-Volumes in diesen Beziehungen zu jeder Zeit synchron sind, wird die Ansicht vom sekundären Cluster nur stündlich zum primären Volume synchronisiert. Wenn Sie die Point-in-Time-Daten am Ziel anzeigen möchten, sollten Sie eine manuelle Aktualisierung durchführen, indem Sie die ausführen snapmirror update Befehl.

### **Schritt**

1. Manuelles Aktualisieren einer Replikationsbeziehung:

```
snapmirror update -source-path SVM:volume|cluster://SVM/volume, … -destination
-path SVM:volume|cluster://SVM/volume, …
```
Eine vollständige Befehlssyntax finden Sie in der man-Page.

![](_page_70_Picture_0.jpeg)

Sie müssen diesen Befehl über die Ziel-SVM oder das Ziel-Cluster ausführen. Der Befehl schlägt fehl, wenn eine allgemeine Snapshot Kopie nicht auf dem Quell- und Zielsystem vorhanden ist. Nutzung snapmirror initialize Um die Beziehung neu zu initialisieren.

Im folgenden Beispiel wird die Beziehung zwischen dem Quell-Volume aktualisiert volA Ein svm1 Und dem Ziel-Volume volA dst Ein svm backup:

```
cluster src::> snapmirror update -source-path svm1:volA -destination
-path svm backup:volA dst
```
# **Synchronisieren Sie eine Replikationsbeziehung neu**

Sie müssen eine Replizierungsbeziehung neu synchronisieren, nachdem Sie ein Ziel-Volume schreibbar machen, nachdem ein Update fehlschlägt, weil eine gemeinsame Snapshot-Kopie nicht auf den Quell- und Ziel-Volumes vorhanden ist oder Sie die Replizierungsrichtlinie für die Beziehung ändern möchten.

# **Über diese Aufgabe**

- Auch wenn die Resynchronisierung keinen Basistransfer erfordert, kann sie zeitaufwendig sein. Möglicherweise möchten Sie die Neusynchronisierung in Zeiten nach außerhalb der Stoßzeiten durchführen.
- Volumes, die Teil einer Fan-out- oder Kaskadenkonfiguration sind, können zur erneuten Synchronisierung länger dauern. Es ist nicht ungewöhnlich, dass die SnapMirror Beziehung den Status "Vorbereitung" für einen längeren Zeitraum meldet.

### **Schritt**

1. Neusynchronisierung der Quell- und Ziel-Volumes:

```
snapmirror resync -source-path SVM:volume|cluster://SVM/volume, … -destination
-path SVM:volume|cluster://SVM/volume, … -type DP|XDP -schedule schedule
-policy policy
```
Eine vollständige Befehlssyntax finden Sie in der man-Page.

![](_page_70_Picture_13.jpeg)

Sie müssen diesen Befehl über die Ziel-SVM oder das Ziel-Cluster ausführen.

Im folgenden Beispiel wird die Beziehung zwischen dem Quell-Volume neu synchronisiert volA Ein svm1 Und dem Ziel-Volume volA dst Ein svm backup:

```
cluster dst::> snapmirror resync -source-path svm1:volA -destination
-path svm backup:volA dst
```
# **Löschen einer Volume-Replikationsbeziehung**

Sie können das verwenden snapmirror delete Und snapmirror release Befehle

zum Löschen einer Replikationsbeziehung für Volumes. Sie können dann nicht benötigte Ziel-Volumes manuell löschen.

### **Über diese Aufgabe**

Der snapmirror release Befehl löscht alle durch SnapMirror erstellten Snapshot Kopien aus der Quelle. Sie können das verwenden -relationship-info-only Option zum Bewahren der Snapshot Kopien.

### **Schritte**

1. Replikationsbeziehung stilllegen:

```
snapmirror quiesce -destination-path SVM:volume|cluster://SVM/volume
```
cluster dst::> snapmirror quiesce -destination-path svm\_backup:volA\_dst

2. (Optional) Ballen Sie die Replikationsbeziehung auf, wenn das Zielvolume ein Lese-/Schreibvolume sein muss. Sie können diesen Schritt überspringen, wenn Sie das Zielvolume löschen möchten oder wenn Sie das Volume nicht lesen/schreiben müssen:

```
snapmirror break -source-path SVM: volume|cluster://SVM/volume, ... -destination
-path SVM:volume|cluster://SVM/volume, …
```
cluster dst::> snapmirror break -source-path svm1:volA -destination-path svm\_backup:volA\_dst

3. Löschen Sie die Replikationsbeziehung:

```
snapmirror delete -source-path SVM:volume|cluster://SVM/volume, … -destination
-path SVM:volume|cluster://SVM/volume, …
```
Eine vollständige Befehlssyntax finden Sie in der man-Page.

![](_page_71_Picture_13.jpeg)

Sie müssen diesen Befehl vom Ziel-Cluster oder der Ziel-SVM ausführen.

Im folgenden Beispiel wird die Beziehung zwischen dem Quell-Volume gelöscht volA Ein svm1 Und dem Ziel-Volume volA dst Ein svm backup:

```
cluster_dst::> snapmirror delete -source-path svm1:volA -destination
-path svm backup:volA dst
```
4. Informationen zu Replikationsbeziehungen von der Quell-SVM freigeben:

```
snapmirror release -source-path SVM:volume|cluster://SVM/volume, …
-destination-path SVM:volume|cluster://SVM/volume, …
```
Eine vollständige Befehlssyntax finden Sie in der man-Page.
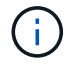

Sie müssen diesen Befehl vom Quellcluster oder der Quell-SVM ausführen.

Das folgende Beispiel gibt Informationen für die angegebene Replizierungsbeziehung von der Quell-SVM frei svm1:

cluster src::> snapmirror release -source-path svm1:volA -destination -path svm backup:volA dst

# **Management der Storage-Effizienz**

SnapMirror erhält die Storage-Effizienz auf den Quell- und Ziel-Volumes mit einer Ausnahme, wenn die nachgelagerte Datenkomprimierung auf dem Zielsystem aktiviert ist. In diesem Fall gehen sämtliche Storage-Effizienz auf dem Zielsystem verloren. Um dieses Problem zu beheben, müssen Sie die nachgelagerte Komprimierung auf dem Ziel deaktivieren, die Beziehung manuell aktualisieren und die Storage-Effizienz erneut aktivieren.

# **Was Sie benötigen**

• Quell- und Ziel-Cluster sowie SVMs müssen Peering durchgeführt werden.

# ["Cluster- und SVM-Peering"](https://docs.netapp.com/us-en/ontap-sm-classic/peering/index.html)

• Sie müssen die nachgelagerte Komprimierung auf dem Ziel deaktivieren.

# **Über diese Aufgabe**

Sie können das verwenden volume efficiency show Befehl zum Bestimmen, ob Effizienz auf einem Volume aktiviert ist Weitere Informationen finden Sie auf den man-Pages.

Überprüfen Sie, ob SnapMirror die Storage-Effizienz aufrechtzuerhalten, indem Sie sich die SnapMirror Prüfprotokolle ansehen und die Übertragungsbeschreibung ermitteln. Wenn die Übertragungsbeschreibung angezeigt wird transfer desc=Logical Transfer, SnapMirror aufrechterhalten der Storage-Effizienz nicht. Wenn die Übertragungsbeschreibung angezeigt wird transfer\_desc=Logical Transfer with Storage Efficiency, SnapMirror dient der Aufrechterhaltung der Storage-Effizienz. Beispiel:

```
Fri May 22 02:13:02 CDT 2020 ScheduledUpdate[May 22 02:12:00]:cc0fbc29-
b665-11e5-a626-00a09860c273 Operation-Uuid=39fbcf48-550a-4282-a906-
df35632c73a1 Group=none Operation-Cookie=0 action=End source=<sourcepath>
destination=<destpath> status=Success bytes_transferred=117080571
network compression ratio=1.0:1 transfer desc=Logical Transfer - Optimized
Directory Mode
```
# Logischer Transfer mit Storage

Ab ONTAP 9.3 ist kein manuelles Update mehr nötig, um die Storage-Effizienz wieder zu steigern. Wenn SnapMirror feststellt, dass die nachgelagerte Komprimierung deaktiviert wurde, wird die Storage-Effizienz automatisch bei dem nächsten geplanten Update aktiviert. Die Quelle und das Ziel müssen ONTAP 9.3 ausführen.

Seit ONTAP 9.3 managen AFF Systeme Storage-Effizienzeinstellungen anders als FAS Systeme, nachdem ein Ziel-Volume beschrieben werden kann:

• Nachdem Sie ein Zielvolumen mit der schreibbar gemacht haben snapmirror break Befehl, die Caching-Richtlinie auf dem Volume ist automatisch auf "Auto" gesetzt (Standard).

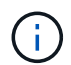

Dieses Verhalten gilt nur für FlexVol Volumes und nicht für FlexGroup Volumes.

• Bei Resynchronisierung wird die Caching-Richtlinie automatisch auf "none" eingestellt. Deduplizierung und Inline-Komprimierung werden unabhängig von Ihren ursprünglichen Einstellungen automatisch deaktiviert. Sie müssen die Einstellungen nach Bedarf manuell ändern.

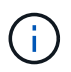

Manuelle Updates mit aktivierter Storage-Effizienz können sehr zeitaufwendig sein. Möglicherweise möchten Sie den Betrieb in Zeiten geringerer Auslastung ausführen.

# **Schritt**

1. Aktualisierung einer Replizierungsbeziehung und erneute Aktivierung der Storage-Effizienz:

```
snapmirror update -source-path SVM:volume|cluster://SVM/volume, … -destination
-path SVM:volume|cluster://SVM/volume, … -enable-storage-efficiency true
```
Eine vollständige Befehlssyntax finden Sie in der man-Page.

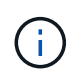

Sie müssen diesen Befehl über die Ziel-SVM oder das Ziel-Cluster ausführen. Der Befehl schlägt fehl, wenn eine allgemeine Snapshot Kopie nicht auf dem Quell- und Zielsystem vorhanden ist. Nutzung snapmirror initialize Um die Beziehung neu zu initialisieren.

Im folgenden Beispiel wird die Beziehung zwischen dem Quell-Volume aktualisiert volA Ein svm1 Und dem Ziel-Volume volA\_dst Ein svm\_backup, Und ermöglicht eine erneute Steigerung der Storage-Effizienz:

```
cluster dst::> snapmirror update -source-path svm1:volA -destination
-path svm backup:volA dst -enable-storage-efficiency true
```
# **Globale Drosselung mit SnapMirror**

Globale Netzwerkdrosselung ist für alle SnapMirror- und SnapVault-Transfers auf Node-Ebene verfügbar.

# **Über diese Aufgabe**

Die globale Drosselung von SnapMirror schränkt die durch ein- und/oder ausgehende SnapMirror- und SnapVault-Transfers verwendete Bandbreite ein. Die Einschränkung wird auf allen Nodes im Cluster clusterweit durchgesetzt.

Wenn die ausgehende Drosselklappe beispielsweise auf 100 Mbit/s eingestellt ist, hat jeder Knoten im Cluster die ausgehende Bandbreite auf 100 Mbit/s eingestellt. Wenn die globale Drosselung deaktiviert ist, ist sie auf allen Knoten deaktiviert.

Obwohl Datenübertragungsraten häufig in Bits pro Sekunde (bps) angegeben werden, müssen die

Drosselwerte in Kilobyte pro Sekunde (kbps) eingegeben werden.

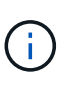

In ONTAP 9.9.1 und früheren Versionen hat die Drosselklappe keine Auswirkungen auf volume move Übertragung oder Lastverteilung durch Spiegelungen Ab ONTAP 9.10.0 können Sie eine Option zur Drosselung von Volume-Move-Vorgängen angeben. Weitere Informationen finden Sie unter ["Wie man die Volumenbewegung in ONTAP 9.10 und höher drosselt."](https://kb.netapp.com/Advice_and_Troubleshooting/Data_Storage_Software/ONTAP_OS/How_to_throttle_volume_move_in_ONTAP_9.10_or_later)

Globale Drosselung arbeitet mit der Gaspedalfunktion für SnapMirror und SnapVault Transfers. Die Drosselung pro Beziehung wird so lange durchgesetzt, bis die kombinierte Bandbreite der Transfers den Wert der globalen Drosselung überschreitet, nach der die globale Drosselung durchgesetzt wird. Ein Drosselwert 0 Bedeutet, dass die globale Drosselung deaktiviert ist.

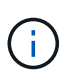

Die globale Drosselung von SnapMirror hat keine Auswirkung auf die synchronen Beziehungen von SnapMirror, wenn sie in-Sync sind. Die Drosselung wirkt sich jedoch auf SnapMirror Synchronous Beziehungen aus, wenn sie eine asynchrone Übertragungsphase wie z. B. einen Initialisierungsvorgang oder nach einem Ereignis außerhalb der Synchronisierung durchführen. Aus diesem Grund wird die Aktivierung der globalen Drosselung mit SnapMirror Synchronous Beziehungen nicht empfohlen.

### **Schritte**

1. Globale Drosselung aktivieren:

```
options -option-name replication.throttle.enable on|off
```
Das folgende Beispiel zeigt, wie die globale SnapMirror-Drosselung aktiviert wird cluster dst:

cluster\_dst::> options -option-name replication.throttle.enable on

2. Geben Sie die maximale Bandbreite an, die von eingehenden Transfers auf dem Ziel-Cluster verwendet wird:

```
options -option-name replication.throttle.incoming.max_kbs KBps
```
Die empfohlene minimale Drosselbandbreite beträgt 4 kbps und die maximale Bandbreite beträgt bis zu 2 Tbps. Der Standardwert für diese Option ist unlimited, Das heißt, es gibt keine Begrenzung der gesamten Bandbreite verwendet.

Das folgende Beispiel zeigt, wie die maximale Bandbreite für eingehende Übertragungen auf 100 Mbit/s eingestellt wird:

```
cluster dst::> options -option-name
replication.throttle.incoming.max_kbs 12500
```
100 Mbit/s = 12500 kBit/s

3. Geben Sie die maximale Bandbreite an, die bei ausgehenden Transfers auf dem Quellcluster verwendet wird:

options -option-name replication.throttle.outgoing.max\_kbs *KBps*

Kbps ist die maximale Übertragungsrate in Kilobyte pro Sekunde. Gültige Transferrate Werte sind 1 bis 125000. Der Standardwert für diese Option ist unlimited, Das heißt, es gibt keine Begrenzung der gesamten Bandbreite verwendet.

Das folgende Beispiel zeigt, wie die maximale Bandbreite für ausgehende Übertragungen auf 100 Mbit/s eingestellt wird:

cluster src::> options -option-name replication.throttle.outgoing.max\_kbs 12500

# <span id="page-75-0"></span>**Allgemeines zur SnapMirror SVM-Replizierung**

Mit SnapMirror können Sie eine Datensicherungsbeziehung zwischen SVMs erstellen. In dieser Art der Datensicherungsbeziehung wird die gesamte Konfiguration oder Teile der SVM, von NFS-Exporten und SMB-Freigaben bis hin zur rollenbasierten Zugriffssteuerung, repliziert sowie die Daten in den Volumes, die die SVM besitzt.

# **Unterstützte Beziehungstypen**

Es können nur SVMs mit Datenbereitungsdaten repliziert werden. Die folgenden Typen von Datensicherungsbeziehungen werden unterstützt:

• *SnapMirror DR,*, in der das Ziel normalerweise nur die Snapshot-Kopien enthält, die sich derzeit auf der Quelle befinden.

Ab ONTAP 9.9 ändert sich dieses Verhalten, wenn Sie die Mirror-Vault-Richtlinie verwenden. Ab ONTAP 9.9 können Sie unterschiedliche Snapshot Richtlinien auf Quelle und Ziel erstellen. Die Snapshot Kopien auf dem Ziel werden nicht durch Snapshot Kopien auf der Quelle überschrieben:

- Sie werden während normaler geplanter Vorgänge, Updates und Neusynchronisierung nicht vom Quell- zum Ziel überschrieben
- Sie werden während der Pausen nicht gelöscht.
- Sie werden während der Flip-Resynchronisierung nicht gelöscht. Wenn Sie eine SVM-DR-Beziehung mithilfe der Mirror-Vault-Richtlinie über ONTAP 9.9.1 und höher konfigurieren, verhält sich die Richtlinie wie folgt:
- Benutzerdefinierte Richtlinien für Snapshot Kopien an der Quelle werden nicht auf das Ziel kopiert.
- Systemdefinierte Snapshot Kopien werden nicht auf das Ziel kopiert.
- Eine Volume-Zuordnung mit Benutzer- und systemdefinierten Snapshot-Richtlinien wird nicht auf das Ziel kopiert. + SVM.
- Beginnend mit ONTAP 9.2, *SnapMirror Unified Replication,* in der das Ziel für DR und langfristige Aufbewahrung konfiguriert ist.

Details zu diesen Beziehungstypen finden Sie hier: ["Allgemeines zur Replizierung von SnapMirror Volumes".](#page-13-0)

Der Typ\_Policy\_ der Replikationsrichtlinie bestimmt die Art der von ihr unterstützten Beziehung. In der folgenden Tabelle sind die verfügbaren Richtlinientypen aufgeführt.

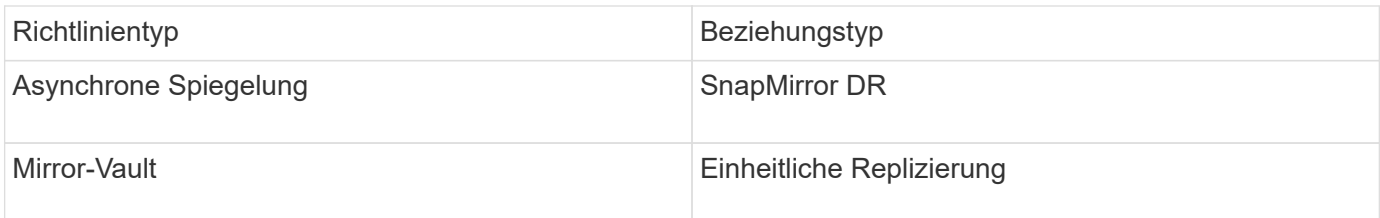

# **XDP ersetzt DP als Standardvorgabe für die SVM-Replizierung in ONTAP 9.4**

Seit ONTAP 9.4 ist bei den SVM-Datensicherungsbeziehungen standardmäßig der XDP-Modus aktiviert. Beziehungen für die SVM-Datensicherung setzen weiterhin in ONTAP 9.3 und früher den DP-Modus ein.

Vorhandene Beziehungen sind von der neuen Standardeinstellung nicht betroffen. Wenn bereits eine Beziehung vom Typ DP verwendet wird, ist diese weiterhin vom Typ DP. Die folgende Tabelle zeigt das Verhalten, das Sie erwarten können.

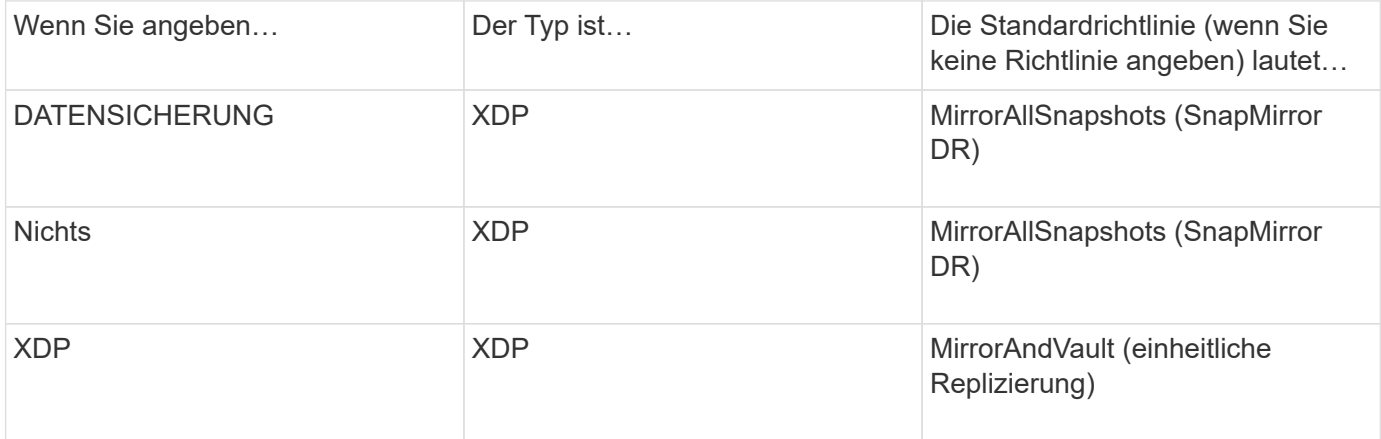

Details zu den Änderungen im Standard finden Sie hier: ["XDP ersetzt DP als SnapMirror-Standard".](#page-24-0)

 $(i)$ 

Die Versionsunabhängigkeit wird bei der SVM-Replizierung nicht unterstützt. In einer SVM-DR-Konfiguration muss sich die Ziel-SVM auf einem Cluster befinden, auf dem dieselbe ONTAP-Version wie das Quell-SVM-Cluster ausgeführt wird, um Failover- und Failback-Vorgänge zu unterstützen.

["Kompatible ONTAP Versionen für SnapMirror Beziehungen"](#page-114-0)

# **Replizierung von SVM-Konfigurationen**

Der Inhalt einer SVM-Replizierungsbeziehung wird durch die Interaktion der folgenden Felder bestimmt:

• Der -identity-preserve true Option des snapmirror create Befehl repliziert die gesamte SVM-Konfiguration.

Der -identity-preserve false Die Option repliziert nur die Volumes und die Authentifizierungs- und Autorisierungskonfigurationen der SVM sowie die in aufgeführten Protokoll- und Namensdiensteinstellungen ["Konfigurationen in SVM-DR-Beziehungen repliziert".](#page-75-0)

• Der -discard-configs network Option des snapmirror policy create Der Befehl schließt LIFs und zugehörige Netzwerkeinstellungen aus der SVM-Replizierung aus und kann dort verwendet werden, wo sich die Quell- und Ziel-SVMs in unterschiedlichen Subnetzen befinden.

• Der -vserver-dr-protection unprotected Option des volume modify Der Befehl schließt das angegebene Volume von der SVM-Replizierung aus.

Andernfalls ist die SVM-Replizierung nahezu identisch mit der Volume-Replizierung. Sie können nahezu denselben Workflow für die SVM-Replizierung einsetzen wie bei der Volume-Replizierung.

# **Support-Details**

Die folgende Tabelle enthält Support-Details zur SnapMirror SVM-Replizierung.

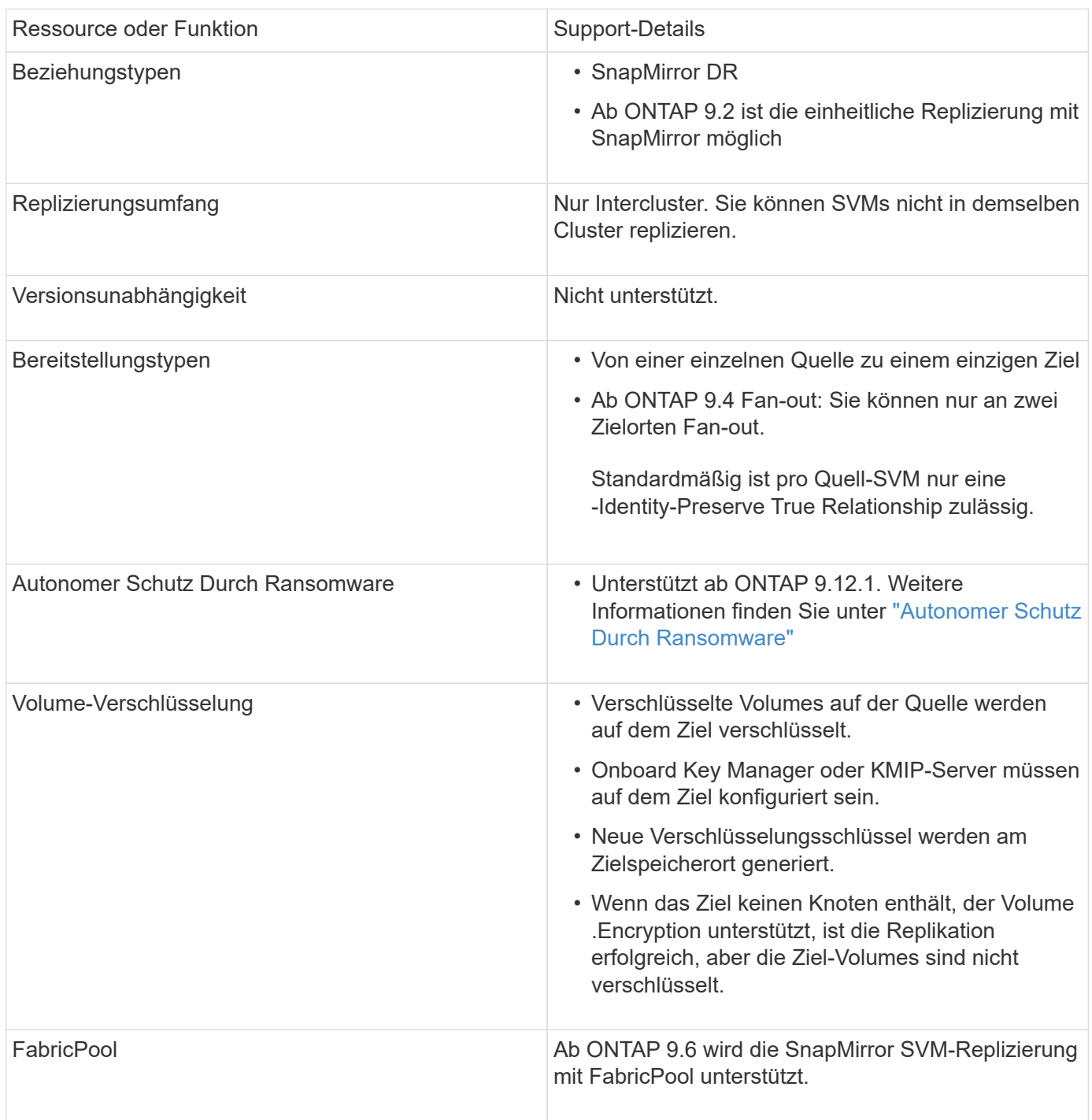

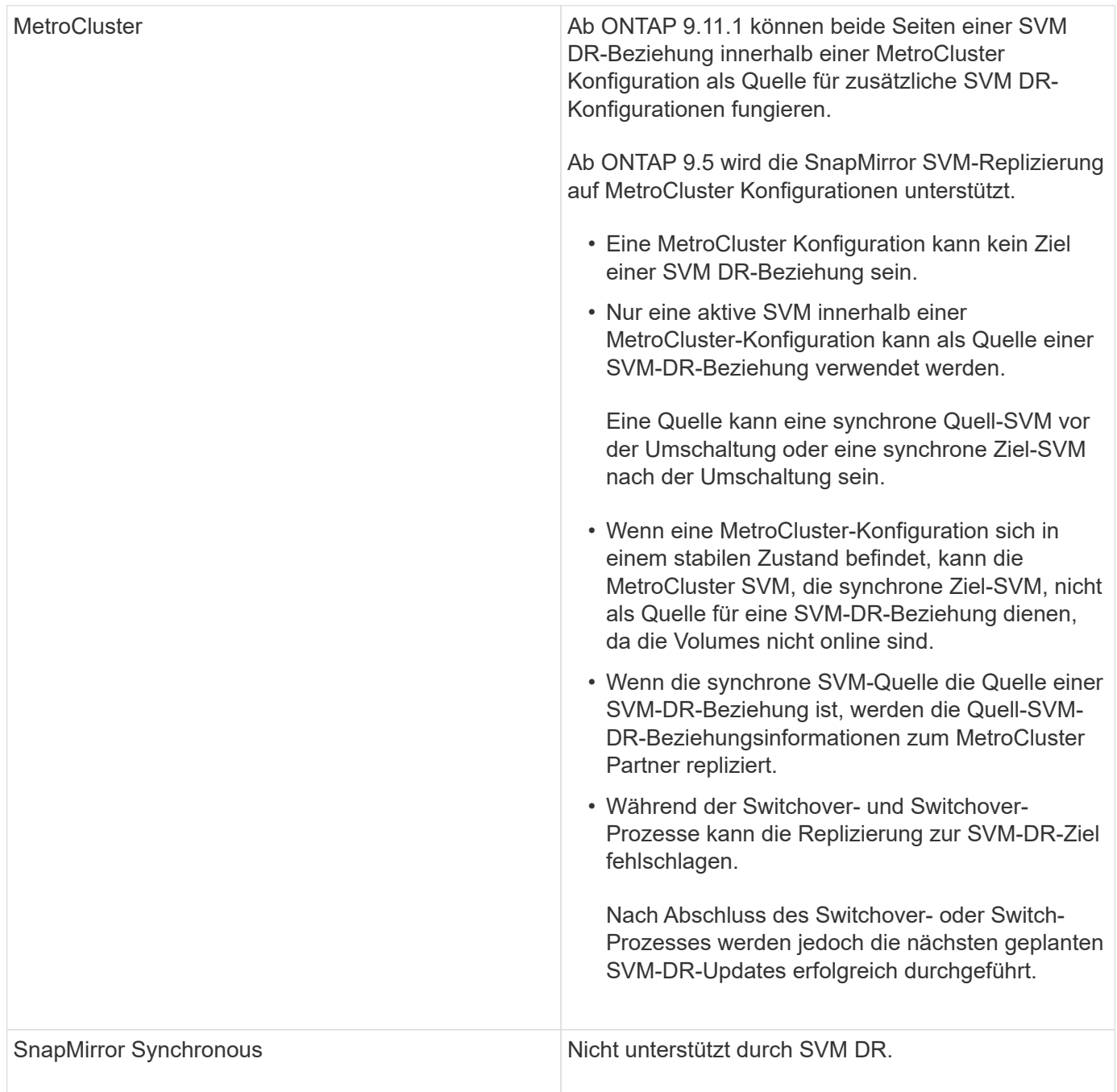

# **Konfigurationen in SVM-DR-Beziehungen repliziert**

Die folgende Tabelle zeigt die Interaktion des snapmirror create `-identity-preserve Option und das snapmirror policy create -Verwerfen-Konfigurationen Netzwerk` Option:

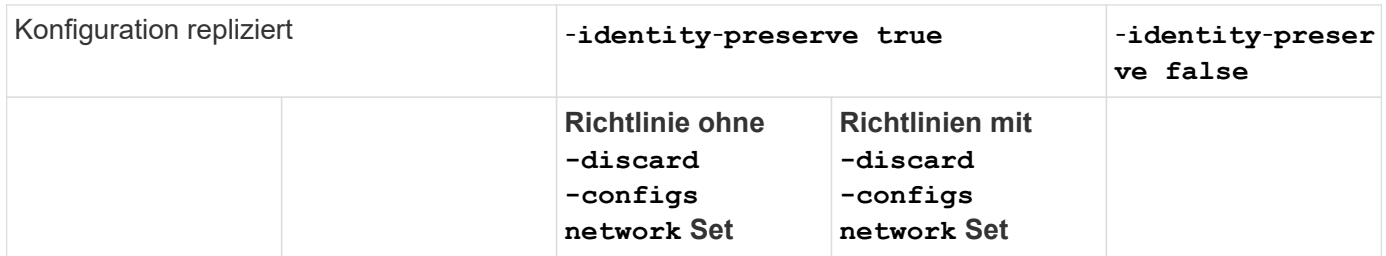

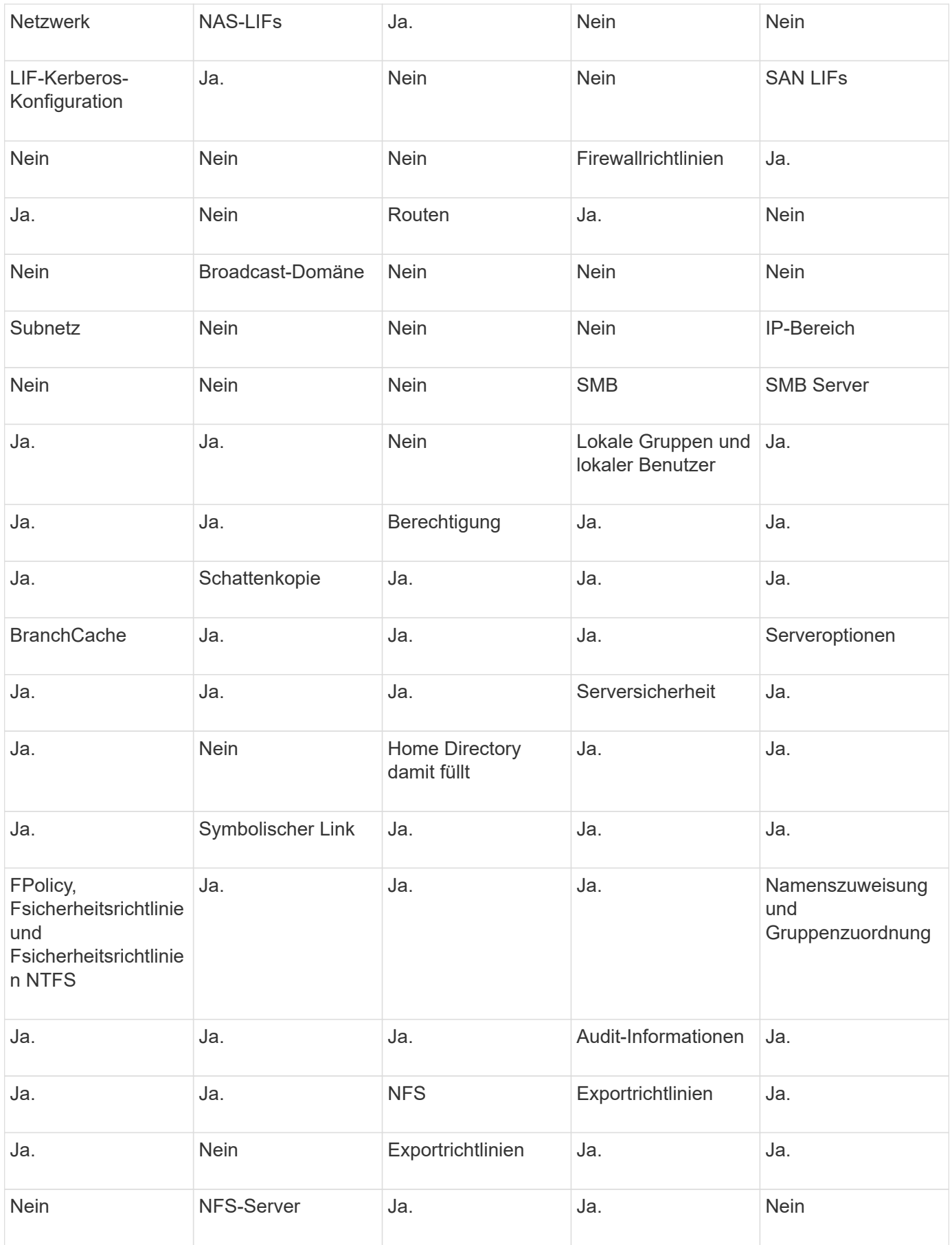

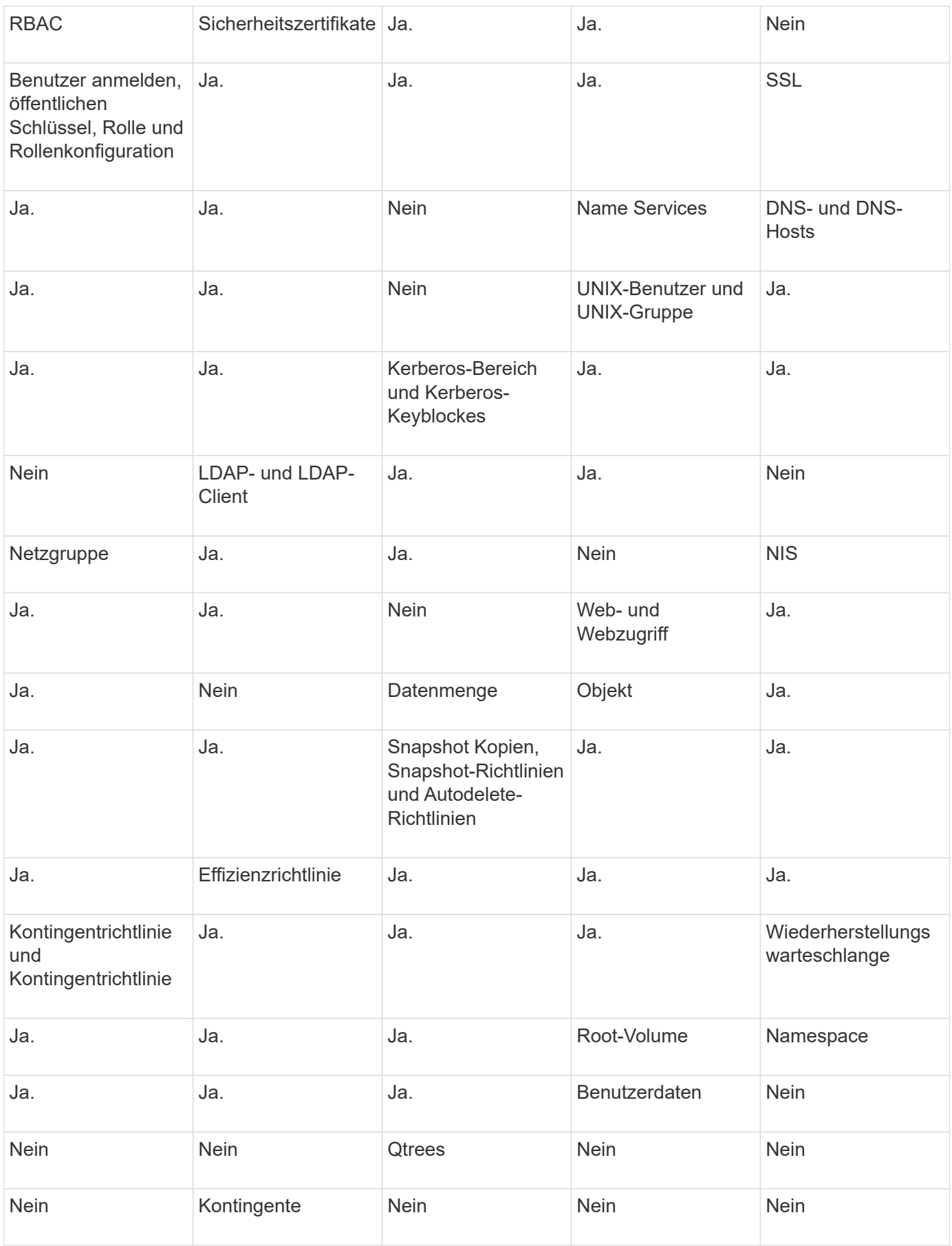

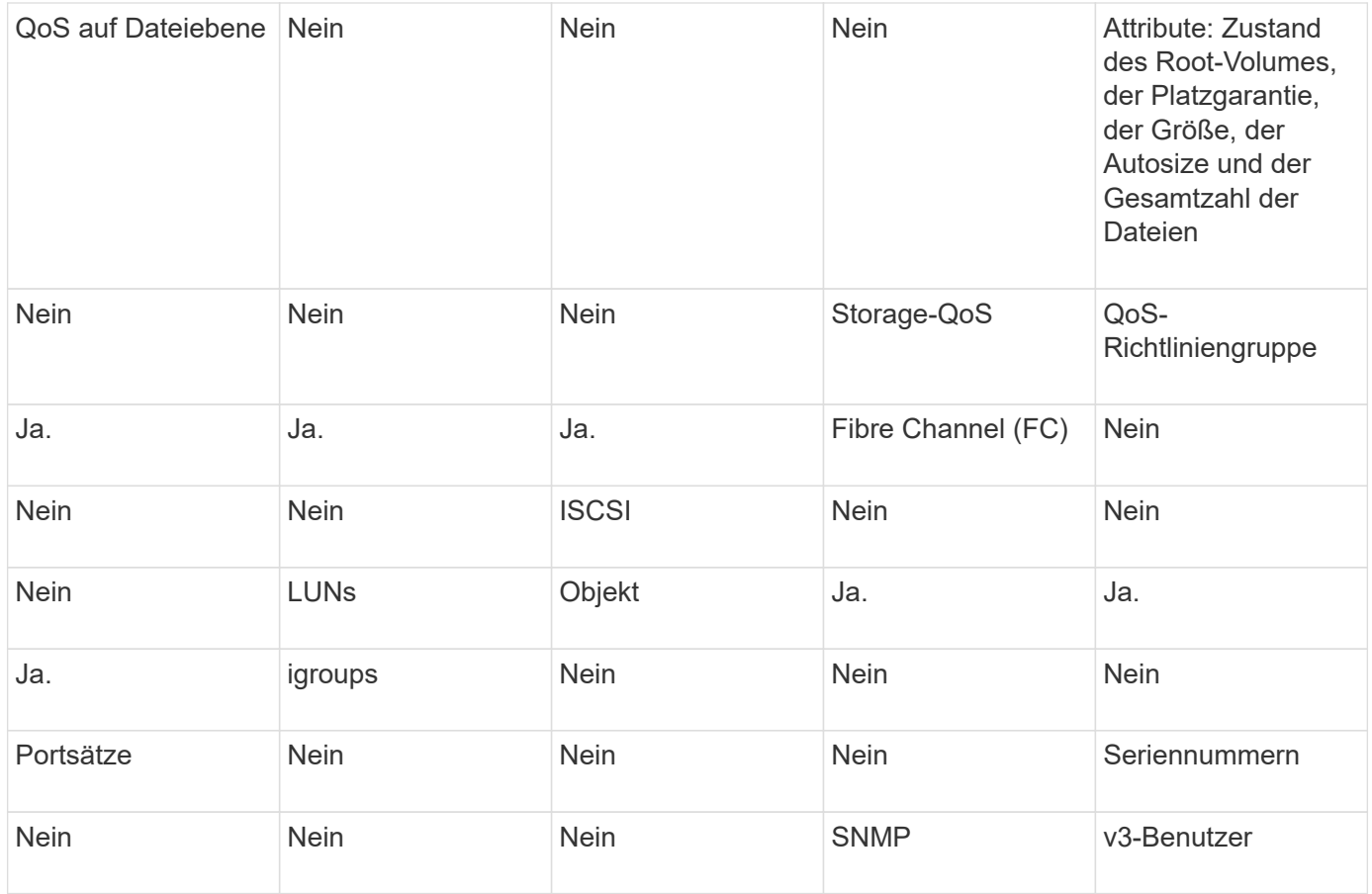

# **DR-Storage-Einschränkungen für SVM**

In der folgenden Tabelle ist die empfohlene maximale Anzahl an Volumes und unterstützten SVM-DR-Beziehungen pro Storage-Objekt aufgeführt. Grenzen sollten häufig plattformabhängig sein. Siehe ["Hardware](https://hwu.netapp.com/) [Universe"](https://hwu.netapp.com/) Lernen Sie die Grenzen für Ihre spezifische Konfiguration kennen.

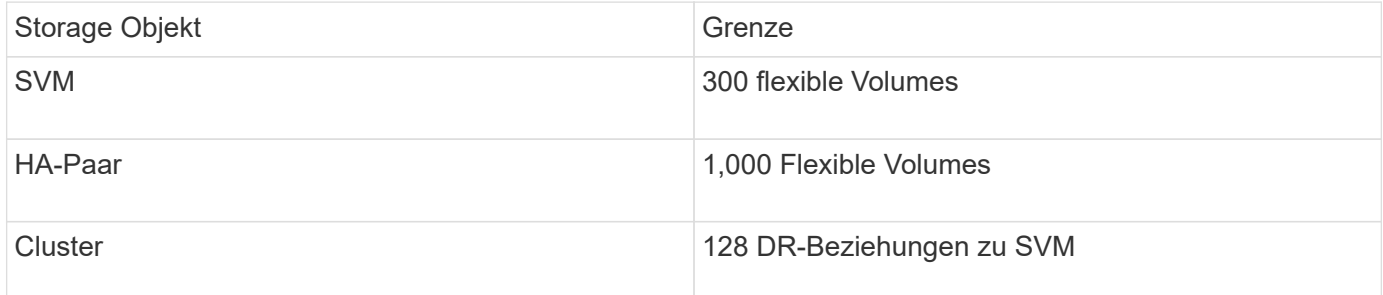

# **Management der SnapMirror SVM-Replizierung**

# **Replizieren der SVM -Konfigurationen**

# **SnapMirror SVM-Replizierungs-Workflow**

Bei der SnapMirror SVM-Replizierung wird die Ziel-SVM erstellt, ein Zeitplan für Replizierungsjobs erstellt und eine SnapMirror Beziehung erstellt bzw. initialisiert.

Bei diesem Workflow wird vorausgesetzt, dass Sie bereits eine Standardrichtlinie oder eine benutzerdefinierte Replizierungsrichtlinie verwenden.

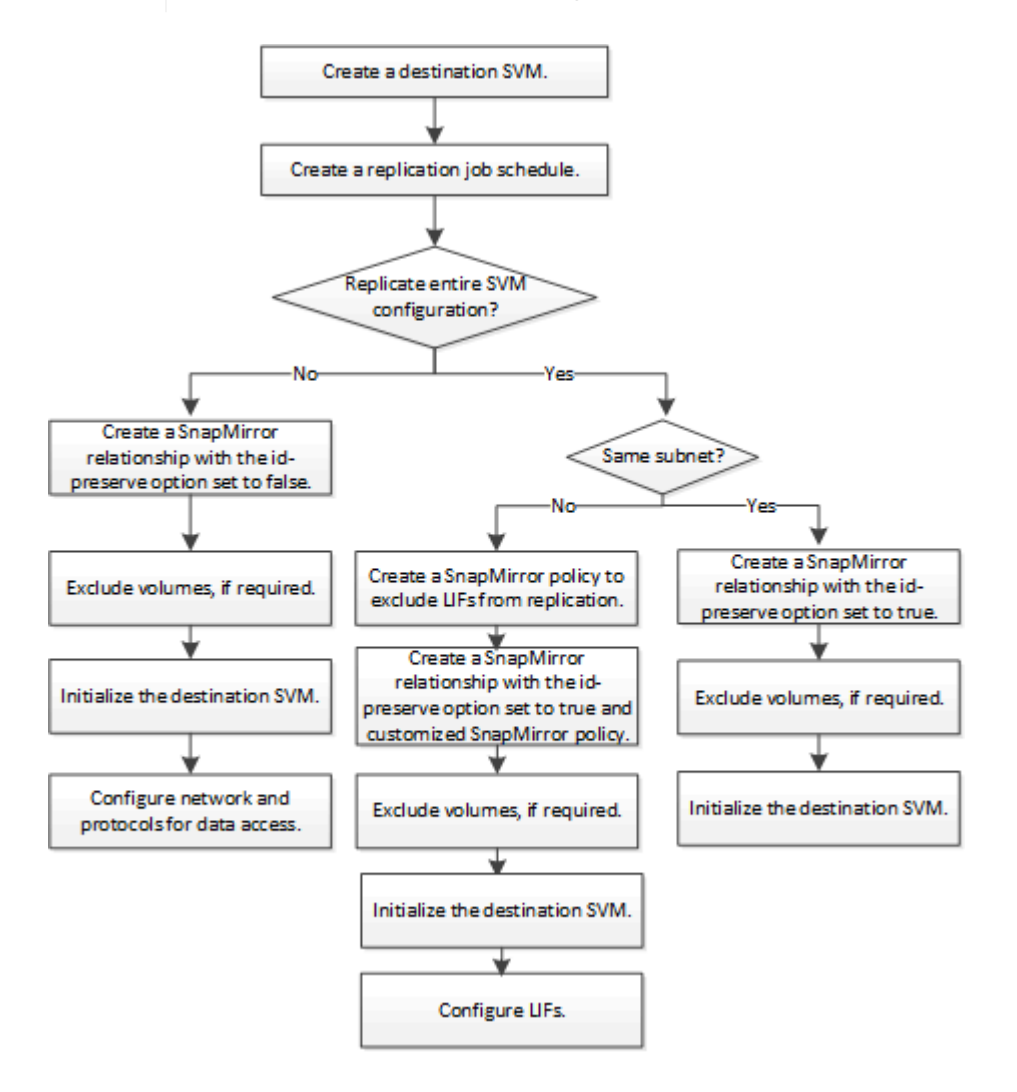

# **Kriterien für die Platzierung von Volumes auf Ziel-SVMs**

Bei der Replizierung von Volumes von der Quell-SVM zu der Ziel-SVM ist es wichtig, die Kriterien bei der Auswahl der Aggregate zu kennen.

Aggregate werden basierend auf den folgenden Kriterien ausgewählt:

- Volumes werden immer in nicht-Root-Aggregaten platziert.
- Nicht-Root-Aggregate werden basierend auf dem verfügbaren freien Speicherplatz und der Anzahl der Volumes ausgewählt, die bereits auf dem Aggregat gehostet sind.

Aggregate mit mehr freiem Speicherplatz und weniger Volumes werden vorrangig behandelt. Es wird das Aggregat mit der höchsten Priorität ausgewählt.

- Quell-Volumes auf FabricPool-Aggregaten werden mit derselben Tiering-Richtlinie auf FabricPool-Aggregaten am Ziel-Volume platziert.
- Wenn sich ein Volume auf der Quell-SVM auf einem Flash Pool Aggregat befindet, wird das Volume auf einem Flash Pool Aggregat auf der Ziel-SVM platziert, sofern ein solches Aggregat existiert und über genügend freien Speicherplatz verfügt.
- Wenn der -space-guarantee Die Option für das zu replizierende Volume wird festgelegt volume, Nur Aggregate mit freiem Speicherplatz, der größer ist als die Volume-Größe, werden berücksichtigt.
- Die Volume-Größe wird während der Replizierung automatisch auf der Ziel-SVM vergrößert, basierend auf der Größe des Quell-Volumes.

Falls Sie die Größe der Ziel-SVM vorab reservieren möchten, müssen Sie die Größe des Volume ändern. Die Volume-Größe verkleinert sich nicht automatisch auf der Ziel-SVM basierend auf der Quell-SVM.

Wenn Sie ein Volume von einem Aggregat zu einem anderen verschieben möchten, können Sie das verwenden volume move Befehl auf der Ziel-SVM.

# <span id="page-83-0"></span>**Replizierung einer gesamten SVM-Konfiguration**

Sie können das verwenden -identity-preserve true Option des snapmirror create Befehl zum Replizieren einer gesamten SVM-Konfiguration

### **Bevor Sie beginnen**

Quell- und Ziel-Cluster sowie SVMs müssen Peering durchgeführt werden. Weitere Informationen finden Sie unter ["Erstellen einer Cluster-Peer-Beziehung"](https://docs.netapp.com/de-de/ontap/peering/create-cluster-relationship-93-later-task.html) Und ["Erstellen einer SVM-Peer-Beziehung"](https://docs.netapp.com/de-de/ontap/peering/create-intercluster-svm-peer-relationship-93-later-task.html).

Eine vollständige Befehlssyntax finden Sie in der man-Page.

# **Über diese Aufgabe**

Bei diesem Workflow wird vorausgesetzt, dass Sie bereits eine Standardrichtlinie oder eine benutzerdefinierte Replizierungsrichtlinie verwenden.

Ab ONTAP 9.9 können Sie bei Verwendung der Mirror-Vault-Richtlinie unterschiedliche Snapshot-Richtlinien auf der Quell- und Ziel-SVM erstellen. Die Snapshot Kopien auf dem Ziel werden nicht durch Snapshot Kopien auf dem Quellsystem überschrieben. Weitere Informationen finden Sie unter ["Allgemeines zur Replizierung](#page-75-0) [von SnapMirror SVMs".](#page-75-0)

### **Schritte**

1. Ziel-SVM erstellen:

vserver create -vserver *SVM\_name* -subtype dp-destination

Der SVM-Name muss über die Quell- und Ziel-Cluster hinweg eindeutig sein.

Im folgenden Beispiel wird eine Ziel-SVM mit dem Namen erstellt svm\_backup:

cluster dst:> vserver create -vserver svm backup -subtype dp-destination

2. Erstellen Sie aus dem Ziel-Cluster eine SVM-Peer-Beziehung mit dem vserver peer create Befehl.

Weitere Informationen finden Sie unter ["Erstellen einer SVM-Peer-Beziehung"](https://docs.netapp.com/de-de/ontap/peering/create-intercluster-svm-peer-relationship-93-later-task.html).

3. Erstellen eines Replikationsauftragplans:

job schedule cron create -name *job\_name* -month *month* -dayofweek *day\_of\_week* -day *day\_of\_month* -hour *hour* -minute *minute*

Für -month, -dayofweek, und -hour, Sie können angeben all Zum Ausführen des Jobs jeden Monat, Wochentag und Stunde.

Im folgenden Beispiel wird ein Job-Zeitplan mit dem Namen erstellt my\_weekly Das läuft samstags um 3:00 Uhr:

cluster dst::> job schedule cron create -name my weekly -dayofweek saturday -hour 3 -minute 0

4. Erstellen Sie auf der Ziel-SVM oder dem Ziel-Cluster eine Replizierungsbeziehung:

```
snapmirror create -source-path SVM_name: -destination-path SVM_name: -type
DP|XDP -schedule schedule -policy policy -identity-preserve true
```
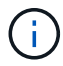

Sie müssen nach dem SVM-Namen in einen Doppelpunkt (:) eingeben -source-path Und -destination-path Optionen:

Im folgenden Beispiel wird eine SnapMirror DR-Beziehung mit dem Standard erstellt MirrorAllSnapshots Richtlinie:

cluster dst::> snapmirror create -source-path svm1: -destination-path svm backup: -type XDP -schedule my daily -policy MirrorAllSnapshots -identity-preserve true

Im folgenden Beispiel wird eine einheitliche Replizierungsbeziehung mit dem Standard erstellt MirrorAndVault Richtlinie:

```
cluster dst:> snapmirror create -source-path svm1: -destination-path
svm backup: -type XDP -schedule my daily -policy MirrorAndVault
-identity-preserve true
```
Angenommen, Sie haben eine benutzerdefinierte Richtlinie mit dem Richtlinientyp erstellt async-mirror, Das folgende Beispiel erstellt eine SnapMirror DR-Beziehung:

```
cluster dst::> snapmirror create -source-path svm1: -destination-path
svm backup: -type XDP -schedule my daily -policy my mirrored -identity
-preserve true
```
Angenommen, Sie haben eine benutzerdefinierte Richtlinie mit dem Richtlinientyp erstellt mirror-vault, Das folgende Beispiel erstellt eine einheitliche Replikationsbeziehung:

cluster dst::> snapmirror create -source-path svm1: -destination-path svm backup: -type XDP -schedule my daily -policy my unified -identity -preserve true

5. Ziel-SVM stoppen:

vserver stop

*SVM name*

Im folgenden Beispiel wird eine Ziel-SVM namens dvs1 angehalten:

cluster dst::> vserver stop -vserver dvs1

6. Initialisieren Sie die SVM-Replizierungsbeziehung von der Ziel-SVM oder dem Ziel-Cluster: +

```
snapmirror initialize -source-path SVM_name: -destination-path SVM_name:
```
Das folgende Beispiel initialisiert die Beziehung zwischen der Quell-SVM, svm1`Und dem Ziel-SVM, `svm\_backup:

```
cluster_dst::> snapmirror initialize -source-path svm1: -destination
-path svm backup:
```
# **Schließt LIFs und zugehörige Netzwerkeinstellungen von der SVM-Replizierung aus**

Wenn sich die Quell- und Ziel-SVMs in unterschiedlichen Subnetzen befinden, können Sie das verwenden -discard-configs network Option des snapmirror policy create Befehl zum Ausschließen von LIFs und zugehörigen Netzwerkeinstellungen von der SVM-Replizierung.

### **Was Sie benötigen**

Quell- und Ziel-Cluster sowie SVMs müssen Peering durchgeführt werden.

Weitere Informationen finden Sie unter ["Erstellen einer Cluster-Peer-Beziehung"](https://docs.netapp.com/de-de/ontap/peering/create-cluster-relationship-93-later-task.html) Und ["Erstellen einer SVM-](https://docs.netapp.com/de-de/ontap/peering/create-intercluster-svm-peer-relationship-93-later-task.html)[Peer-Beziehung"](https://docs.netapp.com/de-de/ontap/peering/create-intercluster-svm-peer-relationship-93-later-task.html).

### **Über diese Aufgabe**

Der -identity-preserve Option des snapmirror create Der Befehl muss auf festgelegt sein true Wenn Sie die SVM-Replizierungsbeziehung erstellen.

Eine vollständige Befehlssyntax finden Sie in der man-Page.

### **Schritte**

1. Ziel-SVM erstellen:

vserver create -vserver *SVM* -subtype dp-destination

Der SVM-Name muss über die Quell- und Ziel-Cluster hinweg eindeutig sein.

Im folgenden Beispiel wird eine Ziel-SVM mit dem Namen erstellt svm backup:

cluster dst:> vserver create -vserver svm backup -subtype dp-destination

2. Erstellen Sie aus dem Ziel-Cluster eine SVM-Peer-Beziehung mit dem vserver peer create Befehl.

Weitere Informationen finden Sie unter ["Erstellen einer SVM-Peer-Beziehung"](https://docs.netapp.com/de-de/ontap/peering/create-intercluster-svm-peer-relationship-93-later-task.html).

3. Job-Zeitplan erstellen:

job schedule cron create -name *job\_name* -month *month* -dayofweek *day\_of\_week* -day *day\_of\_month* -hour *hour* -minute *minute*

Für -month, -dayofweek, und -hour, Sie können angeben all Zum Ausführen des Jobs jeden Monat, Wochentag und Stunde.

Im folgenden Beispiel wird ein Job-Zeitplan mit dem Namen erstellt my\_weekly Das läuft samstags um 3:00 Uhr:

cluster dst::> job schedule cron create -name my weekly -dayofweek "Saturday" -hour 3 -minute 0

4. Erstellen einer benutzerdefinierten Replizierungsrichtlinie:

```
snapmirror policy create -vserver SVM -policy policy -type async-
mirror|vault|mirror-vault -comment comment -tries transfer_tries -transfer
-priority low|normal -is-network-compression-enabled true|false -discard
-configs network
```
Eine vollständige Befehlssyntax finden Sie in der man-Page.

Im folgenden Beispiel wird eine benutzerdefinierte Replizierungsrichtlinie für SnapMirror DR erstellt, die LIFs ausschließt:

```
cluster dst::> snapmirror policy create -vserver svm1 -policy
DR exclude LIFs -type async-mirror -discard-configs network
```
Im folgenden Beispiel wird eine benutzerdefinierte Replizierungsrichtlinie für die einheitliche Replizierung erstellt, bei der LIFs ausgeschlossen sind:

```
cluster dst::> snapmirror policy create -vserver svm1 -policy
unified exclude LIFs -type mirror-vault -discard-configs network
```
5. Führen Sie auf der Ziel-SVM oder dem Ziel-Cluster den folgenden Befehl aus, um eine Replizierungsbeziehung zu erstellen:

```
snapmirror create -source-path SVM: -destination-path SVM: -type DP|XDP
-schedule schedule -policy policy -identity-preserve true|false
```
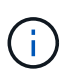

Sie müssen nach dem SVM-Namen in einen Doppelpunkt (:) eingeben -source-path Und -destination-path Optionen: Sehen Sie sich die Beispiele unten an.

Im folgenden Beispiel wird eine SnapMirror DR-Beziehung erstellt, bei der LIFs ausgeschlossen sind:

```
cluster dst::> snapmirror create -source-path svm1: -destination-path
svm backup: -type XDP -schedule my daily -policy DR exclude LIFs
-identity-preserve true
```
Im folgenden Beispiel wird eine SnapMirror Replizierungsbeziehung erstellt, die LIFs nicht ausschließt:

```
cluster dst::> snapmirror create -source-path svm1: -destination-path
svm backup: -type XDP -schedule my daily -policy unified exclude LIFs
-identity-preserve true
```
6. Ziel-SVM stoppen:

vserver stop

*SVM name*

Im folgenden Beispiel wird eine Ziel-SVM namens dvs1 angehalten:

cluster dst::> vserver stop -vserver dvs1

7. Initialisieren Sie von der Ziel-SVM oder dem Ziel-Cluster eine Replizierungsbeziehung:

snapmirror initialize -source-path *SVM*: -destination-path *SVM*:

Eine vollständige Befehlssyntax finden Sie in der man-Page.

Das folgende Beispiel initialisiert die Beziehung zwischen der Quelle, svm1 Und dem Ziel, svm\_backup:

```
cluster dst::> snapmirror initialize -source-path svm1: -destination
-path svm backup:
```
#### **Nachdem Sie fertig sind**

Sie müssen das Netzwerk und die Protokolle auf der Ziel-SVM für den Datenzugriff bei einem Ausfall konfigurieren.

# **Schließen Sie Netzwerk-, Name-Service- und andere Einstellungen von der SVM-Replizierung aus**

Sie können das verwenden -identity-preserve false Option des snapmirror create Befehl zum Replizieren nur der Volumes und Sicherheitskonfigurationen einer SVM Einige Protokoll- und Namensdiensteinstellungen bleiben ebenfalls erhalten.

# **Was Sie benötigen**

Quell- und Ziel-Cluster sowie SVMs müssen Peering durchgeführt werden.

Weitere Informationen finden Sie unter ["Erstellen einer Cluster-Peer-Beziehung"](https://docs.netapp.com/de-de/ontap/peering/create-cluster-relationship-93-later-task.html) Und ["Erstellen einer SVM-](https://docs.netapp.com/de-de/ontap/peering/create-intercluster-svm-peer-relationship-93-later-task.html)[Peer-Beziehung"](https://docs.netapp.com/de-de/ontap/peering/create-intercluster-svm-peer-relationship-93-later-task.html).

### **Über diese Aufgabe**

Eine Liste der erhaltenen Protokoll- und Namensdiensteinstellungen finden Sie unter ["Konfigurationen in SVM-](#page-75-0)[DR-Beziehungen repliziert"](#page-75-0).

Eine vollständige Befehlssyntax finden Sie in der man-Page.

# **Schritte**

1. Ziel-SVM erstellen:

vserver create -vserver *SVM* -subtype dp-destination

Der SVM-Name muss über die Quell- und Ziel-Cluster hinweg eindeutig sein.

Im folgenden Beispiel wird eine Ziel-SVM mit dem Namen erstellt svm\_backup:

cluster dst:> vserver create -vserver svm backup -subtype dp-destination

2. Erstellen Sie aus dem Ziel-Cluster eine SVM-Peer-Beziehung mit dem vserver peer create Befehl.

Weitere Informationen finden Sie unter ["Erstellen einer SVM-Peer-Beziehung"](https://docs.netapp.com/de-de/ontap/peering/create-intercluster-svm-peer-relationship-93-later-task.html).

3. Erstellen eines Replikationsauftragplans:

job schedule cron create -name *job\_name* -month *month* -dayofweek *day\_of\_week* -day *day\_of\_month* -hour *hour* -minute *minute*

Für -month, -dayofweek, und -hour, Sie können angeben all Zum Ausführen des Jobs jeden Monat, Wochentag und Stunde.

Im folgenden Beispiel wird ein Job-Zeitplan mit dem Namen erstellt my\_weekly Das läuft samstags um 3:00 Uhr:

```
cluster dst::> job schedule cron create -name my weekly -dayofweek
"Saturday" -hour 3 -minute 0
```
4. Erstellen einer Replikationsbeziehung, die Netzwerk, Name Service und andere Konfigurationseinstellungen ausschließt:

snapmirror create -source-path *SVM*: -destination-path *SVM*: -type DP|XDP -schedule schedule -policy policy -identity-preserve false

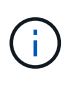

Sie müssen nach dem SVM-Namen in einen Doppelpunkt (:) eingeben -source-path Und -destination-path Optionen: Sehen Sie sich die Beispiele unten an. Sie müssen diesen Befehl über die Ziel-SVM oder das Ziel-Cluster ausführen.

Im folgenden Beispiel wird eine SnapMirror DR-Beziehung mit dem Standard erstellt MirrorAllSnapshots Richtlinie: Bei der Beziehung werden Netzwerk, Name Service und andere Konfigurationseinstellungen von der SVM-Replizierung ausgeschlossen:

```
cluster dst::> snapmirror create -source-path svm1: -destination-path
svm backup: -type XDP -schedule my daily -policy MirrorAllSnapshots
-identity-preserve false
```
Im folgenden Beispiel wird eine einheitliche Replizierungsbeziehung mit dem Standard erstellt MirrorAndVault Richtlinie: Die Beziehung schließt Netzwerk-, Namensdienst- und andere Konfigurationseinstellungen aus:

```
cluster dst:> snapmirror create svm1: -destination-path svm backup:
-type XDP -schedule my daily -policy MirrorAndVault -identity-preserve
false
```
Angenommen, Sie haben eine benutzerdefinierte Richtlinie mit dem Richtlinientyp erstellt async-mirror, Das folgende Beispiel erstellt eine SnapMirror DR-Beziehung. Bei der Beziehung werden Netzwerk, Name Service und andere Konfigurationseinstellungen von der SVM-Replizierung ausgeschlossen:

```
cluster dst::> snapmirror create -source-path svm1: -destination-path
svm_backup: -type XDP -schedule my_daily -policy my_mirrored -identity
-preserve false
```
Angenommen, Sie haben eine benutzerdefinierte Richtlinie mit dem Richtlinientyp erstellt mirror-vault, Das folgende Beispiel erstellt eine einheitliche Replikationsbeziehung. Bei der Beziehung werden Netzwerk, Name Service und andere Konfigurationseinstellungen von der SVM-Replizierung ausgeschlossen:

```
cluster dst::> snapmirror create -source-path svm1: -destination-path
svm backup: -type XDP -schedule my daily -policy my unified -identity
-preserve false
```
#### 5. Ziel-SVM stoppen:

vserver stop

*SVM name*

Im folgenden Beispiel wird eine Ziel-SVM namens dvs1 angehalten:

destination cluster::> vserver stop -vserver dvs1

6. Wenn Sie SMB verwenden, müssen Sie auch einen SMB-Server konfigurieren.

Siehe ["Nur SMB: Erstellen eines SMB-Servers".](#page-90-0)

7. Initialisieren Sie die SVM-Replizierungsbeziehung von der Ziel-SVM oder dem Ziel-Cluster:

snapmirror initialize -source-path *SVM\_name*: -destination-path *SVM\_name*:

#### **Nachdem Sie fertig sind**

Sie müssen das Netzwerk und die Protokolle auf der Ziel-SVM für den Datenzugriff bei einem Ausfall konfigurieren.

#### **Festlegen von Aggregaten, die für SVM-DR-Beziehungen verwendet werden sollen**

Nachdem eine Disaster-Recovery-SVM erstellt wurde, können Sie den verwenden aggrlist Option mit vserver modify Befehl zum Limit, welche Aggregate zum Hosten von SVM-DR-Ziel-Volumes genutzt werden

#### **Schritt**

1. Ziel-SVM erstellen:

vserver create -vserver *SVM* -subtype dp-destination

2. Ändern Sie die Aggr-Liste der Disaster-Recovery-SVM, um die Aggregate zu begrenzen, die zum Hosten des SVM-Volumes der Disaster-Recovery verwendet werden:

cluster dest::> vserver modify -vserver *SVM* -aggr-list <comma-separated-list>

#### <span id="page-90-0"></span>**Nur SMB: Erstellen Sie einen SMB-Server**

Wenn die Quell-SVM über eine SMB-Konfiguration verfügt, haben Sie die Wahl, festzulegen identity-preserve Bis false, Sie müssen einen SMB-Server für die Ziel-SVM erstellen. SMB-Server ist für einige SMB-Konfigurationen erforderlich, z. B. Freigaben während der Initialisierung der SnapMirror Beziehung.

#### **Schritte**

1. Starten Sie die Ziel-SVM mit vserver start Befehl.

```
destination cluster::> vserver start -vserver dvs1
[Job 30] Job succeeded: DONE
```
2. Vergewissern Sie sich, dass sich die Ziel-SVM im befindet running Status und Untertyp lautet dpdestination Durch Verwendung des vserver show Befehl.

```
destination cluster::> vserver show
                             Admin Operational Root
Vserver Type Subtype State State Volume
Aggregate
-------- ------- ---------- ---------- ----------- ----------
----------
dvs1 data dp-destination running running
```
3. Erstellen Sie mithilfe des ein LIF network interface create Befehl.

```
destination cluster::>network interface create -vserver dvs1 -lif NAS1
-role data -data-protocol cifs -home-node destination cluster-01 -home
-port a0a-101 -address 192.0.2.128 -netmask 255.255.255.128
```
4. Erstellen Sie eine Route mit dem network route create Befehl.

```
destination cluster::>network route create -vserver dvs1 -destination
0.0.0.0/0
-gateway 192.0.2.1
```
["Netzwerkmanagement"](https://docs.netapp.com/de-de/ontap/networking/index.html)

5. Konfigurieren Sie DNS mit vserver services dns create Befehl.

```
destination_cluster::>vserver services dns create -domains
mydomain.example.com -vserver
dvs1 -name-servers 192.0.2.128 -state enabled
```
6. Fügen Sie den bevorzugten Domänencontroller mithilfe des hinzu vserver cifs domain preferreddc add Befehl.

```
destination_cluster::>vserver cifs domain preferred-dc add -vserver dvs1
-preferred-dc
192.0.2.128 -domain mydomain.example.com
```
7. Erstellen Sie den SMB-Server mit vserver cifs create Befehl.

```
destination_cluster::>vserver cifs create -vserver dvs1 -domain
mydomain.example.com
-cifs-server CIFS1
```
8. Beenden Sie die Ziel-SVM mithilfe der vserver stop Befehl.

```
destination cluster::> vserver stop -vserver dvs1
[Job 46] Job succeeded: DONE
```
# **Schließen Sie Volumes von der SVM-Replizierung aus**

Standardmäßig werden alle RW-Daten-Volumes der Quell-SVM repliziert. Wenn Sie nicht alle Volumes auf der Quell-SVM sichern möchten, können Sie die verwenden -vserver -dr-protection unprotected Option des volume modify Befehl zum Ausschließen von Volumes aus der SVM-Replizierung.

# **Schritte**

1. Volume von SVM-Replizierung ausschließen:

```
volume modify -vserver SVM -volume volume -vserver-dr-protection unprotected
```
Eine vollständige Befehlssyntax finden Sie in der man-Page.

Das Volume ist im folgenden Beispiel nicht enthalten volA src Über SVM-Replizierung:

```
cluster src::> volume modify -vserver SVM1 -volume volA src -vserver-dr
-protection unprotected
```
Wenn Sie später ein Volume in die SVM-Replizierung aufnehmen möchten, die Sie ursprünglich ausgeschlossen haben, führen Sie den folgenden Befehl aus:

volume modify -vserver *SVM* -volume *volume* -vserver-dr-protection protected

Das folgende Beispiel beinhaltet das Volume volA src In der SVM-Replizierung:

```
cluster src::> volume modify -vserver SVM1 -volume volA src -vserver-dr
-protection protected
```
2. Erstellen und Initialisieren der SVM-Replizierungsbeziehung, wie in beschrieben ["Replizierung einer](#page-83-0) [gesamten SVM-Konfiguration"](#page-83-0).

# **Bereitstellen von Daten von einem SVM DR-Ziel**

# **SVM Disaster-Recovery-Workflow**

Um nach einem Notfall die Daten der Ziel-SVM wiederherstellen zu können, müssen Sie die Ziel-SVM aktivieren. Die Aktivierung der Ziel-SVM beinhaltet das Anhalten geplanter SnapMirror Transfers, das Abbrechen fortlaufender SnapMirror Transfers, das Aufbrechen der Replizierungsbeziehung, das Anhalten der Quell-SVM und das Starten

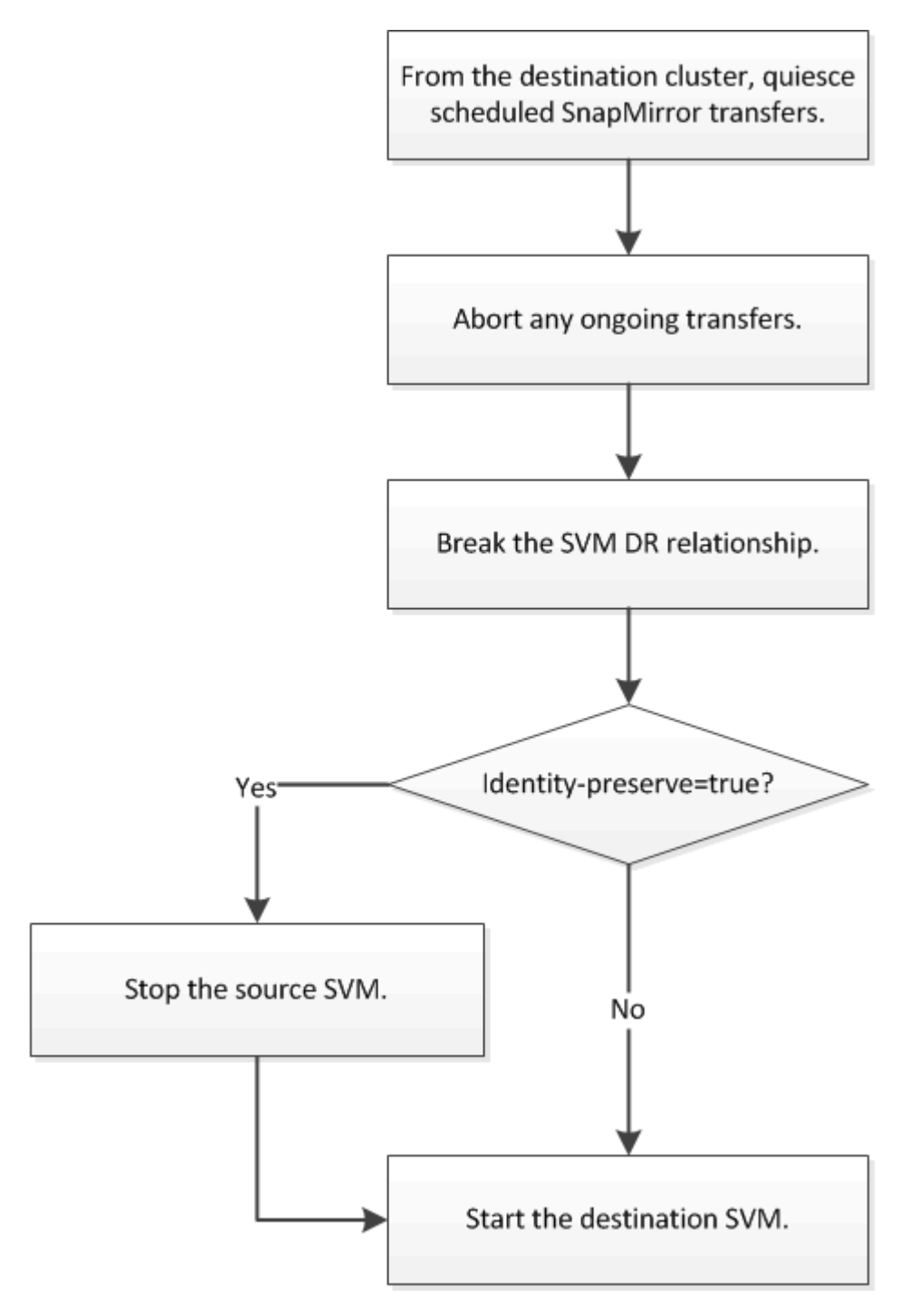

# **SVM Ziel-Volumes beschreibbar machen**

Sie müssen SVM Ziel-Volumes schreibbar machen, bevor Sie Daten an Clients bereitstellen können. Das Verfahren ist weitgehend identisch mit dem Verfahren zur Volume-Replikation, mit einer Ausnahme. Wenn Sie die Einstellung festgelegt haben -identity-preserve true Beim Erstellen der SVM-Replizierungsbeziehung müssen Sie die Quell-SVM vor Aktivierung der Ziel-SVM beenden.

# **Über diese Aufgabe**

Eine vollständige Befehlssyntax finden Sie in der man-Page.

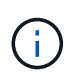

In einem Disaster-Recovery-Szenario können Sie kein SnapMirror Update von der Quell-SVM auf die SVM für das Disaster-Recovery-Ziel-SVM durchführen, da Ihre Quell-SVM und deren Daten nicht zugänglich sind, und da Updates aufgrund der letzten Neusynchronisierung möglicherweise schlecht oder beschädigt sind.

# **Schritte**

1. Stoppen Sie die geplanten Transfers von der Ziel-SVM oder dem Ziel-Cluster auf das Ziel:

snapmirror quiesce -source-path *SVM*: -destination-path *SVM*:

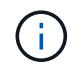

Sie müssen nach dem SVM-Namen in einen Doppelpunkt (:) eingeben -source-path Und -destination-path Optionen: Siehe das folgende Beispiel.

Im folgenden Beispiel werden geplante Transfers zwischen der Quell-SVM angehalten svm1 Und als Ziel-SVM zu definieren svm\_backup:

```
cluster dst::> snapmirror quiesce -source-path svm1: -destination-path
svm_backup:
```
2. Stoppen Sie den laufenden Transfer von der Ziel-SVM oder dem Ziel-Cluster zum Ziel:

snapmirror abort -source-path *SVM*: -destination-path *SVM*:

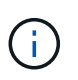

Sie müssen nach dem SVM-Namen in einen Doppelpunkt (:) eingeben -source-path Und -destination-path Optionen: Siehe das folgende Beispiel.

Im folgenden Beispiel werden kontinuierliche Transfers zwischen der Quell-SVM angehalten svm1 Und als Ziel-SVM zu definieren svm\_backup:

```
cluster dst::> snapmirror abort -source-path svm1: -destination-path
svm_backup:
```
3. Unterbrechen Sie die Replizierungsbeziehung von der Ziel-SVM oder dem Ziel-Cluster:

snapmirror break -source-path *SVM*: -destination-path *SVM*:

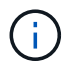

Sie müssen nach dem SVM-Namen in einen Doppelpunkt (:) eingeben -source-path Und -destination-path Optionen: Siehe das folgende Beispiel.

Das folgende Beispiel unterbricht die Beziehung zwischen der Quell-SVM svm1 Und als Ziel-SVM zu definieren svm\_backup:

cluster dst::> snapmirror break -source-path svm1: -destination-path svm\_backup:

4. Wenn Sie die Einstellung festgelegt haben -identity-preserve true Beenden Sie beim Erstellen der SVM-Replizierungsbeziehung die Quell-SVM:

```
vserver stop -vserver SVM
```
Im folgenden Beispiel wird die Quell-SVM angehalten svm1:

cluster src::> vserver stop svm1

5. Starten der Ziel-SVM:

vserver start -vserver *SVM*

Das folgende Beispiel startet die Ziel-SVM svm\_backup:

cluster dst::> vserver start svm backup

#### **Nachdem Sie fertig sind**

Konfigurieren von SVM Ziel-Volumes für Datenzugriff wie in beschrieben ["Konfiguration des Ziel-Volume für](#page-60-0) [den Datenzugriff".](#page-60-0)

# **Aktivieren Sie die Quell-SVM erneut**

### **Umaktivierungs-Workflow für Quell-SVM**

Falls die Quell-SVM nach einem Ausfall vorhanden ist, können Sie sie erneut aktivieren und schützen, indem Sie die Disaster-Recovery-Beziehung zu SVM neu erstellen.

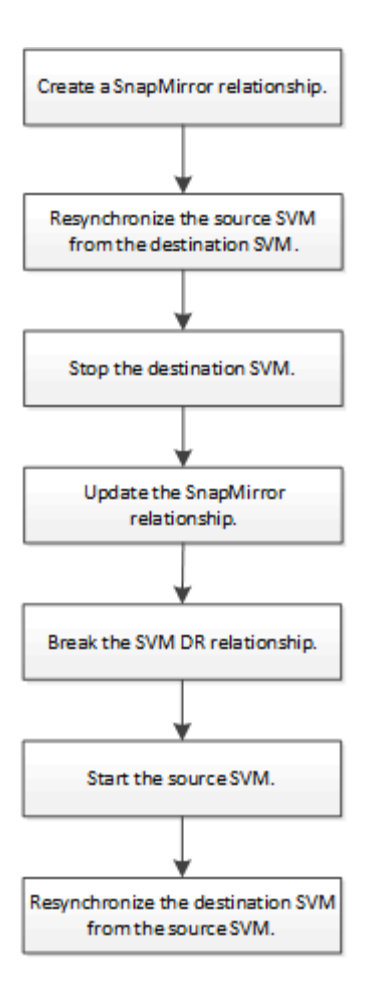

# **Aktivieren Sie die ursprüngliche Quell-SVM erneut**

Sie können die ursprüngliche Datensicherungsbeziehung zwischen Quell- und Ziel-SVM wiederherstellen, wenn Sie keine Daten mehr vom Ziel-Storage bereitstellen müssen. Das Verfahren ist weitgehend identisch mit dem Verfahren zur Volume-Replikation, mit einer Ausnahme. Vor der erneuten Aktivierung der Quell-SVM müssen Sie die Ziel-SVM beenden.

# **Was Sie benötigen**

Falls Sie die Größe des Ziel-Volumes erhöht und gleichzeitig die Daten bereit gestellt haben, sollten Sie vor der Reaktivierung des Quell-Volume die maximale Autogröße auf dem ursprünglichen Quell-Volume manuell erhöhen, um sicherzustellen, dass dieses ausreichend wachsen kann.

# ["Wenn ein Ziellaufwerk automatisch wächst"](#page-26-0)

# **Über diese Aufgabe**

Ab ONTAP 9.11.1 können Sie die Neusynchronisierung während einer Disaster Recovery-Probe mit dem verkürzen -quick-resync true Option des snapmirror resync Befehl während Durchführung einer Reverse-Resynchronisierung einer SVM-DR-Beziehung Durch eine schnelle Neusynchronisierung kann sich die Zeit bis zur Produktionsrückführung verkürzen, da das Data Warehouse neu aufgebaut und Vorgänge wiederhergestellt werden müssen.

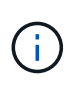

Schnelle Neusynchronisierung sorgt nicht für eine Aufrechterhaltung der Storage-Effizienz der Ziel-Volumes. Durch die Aktivierung der schnellen Neusynchronisierung kann der Volume-Platz erhöht werden, der von den Ziel-Volumes belegt wird.

Bei diesem Verfahren wird vorausgesetzt, dass die Basis im ursprünglichen Quell-Volume intakt ist. Wenn die Baseline nicht intakt ist, müssen Sie die Beziehung zwischen dem Volume, das Sie Daten vom und dem ursprünglichen Quell-Volume bereitstellen, erstellen und initialisieren, bevor Sie den Vorgang durchführen.

Eine vollständige Befehlssyntax für "Befehle" finden Sie in der man-Page.

### **Schritte**

1. Erstellen Sie aus der ursprünglichen SVM oder dem ursprünglichen Quell-Cluster eine Reverse-SVM-DR-Beziehung. Dabei verwenden Sie dieselbe Konfiguration, Richtlinie und dieselben Einstellungen wie für die ursprüngliche SVM-DR-Beziehung:

snapmirror create -source-path SVM: -destination-path SVM:

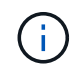

Sie müssen nach dem SVM-Namen in einen Doppelpunkt (:) eingeben -source-path Und -destination-path Optionen: Siehe das folgende Beispiel.

Im folgenden Beispiel wird eine Beziehung zwischen der SVM erstellt, von der Sie Daten bereitstellen, svm\_backup, Und der ursprünglichen Quelle SVM , svm1:

```
cluster_src::> snapmirror create -source-path svm_backup: -destination
-path svm1:
```
2. Führen Sie in der ursprünglichen Quell-SVM oder dem ursprünglichen Quell-Cluster den folgenden Befehl aus, um die Datensicherungsbeziehung umzukehren:

snapmirror resync -source-path *SVM*: -destination-path *SVM*:

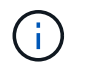

Sie müssen nach dem SVM-Namen in einen Doppelpunkt (:) eingeben -source-path Und -destination-path Optionen: Siehe das folgende Beispiel.

Auch wenn die Resynchronisierung keinen Basistransfer erfordert, kann sie zeitaufwendig sein. Möglicherweise möchten Sie die Neusynchronisierung in Zeiten nach außerhalb der Stoßzeiten durchführen.

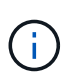

Der Befehl schlägt fehl, wenn eine allgemeine Snapshot Kopie nicht auf dem Quell- und Zielsystem vorhanden ist. Nutzung snapmirror initialize Um die Beziehung neu zu initialisieren.

Im folgenden Beispiel wird die Beziehung zwischen der ursprünglichen Quell-SVM umkehren: svm1`Und der SVM, von der aus Sie Daten bereitstellen, `svm\_backup:

```
cluster src::> snapmirror resync -source-path svm backup: -destination
-path svm1:
```
Beispiel mit -Quick-Resync-Option:

```
cluster src::> snapmirror resync -source-path svm backup: -destination
-path svm1: -quick-resync true
```
3. Wenn Sie den Datenzugriff auf die ursprüngliche Quell-SVM wiederherstellen möchten, beenden Sie die ursprüngliche Ziel-SVM, um alle Clients, die derzeit mit der ursprünglichen Ziel-SVM verbunden sind, zu trennen.

```
vserver stop -vserver SVM
```
Im folgenden Beispiel wird die ursprüngliche Ziel-SVM angehalten, die derzeit Daten bereitstellt:

```
cluster dst::> vserver stop svm backup
```
4. Überprüfen Sie, ob die ursprüngliche Ziel-SVM sich mithilfe von im Status "angehalten" befindet vserver show Befehl.

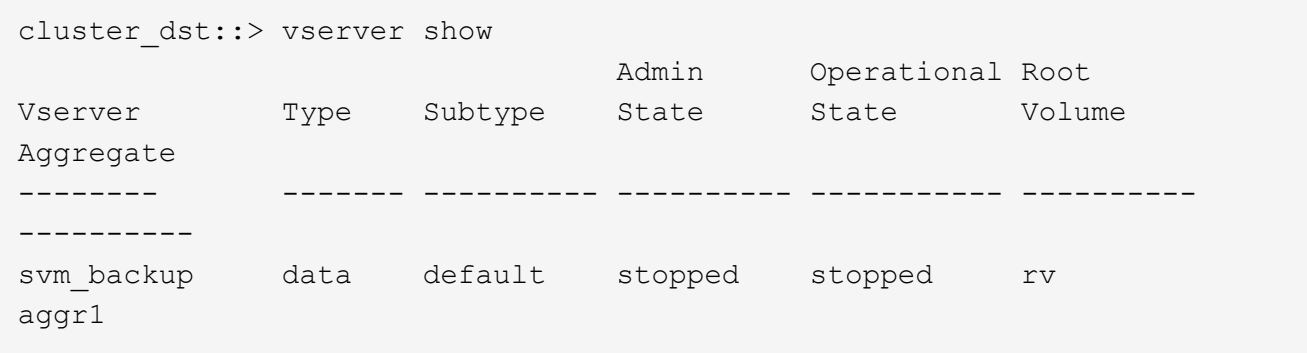

5. Führen Sie für die ursprüngliche Quell-SVM oder das ursprüngliche Quell-Cluster den folgenden Befehl aus, um die endgültige Aktualisierung der umgekehrten Beziehung durchzuführen, um alle Änderungen von der ursprünglichen Ziel-SVM auf die ursprüngliche Quell-SVM zu übertragen:

snapmirror update -source-path *SVM*: -destination-path *SVM*:

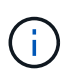

Sie müssen nach dem SVM-Namen in einen Doppelpunkt (:) eingeben -source-path Und -destination-path Optionen: Siehe das folgende Beispiel.

Im folgenden Beispiel wird die Beziehung zwischen der ursprünglichen Ziel-SVM, von der Sie Daten bereitstellen, aktualisiert,svm\_backup, Und der ursprünglichen Quelle SVM , svm1:

```
cluster src::> snapmirror update -source-path svm_backup: -destination
-path svm1:
```
6. Führen Sie in der ursprünglichen Quell-SVM oder dem ursprünglichen Quell-Cluster den folgenden Befehl aus, um geplante Transfers für die umgekehrte Beziehung zu beenden:

snapmirror quiesce -source-path *SVM*: -destination-path *SVM*:

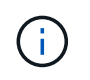

Sie müssen nach dem SVM-Namen in einen Doppelpunkt (:) eingeben -source-path Und -destination-path Optionen: Siehe das folgende Beispiel.

Im folgenden Beispiel werden geplante Transfers zwischen der SVM, von der Sie Daten bereitstellen, angehalten. svm\_backup`Und der ursprünglichen SVM, `svm1:

cluster src::> snapmirror quiesce -source-path svm backup: -destination -path svm1:

7. Wenn das endgültige Update abgeschlossen ist und die Beziehung für den Beziehungsstatus "stillgelegt" anzeigt, führen Sie den folgenden Befehl von der ursprünglichen Quell-SVM oder dem ursprünglichen Quell-Cluster aus, um die umgekehrte Beziehung zu unterbrechen:

snapmirror break -source-path *SVM*: -destination-path *SVM*:

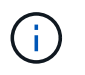

Sie müssen nach dem SVM-Namen in einen Doppelpunkt (:) eingeben -source-path Und -destination-path Optionen: Siehe das folgende Beispiel.

Im folgenden Beispiel wird die Beziehung zwischen der ursprünglichen Ziel-SVM, der Sie Daten bereitstellen, unterbrochen. svm\_backup, Und der ursprünglichen Quelle SVM , svm1:

```
cluster src::> snapmirror break -source-path svm backup: -destination
-path svm1:
```
8. Wenn die ursprüngliche Quell-SVM zuvor angehalten wurde, starten Sie aus dem ursprünglichen Quell-Cluster die ursprüngliche Quell-SVM:

```
vserver start -vserver SVM
```
Im folgenden Beispiel wird die ursprüngliche Quell-SVM gestartet:

cluster src::> vserver start svm1

9. Wiederherstellung der ursprünglichen Datensicherungsbeziehung von der ursprünglichen Ziel-SVM oder dem ursprünglichen Ziel-Cluster

snapmirror resync -source-path *SVM*: -destination-path *SVM*:

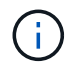

Sie müssen nach dem SVM-Namen in einen Doppelpunkt (:) eingeben -source-path Und -destination-path Optionen: Siehe das folgende Beispiel.

Im folgenden Beispiel wird die Beziehung zwischen der ursprünglichen Quell-SVM wiederhergestellt. svm1, Und das ursprüngliche Ziel SVM, svm\_backup:

```
cluster dst::> snapmirror resync -source-path svm1: -destination-path
svm_backup:
```
10. Führen Sie für die ursprüngliche Quell-SVM oder das ursprüngliche Quell-Cluster den folgenden Befehl aus, um die umgekehrte Datensicherungsbeziehung zu löschen:

snapmirror delete -source-path *SVM*: -destination-path *SVM*:

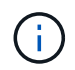

Sie müssen nach dem SVM-Namen in einen Doppelpunkt (:) eingeben -source-path Und -destination-path Optionen: Siehe das folgende Beispiel.

Im folgenden Beispiel wird die umgekehrte Beziehung zwischen der ursprünglichen Ziel-SVM gelöscht. svm\_backup, Und der ursprünglichen Quelle SVM , svm1:

```
cluster src::> snapmirror delete -source-path svm backup: -destination
-path svm1:
```
11. Geben Sie für die ursprüngliche Ziel-SVM oder das ursprüngliche Ziel-Cluster die umgekehrte Datensicherungsbeziehung frei:

snapmirror release -source-path SVM: -destination-path SVM:

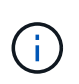

Sie müssen nach dem SVM-Namen in einen Doppelpunkt (:) eingeben -source-path Und -destination-path Optionen: Siehe das folgende Beispiel.

Im folgenden Beispiel werden die umgekehrten Beziehungen zwischen der ursprünglichen Ziel-SVM, svm\_Backup und der ursprünglichen Quell-SVM freigegeben. svm1

```
cluster dst::> snapmirror release -source-path svm backup: -destination
-path svm1:
```
### **Nachdem Sie fertig sind**

Verwenden Sie die snapmirror show Befehl zur Überprüfung, ob die SnapMirror Beziehung erstellt wurde. Eine vollständige Befehlssyntax finden Sie in der man-Page.

# **Reaktivierung der ursprünglichen Quell-SVM (nur FlexGroup Volumes)**

Sie können die ursprüngliche Datensicherungsbeziehung zwischen Quell- und Ziel-SVM wiederherstellen, wenn Sie keine Daten mehr vom Ziel-Storage bereitstellen müssen. Um die ursprüngliche Quell-SVM erneut zu aktivieren, wenn Sie FlexGroup Volumes verwenden, müssen Sie einige weitere Schritte durchführen. Dazu gehören das Löschen der ursprünglichen SVM-DR-Beziehung und das Freigeben der ursprünglichen Beziehung, bevor Sie die Beziehung rückgängig machen. Außerdem müssen Sie die umgekehrte Beziehung freigeben und die ursprüngliche Beziehung neu erstellen, bevor

Sie geplante Transfers anhalten.

# **Schritte**

1. Löschen Sie auf der ursprünglichen Ziel-SVM oder dem ursprünglichen Ziel-Cluster die ursprüngliche SVM-DR-Beziehung:

snapmirror delete -source-path SVM: -destination-path SVM:

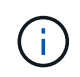

Sie müssen nach dem SVM-Namen in einen Doppelpunkt (:) eingeben -source-path Und -destination-path Optionen: Siehe das folgende Beispiel.

Im folgenden Beispiel wird die ursprüngliche Beziehung zwischen der ursprünglichen Quell-SVM, svm1 und der ursprünglichen Ziel-SVM gelöscht. svm\_backup:

```
cluster dst::> snapmirror delete -source-path svm1: -destination-path
svm_backup:
```
2. Geben Sie ausgehend von der ursprünglichen Quell-SVM oder dem ursprünglichen Quell-Cluster die ursprüngliche Beziehung frei, während die Snapshot Kopien intakt bleiben:

```
snapmirror release -source-path SVM: -destination-path SVM: -relationship-info
-only true
```
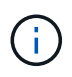

Sie müssen nach dem SVM-Namen in einen Doppelpunkt (:) eingeben -source-path Und -destination-path Optionen: Siehe das folgende Beispiel.

Im folgenden Beispiel wird die ursprüngliche Beziehung zwischen der ursprünglichen Quell-SVM, svm1 und der ursprünglichen Ziel-SVM freigegeben. svm backup.

```
cluster src::> snapmirror release -source-path svm1: -destination-path
svm backup: -relationship-info-only true
```
3. Erstellen Sie aus der ursprünglichen SVM oder dem ursprünglichen Quell-Cluster eine Reverse-SVM-DR-Beziehung. Dabei verwenden Sie dieselbe Konfiguration, Richtlinie und dieselben Einstellungen wie für die ursprüngliche SVM-DR-Beziehung:

```
snapmirror create -source-path SVM: -destination-path SVM:
```
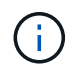

Sie müssen nach dem SVM-Namen in einen Doppelpunkt (:) eingeben -source-path Und -destination-path Optionen: Siehe das folgende Beispiel.

Im folgenden Beispiel wird eine Beziehung zwischen der SVM erstellt, von der Sie Daten bereitstellen, svm\_backup, Und der ursprünglichen Quelle SVM , svm1:

cluster src::> snapmirror create -source-path svm backup: -destination -path svm1:

4. Führen Sie in der ursprünglichen Quell-SVM oder dem ursprünglichen Quell-Cluster den folgenden Befehl aus, um die Datensicherungsbeziehung umzukehren:

snapmirror resync -source-path *SVM*: -destination-path *SVM*:

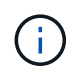

Sie müssen nach dem SVM-Namen in einen Doppelpunkt (:) eingeben -source-path Und -destination-path Optionen: Siehe das folgende Beispiel.

Auch wenn die Resynchronisierung keinen Basistransfer erfordert, kann sie zeitaufwendig sein. Möglicherweise möchten Sie die Neusynchronisierung in Zeiten nach außerhalb der Stoßzeiten durchführen.

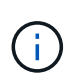

Der Befehl schlägt fehl, wenn eine allgemeine Snapshot Kopie nicht auf dem Quell- und Zielsystem vorhanden ist. Nutzung snapmirror initialize Um die Beziehung neu zu initialisieren.

Im folgenden Beispiel wird die Beziehung zwischen der ursprünglichen Quell-SVM umkehren: svm1`Und der SVM, von der aus Sie Daten bereitstellen, `svm\_backup:

```
cluster src::> snapmirror resync -source-path svm backup: -destination
-path svm1:
```
5. Wenn Sie den Datenzugriff auf die ursprüngliche Quell-SVM wiederherstellen möchten, beenden Sie die ursprüngliche Ziel-SVM, um alle Clients, die derzeit mit der ursprünglichen Ziel-SVM verbunden sind, zu trennen.

```
vserver stop -vserver SVM
```
Im folgenden Beispiel wird die ursprüngliche Ziel-SVM angehalten, die derzeit Daten bereitstellt:

```
cluster dst::> vserver stop svm backup
```
6. Überprüfen Sie, ob die ursprüngliche Ziel-SVM sich mithilfe von im Status "angehalten" befindet vserver show Befehl.

```
cluster dst::> vserver show
                              Admin Operational Root
Vserver Type Subtype State State Volume
Aggregate
-------- ------- ---------- ---------- ----------- ----------
----------
svm backup data default stopped stopped rv
aggr1
```
7. Führen Sie für die ursprüngliche Quell-SVM oder das ursprüngliche Quell-Cluster den folgenden Befehl aus, um die endgültige Aktualisierung der umgekehrten Beziehung durchzuführen, um alle Änderungen

von der ursprünglichen Ziel-SVM auf die ursprüngliche Quell-SVM zu übertragen:

snapmirror update -source-path *SVM*: -destination-path *SVM*:

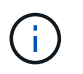

Sie müssen nach dem SVM-Namen in einen Doppelpunkt (:) eingeben -source-path Und -destination-path Optionen: Siehe das folgende Beispiel.

Im folgenden Beispiel wird die Beziehung zwischen der ursprünglichen Ziel-SVM, von der Sie Daten bereitstellen, aktualisiert,svm\_backup, Und der ursprünglichen Quelle SVM , svm1:

```
cluster src::> snapmirror update -source-path svm backup: -destination
-path svm1:
```
8. Führen Sie in der ursprünglichen Quell-SVM oder dem ursprünglichen Quell-Cluster den folgenden Befehl aus, um geplante Transfers für die umgekehrte Beziehung zu beenden:

snapmirror quiesce -source-path *SVM*: -destination-path *SVM*:

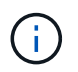

Sie müssen nach dem SVM-Namen in einen Doppelpunkt (:) eingeben -source-path Und -destination-path Optionen: Siehe das folgende Beispiel.

Im folgenden Beispiel werden geplante Transfers zwischen der SVM, von der Sie Daten bereitstellen, angehalten. svm\_backup`Und der ursprünglichen SVM, `svm1:

```
cluster src::> snapmirror quiesce -source-path svm backup: -destination
-path svm1:
```
9. Wenn das endgültige Update abgeschlossen ist und die Beziehung für den Beziehungsstatus "stillgelegt" anzeigt, führen Sie den folgenden Befehl von der ursprünglichen Quell-SVM oder dem ursprünglichen Quell-Cluster aus, um die umgekehrte Beziehung zu unterbrechen:

snapmirror break -source-path *SVM*: -destination-path *SVM*:

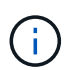

Sie müssen nach dem SVM-Namen in einen Doppelpunkt (:) eingeben -source-path Und -destination-path Optionen: Siehe das folgende Beispiel.

Im folgenden Beispiel wird die Beziehung zwischen der ursprünglichen Ziel-SVM, der Sie Daten bereitstellen, unterbrochen. svm\_backup, Und der ursprünglichen Quelle SVM , svm1:

```
cluster src::> snapmirror break -source-path svm backup: -destination
-path svm1:
```
10. Wenn die ursprüngliche Quell-SVM zuvor angehalten wurde, starten Sie aus dem ursprünglichen Quell-Cluster die ursprüngliche Quell-SVM:

vserver start -vserver *SVM*

Im folgenden Beispiel wird die ursprüngliche Quell-SVM gestartet:

```
cluster src::> vserver start svm1
```
11. Löschen Sie ausgehend von der ursprünglichen SVM oder dem ursprünglichen Quell-Cluster die umgekehrte SVM-DR-Beziehung:

snapmirror delete -source-path SVM: -destination-path SVM:

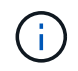

Sie müssen nach dem SVM-Namen in einen Doppelpunkt (:) eingeben -source-path Und -destination-path Optionen: Siehe das folgende Beispiel.

Im folgenden Beispiel wird die umgekehrte Beziehung zwischen der ursprünglichen Ziel-SVM, svm\_Backup und der ursprünglichen Quell-SVM gelöscht. svm1:

```
cluster src::> snapmirror delete -source-path svm backup: -destination
-path svm1:
```
12. Geben Sie von der ursprünglichen Ziel-SVM oder dem ursprünglichen Ziel-Cluster die umgekehrte Beziehung frei, während die Snapshot Kopien intakt bleiben:

```
snapmirror release -source-path SVM: -destination-path SVM: -relationship-info
-only true
```
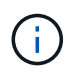

Sie müssen nach dem SVM-Namen in einen Doppelpunkt (:) eingeben -source-path Und -destination-path Optionen: Siehe das folgende Beispiel.

Im folgenden Beispiel werden die vertauschte Beziehung zwischen der ursprünglichen Ziel-SVM, svm\_Backup und der ursprünglichen Quell-SVM, svm1, freigegeben:

cluster dst::> snapmirror release -source-path svm backup: -destination -path svm1: -relationship-info-only true

13. Stellen Sie die ursprüngliche Beziehung aus der ursprünglichen Ziel-SVM oder dem ursprünglichen Ziel-Cluster wieder her. Verwenden Sie dieselbe Einstellung für Konfiguration, Richtlinie und Identitätsbewahrung wie für die ursprüngliche SVM-DR-Beziehung:

```
snapmirror create -source-path SVM: -destination-path SVM:
```
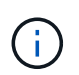

Sie müssen nach dem SVM-Namen in einen Doppelpunkt (:) eingeben -source-path Und -destination-path Optionen: Siehe das folgende Beispiel.

Im folgenden Beispiel wird eine Beziehung zwischen der ursprünglichen Quell-SVM, svm1, Und das ursprüngliche Ziel SVM, svm\_backup:

```
cluster dst::> snapmirror create -source-path svm1: -destination-path
svm_backup:
```
14. Wiederherstellung der ursprünglichen Datensicherungsbeziehung von der ursprünglichen Ziel-SVM oder dem ursprünglichen Ziel-Cluster

```
snapmirror resync -source-path SVM: -destination-path SVM:
```
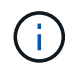

Sie müssen nach dem SVM-Namen in einen Doppelpunkt (:) eingeben -source-path Und -destination-path Optionen: Siehe das folgende Beispiel.

Im folgenden Beispiel wird die Beziehung zwischen der ursprünglichen Quell-SVM wiederhergestellt. svm1, Und das ursprüngliche Ziel SVM, svm\_backup:

```
cluster dst::> snapmirror resync -source-path svm1: -destination-path
svm_backup:
```
# **Konvertieren von Volume-Replizierungsbeziehungen in eine SVM-Replizierungsbeziehung**

Sie können Replizierungsbeziehungen zwischen Volumes in eine Replizierungsbeziehung zwischen den Storage Virtual Machines (SVMs) umwandeln, die die Volumes besitzen, vorausgesetzt, dass jedes Volume des Quellvolumes (mit Ausnahme des Root-Volumes) repliziert wird. Und jedes Volumen auf dem Quelldatenträger (einschließlich des Wurzelvolumens) hat den gleichen Namen wie das Volumen auf dem Zielspeicherort.

# **Über diese Aufgabe**

Verwenden Sie die volume rename Befehl, wenn die SnapMirror-Beziehung inaktiv ist, um ggf. Ziel-Volumes umzubenennen

# **Schritte**

1. Führen Sie auf der Ziel-SVM oder dem Ziel-Cluster den folgenden Befehl aus, um die Quell- und Ziel-Volumes neu zu synchronisieren:

```
snapmirror resync -source-path SVM:volume -destination-path SVM:volume -type
DP|XDP -schedule schedule -policy policy
```
Eine vollständige Befehlssyntax finden Sie in der man-Page.

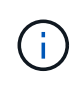

Auch wenn die Resynchronisierung keinen Basistransfer erfordert, kann sie zeitaufwendig sein. Möglicherweise möchten Sie die Neusynchronisierung in Zeiten nach außerhalb der Stoßzeiten durchführen.

Im folgenden Beispiel wird die Beziehung zwischen dem Quell-Volume neu synchronisiert volA Ein svm1 Und dem Ziel-Volume volA Ein svm backup:

```
cluster dst::> snapmirror resync -source-path svm1:volA -destination
-path svm backup:volA
```
2. Erstellen einer SVM-Replizierungsbeziehung zwischen den Quell- und Ziel-SVMs, wie in beschrieben ["Replizierung von SVM-Konfigurationen".](#page-83-0)

Sie müssen den verwenden -identity-preserve true Option des snapmirror create Befehl beim Erstellen der Replikationsbeziehung.

3. Ziel-SVM stoppen:

vserver stop -vserver *SVM*

Eine vollständige Befehlssyntax finden Sie in der man-Page.

Im folgenden Beispiel wird die Ziel-SVM angehalten svm\_backup:

cluster dst::> vserver stop svm backup

4. Führen Sie auf der Ziel-SVM oder dem Ziel-Cluster den folgenden Befehl aus, um die Quell- und Ziel-SVMs neu zu synchronisieren:

```
snapmirror resync -source-path SVM: -destination-path SVM: -type DP|XDP
-schedule schedule -policy policy
```
Eine vollständige Befehlssyntax finden Sie in der man-Page.

Sie müssen nach dem SVM-Namen in einen Doppelpunkt (:) eingeben -source-path Und -destination-path Optionen: Siehe das folgende Beispiel.

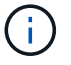

Auch wenn die Resynchronisierung keinen Basistransfer erfordert, kann sie zeitaufwendig sein. Möglicherweise möchten Sie die Neusynchronisierung in Zeiten nach außerhalb der Stoßzeiten durchführen.

Im folgenden Beispiel wird die Beziehung zwischen der Quell-SVM neu synchronisiert svm1 Und als Ziel-SVM zu definieren svm\_backup:

```
cluster dst::> snapmirror resync -source-path svm1: -destination-path
svm_backup:
```
# **Löschen einer SVM-Replizierungsbeziehung**

Sie können das verwenden snapmirror delete Und snapmirror release Befehle zum Löschen einer SVM-Replizierungsbeziehung. Sie können dann nicht benötigte Ziel-Volumes manuell löschen.

# **Über diese Aufgabe**

Der snapmirror release Befehl löscht alle durch SnapMirror erstellten Snapshot Kopien aus der Quelle. Sie können das verwenden -relationship-info-only Option zum Bewahren der Snapshot Kopien.

Eine vollständige Befehlssyntax für "Befehle" finden Sie in der man-Page.

### **Schritte**

1. Führen Sie den folgenden Befehl von der Ziel-SVM oder dem Ziel-Cluster aus, um die Replizierungsbeziehung zu unterbrechen:

snapmirror break -source-path *SVM*: -destination-path *SVM*:

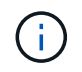

Sie müssen nach dem SVM-Namen in einen Doppelpunkt (:) eingeben -source-path Und -destination-path Optionen: Siehe das folgende Beispiel.

Das folgende Beispiel unterbricht die Beziehung zwischen der Quell-SVM svm1 Und als Ziel-SVM zu definieren svm\_backup:

```
cluster dst::> snapmirror break -source-path svm1: -destination-path
svm_backup:
```
2. Führen Sie den folgenden Befehl von der Ziel-SVM oder dem Ziel-Cluster aus, um die Replikationsbeziehung zu löschen:

snapmirror delete -source-path *SVM*: -destination-path *SVM*:

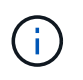

Sie müssen nach dem SVM-Namen in einen Doppelpunkt (:) eingeben -source-path Und -destination-path Optionen: Siehe das folgende Beispiel.

Im folgenden Beispiel wird die Beziehung zwischen der Quell-SVM gelöscht svm1 Und als Ziel-SVM zu definieren svm\_backup:

cluster dst::> snapmirror delete -source-path svm1: -destination-path svm\_backup:

3. Führen Sie den folgenden Befehl für das Quell-Cluster bzw. die Quell-SVM aus, um die Informationen für die Replizierungsbeziehung von der Quell-SVM freizugeben:

```
snapmirror release -source-path SVM: -destination-path SVM:
```
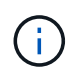

Sie müssen nach dem SVM-Namen in einen Doppelpunkt (:) eingeben -source-path Und -destination-path Optionen: Siehe das folgende Beispiel.

Das folgende Beispiel gibt Informationen für die angegebene Replizierungsbeziehung von der Quell-SVM frei svm1:
cluster src::> snapmirror release -source-path svm1: -destination-path svm\_backup:

# **Management der SnapMirror Root-Volume-Replizierung**

# **Übersicht über die SnapMirror Root-Volume-Replizierung verwalten**

Jede SVM in einer NAS-Umgebung verfügt über einen eindeutigen Namespace. Der Einstiegspunkt zur Namespace-Hierarchie ist das SVM\_Root-Volume\_ mit Betriebssystem und zugehörigen Informationen. Damit Clients im Falle eines Node-Ausfalls oder eines Failover weiterhin auf die Daten zugreifen können, sollte eine gespiegelte Kopie des SVM-Root-Volumes erstellt werden.

Die Load-Sharing-Spiegelungen für SVM Root-Volumes dienen hauptsächlich nicht mehr zur Lastverteilung, sondern dienen der Disaster Recovery.

- Wenn das Root-Volume vorübergehend nicht verfügbar ist, bietet die Load-Sharing-Spiegelung automatisch schreibgeschützten Zugriff auf Root-Volume-Daten.
- Wenn das Root-Volume dauerhaft nicht verfügbar ist, können Sie eines der Load-Sharing-Volumes heraufstufen, um Schreibzugriff auf das Root-Volume-Daten zu ermöglichen.

# <span id="page-108-0"></span>**Erstellen und Initialisieren von Mirror-Beziehungen zur Lastverteilung**

Sie sollten eine Load-Sharing-Spiegelung (LSM) für jedes SVM-Root-Volume erstellen, das NAS-Daten im Cluster bereitstellt. Sie können das LSM auf einem anderen Knoten als dem erstellen, der das Root-Volume enthält, z. B. den Partner-Node in einem HA-Paar oder vorzugsweise in einem anderen HA-Paar. Für ein Cluster mit zwei Nodes sollten Sie das LSM auf dem Partner des Node mit dem SVM-Root-Volume erstellen.

## **Über diese Aufgabe**

Wenn Sie auf demselben Node ein LSM erstellen und der Node nicht verfügbar ist, liegt ein Single Point of Failure bei und Sie verfügen nicht über eine zweite Kopie, um sicherzustellen, dass die Daten für Clients verfügbar bleiben. Wenn Sie aber das LSM auf einem anderen Node als dem mit dem Root-Volume oder auf einem anderen HA-Paar erstellen, sind die Daten im Falle eines Ausfalls weiterhin verfügbar.

Beispiel: In einem Cluster mit vier Nodes mit einem Root-Volume auf drei Nodes:

- Erstellen Sie für das Root-Volume in HA 1 Node 1 das LSM auf HA 2 Node 1 oder HA 2 Node 2.
- Erstellen Sie für das Root-Volume in HA 1 Node 2 das LSM auf HA 2 Node 1 oder HA 2 Node 2.
- Erstellen Sie für das Root-Volume in HA 2 Node 1 das LSM auf HA 1 Node 1 oder HA 1 Node 2.

#### **Schritte**

1. Zielvolume für das LSM erstellen:

```
volume create -vserver SVM -volume volume -aggregate aggregate -type DP -size
size
```
Das Zielvolumen sollte gleich oder größer sein als das Root-Volume.

Als Best Practice empfiehlt es sich, das Root- und Zielvolumen mit Suffixen wie z. B. zu benennen \_root Und m1.

Eine vollständige Befehlssyntax finden Sie in der man-Page.

Das folgende Beispiel erstellt ein Mirror-Volume zur Lastverteilung für das Root-Volume svm1\_root In cluster\_src:

```
cluster_src:> volume create -vserver svm1 -volume svm1 m1 -aggregate
aggr 1 -size 1gb -state online -type DP
```
- 2. Erstellen Sie einen Replikationsjob-Zeitplan, wie unter beschrieben ["Erstellen eines](#page-39-0) [Replikationsauftragplans".](#page-39-0)
- 3. Erzeugung einer Load-Sharing-Mirror-Beziehung zwischen dem SVM Root-Volume und dem Ziel-Volume für das LSM:

```
snapmirror create -source-path SVM:volume|cluster://SVM/volume -destination
-path SVM:volume|cluster://SVM/volume -type LS -schedule schedule
```
Eine vollständige Befehlssyntax finden Sie in der man-Page.

Das folgende Beispiel erstellt eine Mirror-Beziehung zur Lastverteilung zwischen dem Root-Volume svm1\_root Und das Load-Sharing-Mirror-Volume svm1\_m1:

```
cluster src::> snapmirror create -source-path svm1:svm1 root
-destination-path svm1:svm1 m1 -type LS -schedule hourly
```
Das Typ-Attribut der Load-Sharing-Spiegelung ändert sich von DP Bis LS.

4. Initialisieren Sie die Load-Sharing-Spiegelung:

```
snapmirror initialize-ls-set -source-path SVM:volume|cluster://SVM/volume
```
Initialisierung kann sehr zeitaufwendig sein. Möglicherweise möchten Sie den Basistransfer in Zeiten geringerer Auslastung durchführen.

Eine vollständige Befehlssyntax finden Sie in der man-Page.

Im folgenden Beispiel wird die Load-Sharing-Spiegelung für das Root-Volume initialisiert svm1\_root:

cluster src::> snapmirror initialize-ls-set -source-path svm1:svm1 root

# **Aktualisierung einer Spiegelbeziehung mit Lastverteilung**

LSM-Beziehungen (Load-Sharing Mirror) werden automatisch für SVM-Root-Volumes

aktualisiert, nachdem ein Volume in der SVM gemountet oder abgehängt wurde, und während volume create Vorgänge, die die Option `Junction-Path`umfassen. Sie können eine LSM-Beziehung manuell aktualisieren, wenn sie vor dem nächsten geplanten Update aktualisiert werden soll.

Mirror Relationships werden unter folgenden Umständen automatisch aktualisiert:

- Es ist Zeit für ein geplantes Update
- Auf einem Volume im SVM-Root-Volume wird ein Mount- oder Unmount-Vorgang durchgeführt
- A volume create Der Befehl wird ausgegeben, der den enthält juntion-path Option

## **Schritt**

1. Manuelles Aktualisieren einer Mirror-Beziehung zur Lastverteilung:

```
snapmirror update-ls-set -source-path SVM:volume|cluster://SVM/volume
```
Im folgenden Beispiel wird die Mirror-Beziehung zur Lastverteilung für das Root-Volume aktualisiert svm1\_root:

cluster src::> snapmirror update-ls-set -source-path svm1:svm1\_root

# **Hochstufen eines Spiegels zur Lastverteilung**

Wenn ein Root-Volume dauerhaft nicht verfügbar ist, können Sie das LSM-Volumen (Load Sharing Mirror) heraufstufen, um Schreibzugriff auf das Root-Volume-Daten zu ermöglichen.

## **Was Sie benötigen**

Sie müssen Befehle der erweiterten Berechtigungsebene für diese Aufgabe verwenden.

## **Schritte**

1. Ändern Sie die erweiterte Berechtigungsebene:

set -privilege advanced

2. Hochstufen eines LSM-Volumes:

snapmirror promote -destination-path *SVM:volume*|*cluster://SVM/volume*

Eine vollständige Befehlssyntax finden Sie in der man-Page.

Das folgende Beispiel gibt das Volumen an svm1\_m2 Als das neue SVM Root Volume:

```
cluster src::*> snapmirror promote -destination-path svm1:svm1 m2
Warning: Promote will delete the offline read-write volume
         cluster src://svm1/svm1 root and replace it with
         cluster src://svm1/svm1 m2. Because the volume is offline,
           it is not possible to determine whether this promote will
           affect other relationships associated with this source.
Do you want to continue? {y|n}: y
```
Eingabe y. ONTAP macht das LSM Volumen zu einem Lese-/Schreib-Volumen und löscht das ursprüngliche Root-Volumen, wenn er zugänglich ist.

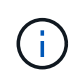

Das hochgestuften Root-Volume verfügt möglicherweise nicht über alle Daten, die sich im ursprünglichen Root-Volume befand, wenn die letzte Aktualisierung in letzter Zeit nicht erfolgt war.

3. Zurück zur Administrator-Berechtigungsebene:

set -privilege admin

4. Benennen Sie das beworbene Volume nach der Namenskonvention um, die Sie für das Root-Volume verwendet haben:

volume rename -vserver *SVM* -volume *volume* -newname *new\_name*

Im folgenden Beispiel wird das hochgestuften Volume umbenannt svm1\_m2 Mit dem Namen svm1\_root:

```
cluster src::> volume rename -vserver svm11 -volume svm1 m2 -newname
svm1_root
```
5. Schützen Sie das umbenannte Root-Volume, wie in Schritt beschrieben ["3"](#page-108-0) Durch den Schritt ["4"](#page-108-0) In ["Erstellen und Initialisieren von Mirror-Beziehungen zur Lastverteilung".](#page-108-0)

# **Technische Details zu SnapMirror**

## **Pfadnamenmuster verwenden**

Sie können die Mustervergleich verwenden, um die Quell- und Zielpfade in festzulegen snapmirror Befehle.

```
`snapmirror` Befehle verwenden vollständig qualifizierte Pfadnamen im
folgenden Format: `vserver:volume`. Sie können den Pfadnamen kürzen, indem
Sie nicht den SVM-Namen eingeben. Wenn Sie dies tun, die `snapmirror` Der
Befehl nimmt den lokalen SVM-Kontext des Benutzers an.
```
Wenn die SVM "vserver1" und der Name des Volumes "vol1" heißt, lautet der vollständig qualifizierte Pfad vserver1:vol1.

Sie können das Sternchen (\*) in Pfaden als Platzhalter verwenden, um übereinstimmende, vollständig qualifizierte Pfadnamen auszuwählen. In der folgenden Tabelle finden Sie Beispiele zur Verwendung des Wildcard zum Auswählen eines Bereichs von Volumes.

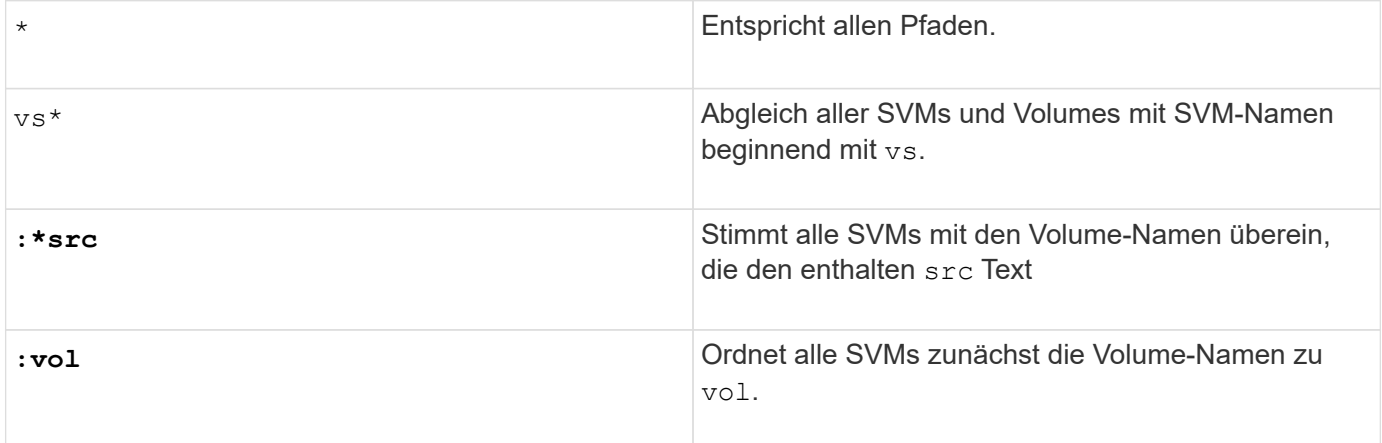

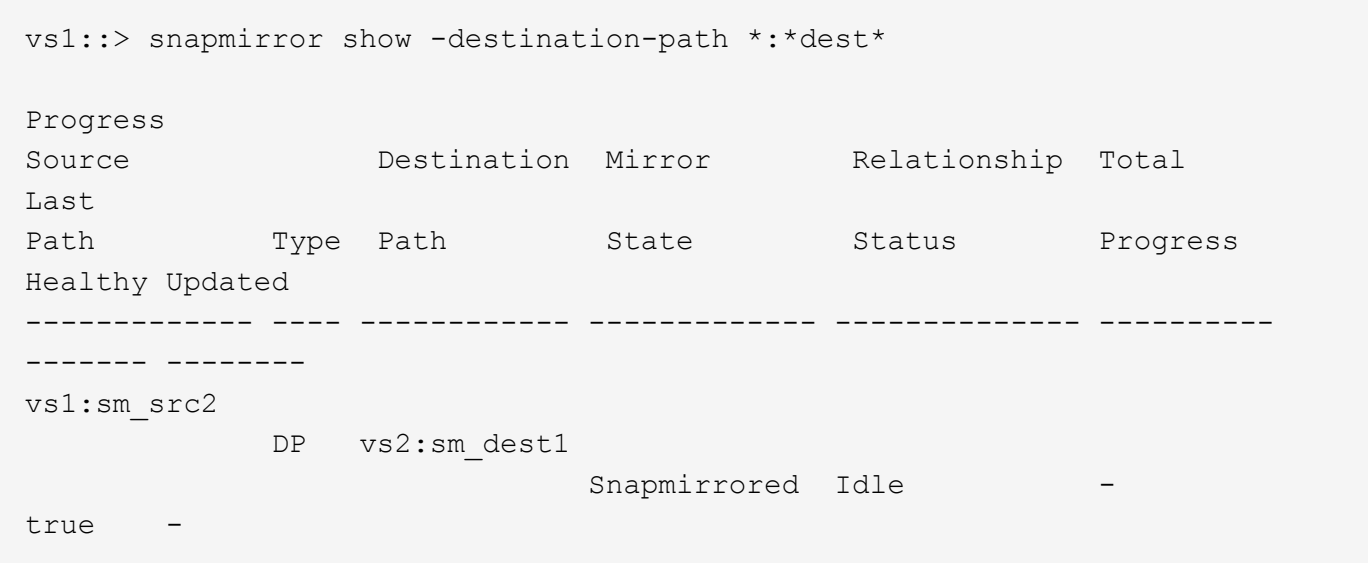

# **Verwendung erweiterter Abfragen für viele SnapMirror Beziehungen**

Sie können *erweiterte Abfragen* verwenden, um SnapMirror Operationen gleichzeitig an vielen SnapMirror Beziehungen durchzuführen. Beispielsweise könnten Sie mehrere nicht initialisierte SnapMirror Beziehungen haben, die Sie mit einem Befehl initialisieren möchten.

## **Über diese Aufgabe**

Sie können erweiterte Anfragen auf folgende SnapMirror Vorgänge anwenden:

- Nicht initialisierte Beziehungen
- Fortsetzen von stillgelegten Beziehungen
- Unterbrochene Beziehungen werden neu synchronisiert
- Aktualisierung von nicht aktiven Beziehungen
- Übertragung von Beziehungsdaten wird abgebrochen

#### **Schritt**

1. Ausführung eines SnapMirror Vorgangs über viele Beziehungen:

*snapmirror command* {-state state } \*

Mit dem folgenden Befehl werden SnapMirror Beziehungen in einem initialisiert Uninitialized Bundesland:

```
vs1::> snapmirror initialize {-state Uninitialized} *
```
## **Stellen Sie eine gemeinsame Snapshot Kopie in einer Implementierung von Spiegelgewölbe sicher**

Sie können das verwenden snapmirror snapshot-owner create Befehl zum Bewahren einer beschrifteten Snapshot Kopie auf dem sekundären System in einer Implementierung mit Spiegelgewölbe So wird sichergestellt, dass eine gemeinsame Snapshot Kopie für die Aktualisierung der Vault-Beziehung vorhanden ist.

#### **Über diese Aufgabe**

Wenn Sie eine Kombination aus Fan-out oder Kaskadierung verwenden, sollten Sie beachten, dass Updates fehlschlagen, wenn eine gemeinsame Snapshot-Kopie nicht auf den Quell- und Ziel-Volumes vorhanden ist.

Dies ist in einer Spiegelungs-Fan-out- oder Kaskadenbereitstellung niemals ein Problem für die Spiegelbeziehung, da SnapMirror immer eine Snapshot Kopie des Quell-Volume erstellt, bevor sie die Aktualisierung durchführt.

Es könnte ein Problem für die Vault-Beziehung sein, jedoch, da SnapMirror keine Snapshot Kopie des Quell-Volumes erstellt, wenn es eine Vault-Beziehung aktualisiert. Sie müssen den verwenden snapmirror snapshot-owner create Um sicherzustellen, dass mindestens eine gemeinsame Snapshot Kopie auf der Quelle und dem Ziel der Vault-Beziehung vorhanden ist.

#### **Schritte**

1. Weisen Sie auf dem Quell-Volume der beschrifteten Snapshot Kopie einen Eigentümer zu, die Sie erhalten möchten:

snapmirror snapshot-owner create -vserver *SVM* -volume *volume* -snapshot *snapshot* -owner *owner*

Das folgende Beispiel wird zugewiesen ApplicationA Als Besitzer des snap1 Snapshot Kopie:

clust1::> snapmirror snapshot-owner create -vserver vs1 -volume vol1 -snapshot snap1 -owner ApplicationA

2. Aktualisieren Sie die Spiegelbeziehung, wie in beschrieben ["Manuelles Aktualisieren einer](#page-69-0)

[Replikationsbeziehung".](#page-69-0)

Alternativ können Sie auf die geplante Aktualisierung der Spiegelbeziehung warten.

3. Übertragen Sie die beschriftete Snapshot Kopie auf das Vault-Ziel:

```
snapmirror update -source-path SVM:volume|cluster://SVM/volume, … -destination
-path SVM:volume|cluster://SVM/volume, … -source-snapshot snapshot
```
Eine vollständige Befehlssyntax finden Sie in der man-Page.

**Im folgenden Beispiel wird der übertragen snap1 Snapshot Kopie**

```
clust1::> snapmirror update -vserver vs1 -volume vol1
-source-snapshot snap1
```
Wenn die Tresor-Beziehung aktualisiert wird, bleibt die gekennzeichnete Snapshot-Kopie erhalten.

4. Entfernen Sie auf dem Quell-Volume den Eigentümer aus der beschrifteten Snapshot Kopie:

```
snapmirror snapshot-owner delete -vserver SVM -volume volume -snapshot
snapshot -owner owner
```
In den folgenden Beispielen wird entfernt ApplicationA Als Besitzer des snap1 Snapshot Kopie:

clust1::> snapmirror snapshot-owner delete -vserver vs1 -volume vol1 -snapshot snap1 -owner ApplicationA

# **Kompatible ONTAP Versionen für SnapMirror Beziehungen**

Sie sollten überprüfen, ob auf den Quell- und Ziel-Volumes kompatible ONTAP Versionen ausgeführt werden, bevor Sie eine SnapMirror Datensicherungsbeziehung erstellen.

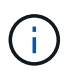

Die Versionsunabhängigkeit wird bei der SVM-Replizierung nicht unterstützt.

#### **Einheitliche Replizierungsbeziehungen**

Für SnapMirror Beziehungen vom Typ "XDP" unter Verwendung von On-Premises- oder Cloud Volumes ONTAP-Versionen:

Ab ONTAP 9.9.0:

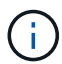

- Bei ONTAP Versionen 9.x.0 handelt es sich um reine Cloud-Versionen, die Cloud Volumes ONTAP (CVO) Systeme unterstützen. Das Sternchen (\*) nach der Release-Version weist auf eine reine Cloud-Version hin.
- Bei den Versionen ONTAP 9.x.1 handelt es sich um allgemeine Versionen, die sowohl On-Premises- als auch CVO-Systeme unterstützen.

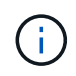

Suchen Sie die höhere, aktuellere ONTAP Version in der linken Spalte und in der oberen Zeile die untere ONTAP-Version, um die Interoperabilität zu ermitteln. Interoperabilität ist bidirektional.

## **Tabelle 2: Interoperabilität für ONTAP Version 9.0 und höher**

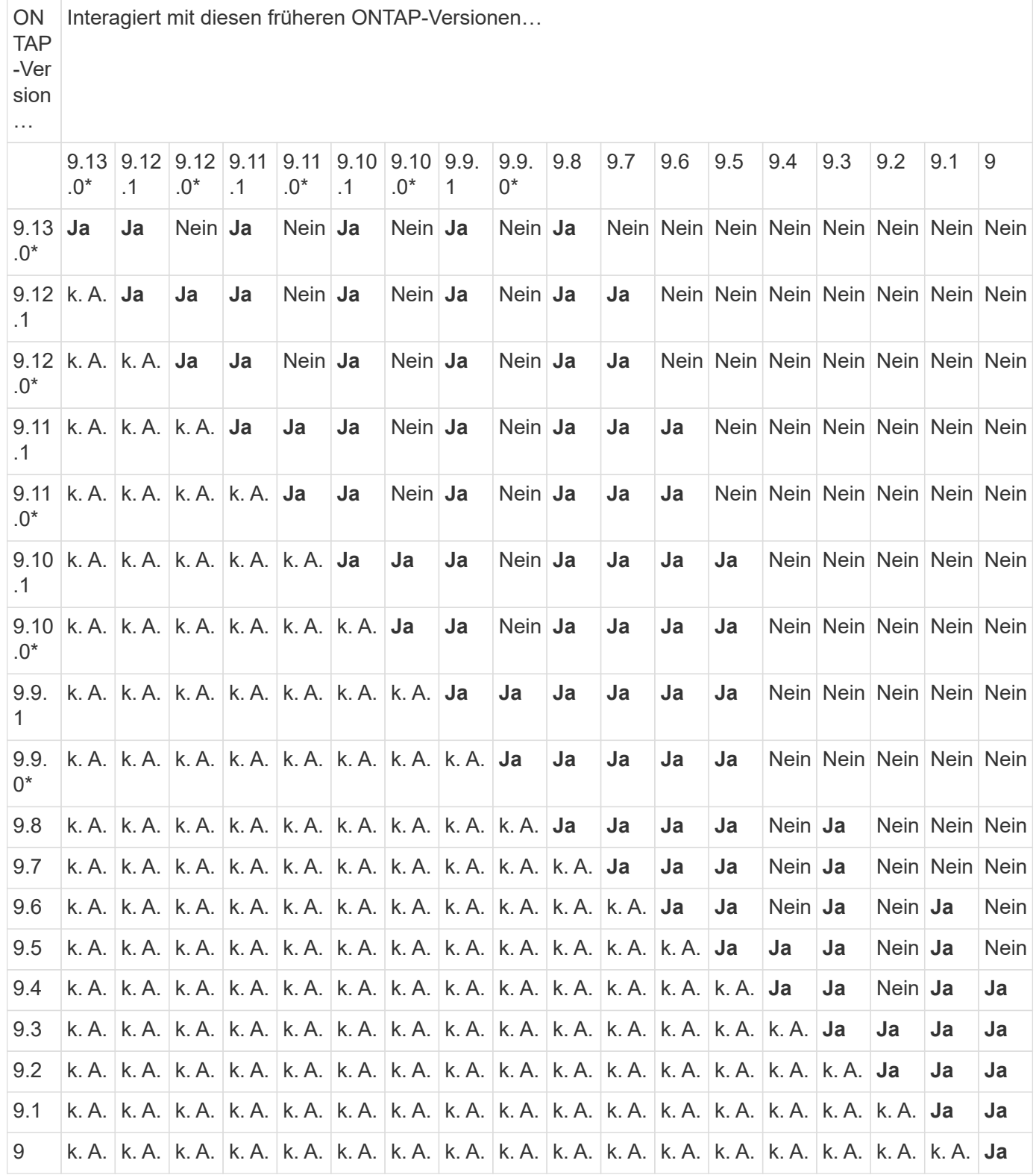

#### **SnapMirror – synchrone Beziehungen**

SnapMirror Synchronous wird für ONTAP Cloud-Instanzen nicht unterstützt.

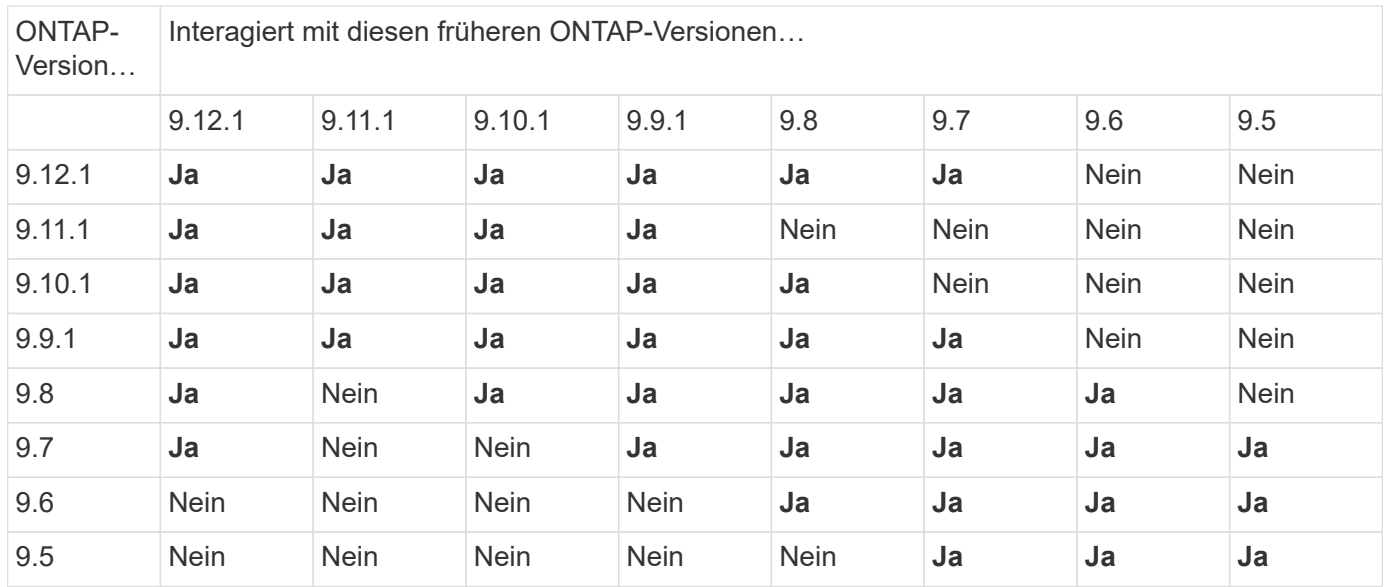

## **SnapMirror DR-Beziehungen**

Für SnapMirror Beziehungen vom Typ "DP" und vom Richtlinientyp "async-Mirror":

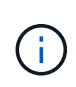

Die Spiegelungen vom DP-Typ können nicht ab ONTAP 9.11.1 initialisiert werden und sind in ONTAP 9.12.1 vollständig veraltet. Weitere Informationen finden Sie unter ["Abschreibungsvorgänge für Datensicherungs-SnapMirror Beziehungen"](https://mysupport.netapp.com/info/communications/ECMLP2880221.html).

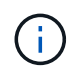

In der folgenden Tabelle zeigt die Spalte auf der linken Seite die ONTAP-Version auf dem Quell-Volume und in der oberen Zeile die ONTAP-Versionen an, die Sie auf Ihrem Ziel-Volume haben können.

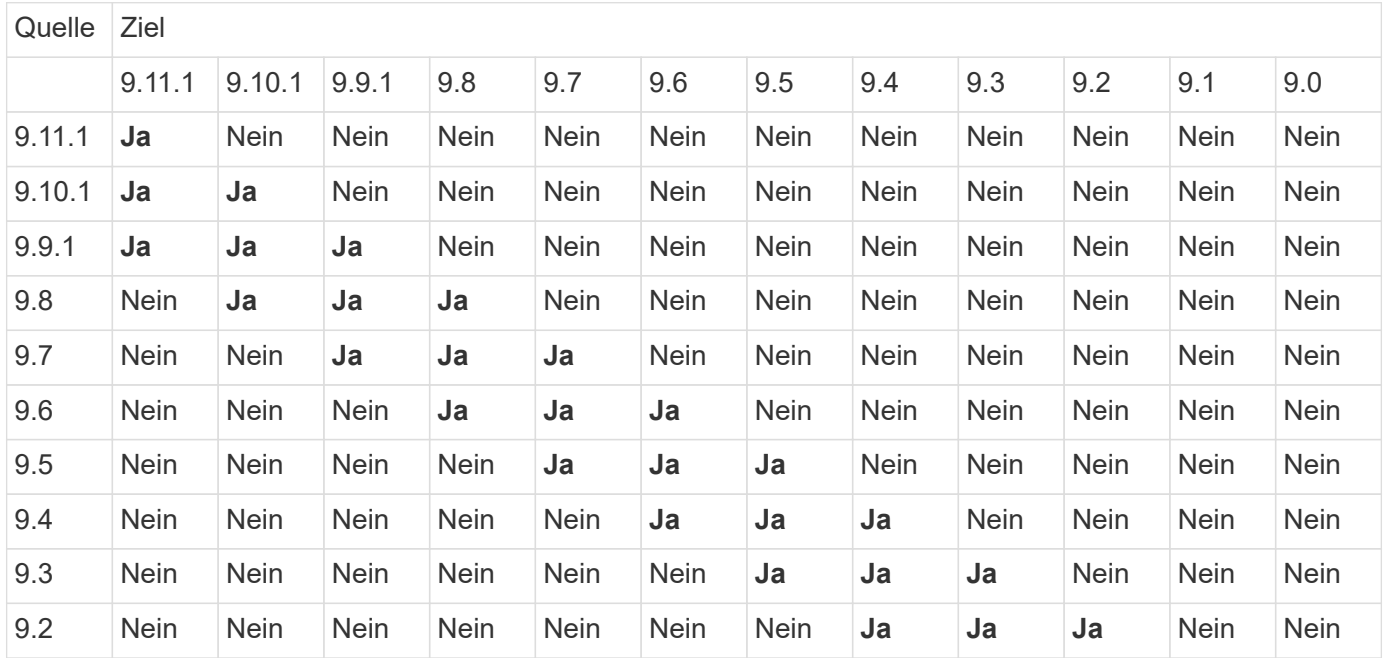

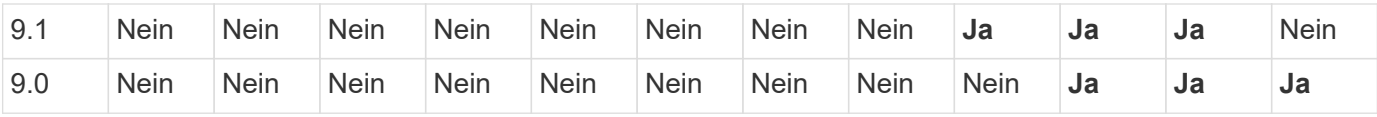

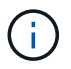

Interoperabilität ist nicht bidirektional.

# **Einschränkungen von SnapMirror**

Sie sollten auf die grundlegenden SnapMirror Einschränkungen achten, bevor Sie eine Datensicherungsbeziehung erstellen.

• Ein Ziel-Volume kann nur ein Quell-Volume haben.

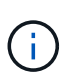

Ein Quell-Volume kann mehrere Zieldatenträger haben. Das Ziel-Volume kann das Quell-Volume für eine beliebige Art der SnapMirror Replizierungsbeziehung sein.

- Es können maximal acht Ziel-Volumes von einem einzigen Quell-Volume aus Fan eingerichtet werden.
- Sie können keine Dateien zum Ziel einer SnapMirror DR-Beziehung wiederherstellen.
- Die Quell- oder Ziel-SnapVault-Volumen können nicht 32-bit sein.
- Das Quell-Volume für eine SnapVault-Beziehung sollte kein FlexClone Volume sein.

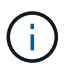

Die Beziehung funktioniert, aber die Effizienz von FlexClone Volumes wird nicht erhalten bleiben.

## **Copyright-Informationen**

Copyright © 2023 NetApp. Alle Rechte vorbehalten. Gedruckt in den USA. Dieses urheberrechtlich geschützte Dokument darf ohne die vorherige schriftliche Genehmigung des Urheberrechtsinhabers in keiner Form und durch keine Mittel – weder grafische noch elektronische oder mechanische, einschließlich Fotokopieren, Aufnehmen oder Speichern in einem elektronischen Abrufsystem – auch nicht in Teilen, vervielfältigt werden.

Software, die von urheberrechtlich geschütztem NetApp Material abgeleitet wird, unterliegt der folgenden Lizenz und dem folgenden Haftungsausschluss:

DIE VORLIEGENDE SOFTWARE WIRD IN DER VORLIEGENDEN FORM VON NETAPP ZUR VERFÜGUNG GESTELLT, D. H. OHNE JEGLICHE EXPLIZITE ODER IMPLIZITE GEWÄHRLEISTUNG, EINSCHLIESSLICH, JEDOCH NICHT BESCHRÄNKT AUF DIE STILLSCHWEIGENDE GEWÄHRLEISTUNG DER MARKTGÄNGIGKEIT UND EIGNUNG FÜR EINEN BESTIMMTEN ZWECK, DIE HIERMIT AUSGESCHLOSSEN WERDEN. NETAPP ÜBERNIMMT KEINERLEI HAFTUNG FÜR DIREKTE, INDIREKTE, ZUFÄLLIGE, BESONDERE, BEISPIELHAFTE SCHÄDEN ODER FOLGESCHÄDEN (EINSCHLIESSLICH, JEDOCH NICHT BESCHRÄNKT AUF DIE BESCHAFFUNG VON ERSATZWAREN ODER -DIENSTLEISTUNGEN, NUTZUNGS-, DATEN- ODER GEWINNVERLUSTE ODER UNTERBRECHUNG DES GESCHÄFTSBETRIEBS), UNABHÄNGIG DAVON, WIE SIE VERURSACHT WURDEN UND AUF WELCHER HAFTUNGSTHEORIE SIE BERUHEN, OB AUS VERTRAGLICH FESTGELEGTER HAFTUNG, VERSCHULDENSUNABHÄNGIGER HAFTUNG ODER DELIKTSHAFTUNG (EINSCHLIESSLICH FAHRLÄSSIGKEIT ODER AUF ANDEREM WEGE), DIE IN IRGENDEINER WEISE AUS DER NUTZUNG DIESER SOFTWARE RESULTIEREN, SELBST WENN AUF DIE MÖGLICHKEIT DERARTIGER SCHÄDEN HINGEWIESEN WURDE.

NetApp behält sich das Recht vor, die hierin beschriebenen Produkte jederzeit und ohne Vorankündigung zu ändern. NetApp übernimmt keine Verantwortung oder Haftung, die sich aus der Verwendung der hier beschriebenen Produkte ergibt, es sei denn, NetApp hat dem ausdrücklich in schriftlicher Form zugestimmt. Die Verwendung oder der Erwerb dieses Produkts stellt keine Lizenzierung im Rahmen eines Patentrechts, Markenrechts oder eines anderen Rechts an geistigem Eigentum von NetApp dar.

Das in diesem Dokument beschriebene Produkt kann durch ein oder mehrere US-amerikanische Patente, ausländische Patente oder anhängige Patentanmeldungen geschützt sein.

ERLÄUTERUNG ZU "RESTRICTED RIGHTS": Nutzung, Vervielfältigung oder Offenlegung durch die US-Regierung unterliegt den Einschränkungen gemäß Unterabschnitt (b)(3) der Klausel "Rights in Technical Data – Noncommercial Items" in DFARS 252.227-7013 (Februar 2014) und FAR 52.227-19 (Dezember 2007).

Die hierin enthaltenen Daten beziehen sich auf ein kommerzielles Produkt und/oder einen kommerziellen Service (wie in FAR 2.101 definiert) und sind Eigentum von NetApp, Inc. Alle technischen Daten und die Computersoftware von NetApp, die unter diesem Vertrag bereitgestellt werden, sind gewerblicher Natur und wurden ausschließlich unter Verwendung privater Mittel entwickelt. Die US-Regierung besitzt eine nicht ausschließliche, nicht übertragbare, nicht unterlizenzierbare, weltweite, limitierte unwiderrufliche Lizenz zur Nutzung der Daten nur in Verbindung mit und zur Unterstützung des Vertrags der US-Regierung, unter dem die Daten bereitgestellt wurden. Sofern in den vorliegenden Bedingungen nicht anders angegeben, dürfen die Daten ohne vorherige schriftliche Genehmigung von NetApp, Inc. nicht verwendet, offengelegt, vervielfältigt, geändert, aufgeführt oder angezeigt werden. Die Lizenzrechte der US-Regierung für das US-Verteidigungsministerium sind auf die in DFARS-Klausel 252.227-7015(b) (Februar 2014) genannten Rechte beschränkt.

## **Markeninformationen**

NETAPP, das NETAPP Logo und die unter [http://www.netapp.com/TM](http://www.netapp.com/TM\) aufgeführten Marken sind Marken von NetApp, Inc. Andere Firmen und Produktnamen können Marken der jeweiligen Eigentümer sein.